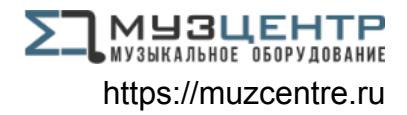

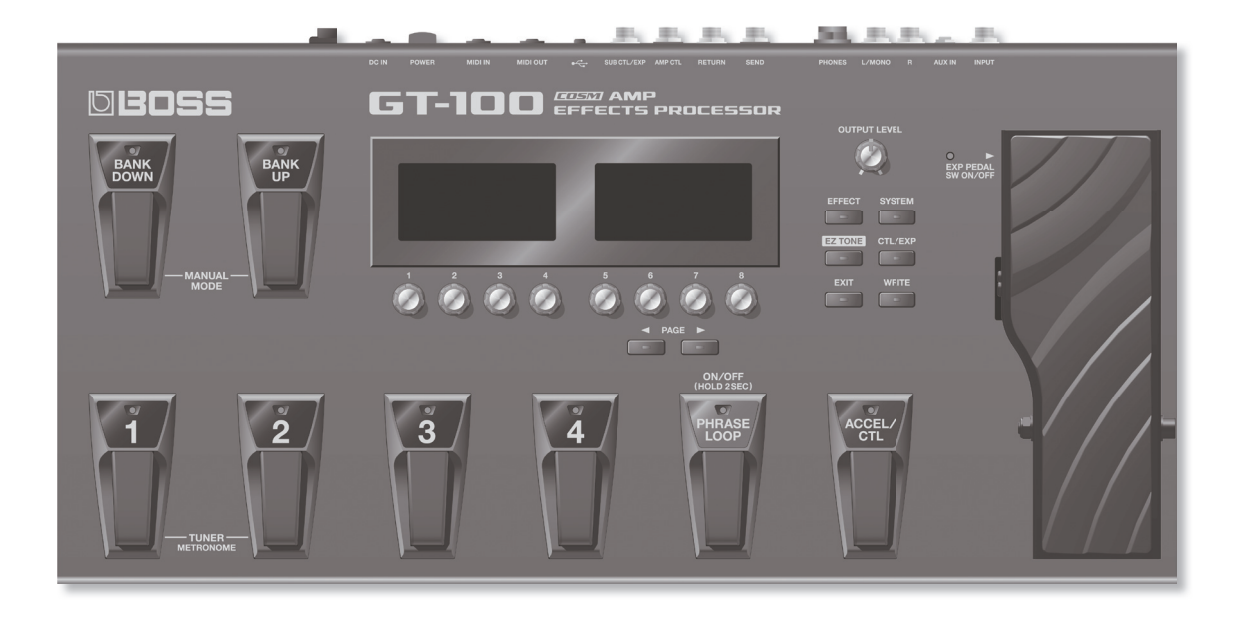

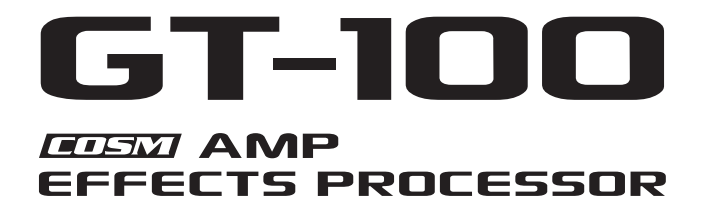

**Руководство пользователя**

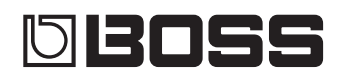

### **Доступные файлы PDF**

Документация на GT-100 в формате файлов PDF доступна на веб-сайте Roland.

• GT-100 Owner's Manual (данный документ)

• GT-100 Parameter Guide \*

\* Данный файл не входит в комплект поставки; его можно загрузить самостоятельно.

Посетите следующий веб-сайт, выберите "owner's manuals" и в строке поиска модели введите "GT-100". **http://www.roland.com/support/en/**

Прежде чем приступить к работе, ознакомьтесь с разделами "Техника безопасности" и "Важные замечания". В них содержится важная информация относительно правильного использования устройства. Чтобы иметь полное представление о возможностях прибора, прочитайте данное Руководство целиком. Сохраните Руководство и держите его под рукой.

#### Copyright © 2012 BOSS CORPORATION

Все права защищены. Воспроизведение данного материала в любой форме без письменного разрешения BOSS CORPORATION запрещено.

ИНСТРУКЦИИ ПО ПРЕДОТВРАЩЕНИЮ ПОЖАРА, ПОРАЖЕНИЯ ЭЛЕКТРОТОКОМ ИЛИ ПРИЧИНЕНИЯ ТРАВМЫ ПОЛЬЗОВАТЕЛЮ

### **O 3HOYKOX A WARNING M A CALITION**

#### О символах

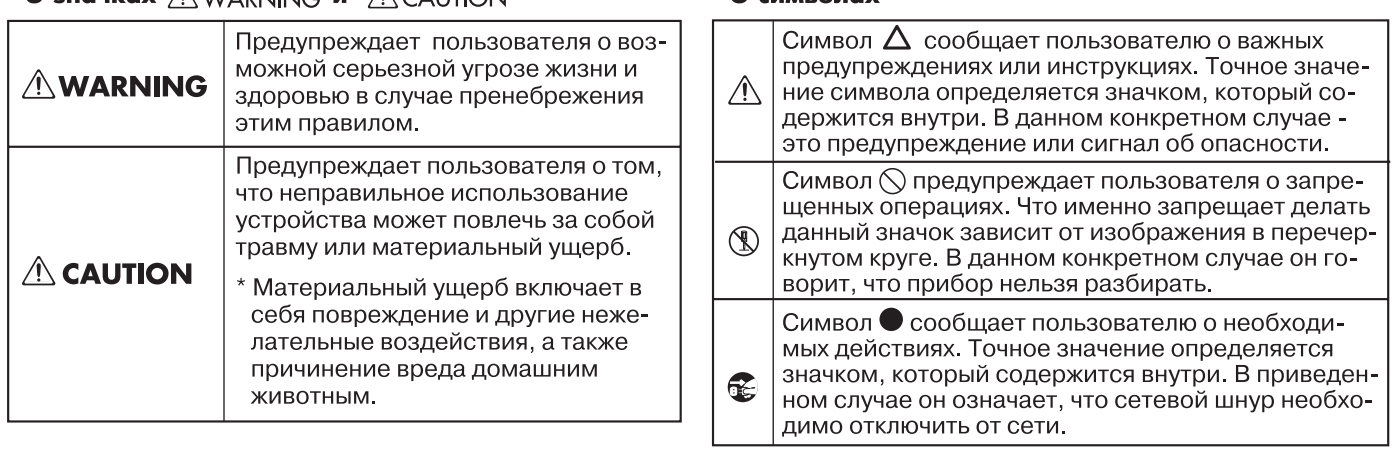

ВСЕГДА СОБЛЮДАЙТЕ СЛЕДУЮЩИЕ УКАЗАНИЯ

### **WARNING**

#### **Не разбирайте прибор**

Не открывайте (и не модифицируйте другим образом) прибор или его сетевой адаптер.

#### **Не ремонтируйте прибор самостоятельно**

Не пытайтесь самостоятельно ремонтировать прибор или заменять какие-либо его части (за исключением случаев, описанных в руководстве). Предоставьте ремонт фирме, у которой был приобретен прибор, сервисному центру Roland, либо авторизованному дистрибьютору компании Roland.

#### **Не храните и не используйте прибор в условиях:**

- • Экстремальных температур (на солнечном свете, в закрытом автомобиле, вблизи отопительных приборов, на излучающем тепло оборудовании);
- • Сырости (в ванных комнатах, прачечных, на мокром полу);
- • Задымленности;
- Испарений;
- • Влажности;
- • Где он может попасть дождь;
- Запыленности:
- • Где он может подвергнуться интенсивной вибрации.

## **WARNING**

#### **Размещайте прибор устойчиво**

Убедитесь, что прибор расположена устойчиво. Во избежание колебания инструмента не помещайте его на неустойчивую, шаткую или наклонную поверхности.

#### **Используйте только прилагаемый сетевой адаптер**

Используйте только прилагаемый сетевой адаптер. Подключайте сетевой шнур только к сети, напряжение в которой совпадает с тем, которое обозначено на корпусе адаптера. В противном случае можно повредить аппаратуру или получить удар электрическим током.

#### **Используйте только прилагаемый сетевой шнур**

Используйте только прилагаемый сетевой шнур. Этот шнур не должен использоваться для других устройств.

#### **Следите за состоянием сетевого шнура**

Не перекручивайте и не тяните сетевой шнур, не кладите на него тяжелые предметы. Это может повредить шнур и привести к короткому замыканию, которое вызовет пожар или удар электрическим током!

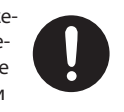

## **WARNING**

#### **Оберегайте слух**

Данный прибор, как используемый автономно, так и подключенный к усилителю, наушникам или динамикам, может производить звук высокого уровня громкости, способный привести к длительной потере слуха. Если слух притупился или появился звон в ушах, немедленно прекратите использование инструмента и обратитесь к врачу. 

#### **Не допускайте попадания внутрь прибора посторонних предметов**

Не допускайте попадания внутрь прибора посторонних предметов (например, огнеопасных материалов, монет, булавок); а также жидкости (воды, напитков и так далее). Это может привести к повреждению устройства.

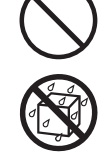

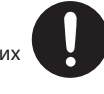

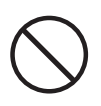

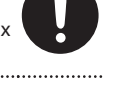

## **WARNING**

#### **Выключайте прибор в случае неисправности**

Немедленно прекратите работу с прибором, выключите его, отсоедините от сети и обратитесь в фирму, у которой он был приобретен, в сервисный центр Roland, либо к авторизованному дистрибьютору фирмы Roland в случае, если:

- • Сетевой адаптер, шнур или вилка повреждены;
- Появился дым или необычный запах;
- Внутрь прибора попали посторонние предметы или жидкость;
- • Прибор подвергся воздействию высокой влажности или попал под дождь;
- • Прибор перестал нормально функционировать или в его работе произошли другие изменения.

#### **Присматривайте за детьми**

Если ребенок пользуется инструментом, необходим постоянный контроль взрослого за соблюдением им всех правил техники безопасности.

#### **Предохраняйте прибор от ударов**

Предохраняйте прибор от ударов. (Не бросайте его!)

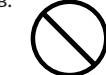

#### **Не подключайте к одной розетке слишком много устройств**

Не подключайте к одной розетке слишком много устройств. Будьте особенно внимательны при использовании удлинителей. Совокупная мощность всех устройств, подсоединенных к удлинителю, не должна превышать допустимый уровень его нагрузки (Вт/А). В противном случае изоляция кабеля нагреется и расплавится. 

#### **Использование прибора в другой стране**

Прежде чем использовать инструмент в другой стране, получите консультацию в фирме, где был приобретен прибор, в сервисном центре Roland, либо у авторизованного дистрибьютора компании Roland.

## **CAUTION**

### **Не забывайте о вентиляции**

Прибор и его сетевой адаптер должны быть расположены так, чтобы им была обеспечена необходимая вентиляция. 

#### **Не тяните за шнур питания**

Включая сетевой шнур в розетку или в прибор, держитесь только за корпус вилки или разъема, не тяните за шнур.

### **Регулярно очищайте сетевую вилку**

Регулярно отсоединяйте сетевую вилку и протирайте ее от пыли сухой тряпкой, чтобы убрать с нее все лишнее. Кроме того, всегда отсоединяйте сетевой шнур от розетки, если не пользуетесь прибором длительное время. Скопление пыли на розетке или вилке может нарушить изоляцию и привести к пожару. 

#### **Следите за кабелями**

Следите за тем, чтобы шнуры и кабели не запутывались и не перегибались. Храните их в недоступном для детей месте. 

#### **Не нагружайте прибор**

Не садитесь на прибор и не кладите на него тяжелые предметы.

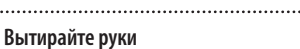

Не вставляйте сетевой шнур или адаптер в розетку и не вынимайте его оттуда мокрыми руками.

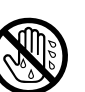

**Перед транспортировкой прибора отсоедините все кабели**

Перед транспортировкой прибора отсоедините от него сетевой адаптер, а также все шнуры от внешних устройств.

**Обесточьте прибор перед чисткой**

Перед началом чистки прибора выключите его и отсоедините сетевой шнур от розетки (стр. 24).

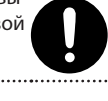

#### **Обесточьте прибор перед грозой**

При приближении грозы отсоедините от розетки сетевой шнур.

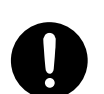

#### **Не прищемите пальцы**

При обращении с педалью экспрессии (стр. 20) будьте осторожны, чтобы не зажать пальцы между движущихся частей. Если прибором пользуется ребенок, необходим постоянный контроль взрослого за ним.

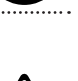

### **ZIS** CAUTION

#### **Оберегайте здоровье детей**

Храните следующие компоненты прибора и другие мелкие детали в местах, недоступных для детей во избежание их попадания в дыха-

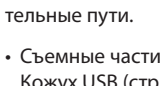

Кожух USB (стр. 23) 

#### **Следите за клеммой заземления**

Открутив винт заземления следите за тем, чтобы его случайно не проглотили дети. Если винт заземления прибора откручивался, не забывайте закручивать его.

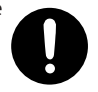

#### **Источник питания**

- Не подключайте прибор к источнику электропитания, к которому уже подключены электроприборы с преобразователями напряжения (холодильник, стиральная машина, микроволновая печь или кондиционер), а также снабженные мотором. В зависимости от того, как используются такие электроприборы, сетевая наводка может вызвать сбои в работе аппаратуры и послужить причиной помех. Если отдельную сетевую розетку использовать невозможно, то между инструментом и аппаратурой необходимо подключить фильтр подавления сетевых наводок.
- • Через несколько часов работы прибора сетевой адаптер нагревается. Эта ситуация является штатной.
- • До подключения инструмента к другим устройствам отключите электропитание всех приборов, чтобы избежать повреждения динамиков или других устройств.
- По умолчанию, питание прибора автоматически отключается через 10 часов простоя. Чтобы этого не происходило, установите параметр "AUTO OFF" в "OFF" (стр. 42).
- \* После выключения питания прибора все отредактированные установки будут утеряны. Чтобы этого не произошло, их необходимо сохранить.

#### **Размещение**

- • При использовании прибора рядом с усилителями (или оборудованием, содержащим трансформаторы), могут возникнуть наводки. В этом случае измените ориентацию прибора в пространстве или удалите его от источника помех.
- • Прибор может являться источником помех для теле- и радиоприемников. Не устанавливайте его в непосредственной близости от оборудования подобного типа.
- Посторонний шум может появиться, если рядом с аппаратурой используются мобильные телефоны. Этот шум возникает во время входящего или исходящего сигналов, а также разговора. При возникновении подобных проблем необходимо расположить средства связи подальше от аппаратуры или выключить их.
- Следите за тем, чтобы на прибор не попадали солнечные лучи, размещайте его на удалении от источников тепла, не оставляйте внутри закрытых автомобилей и в других аналогичных местах. При повышенной температуре его корпус может деформироваться или изменить цвет.
- • При перемещении аппаратуры из одного места в другое, в которых наблюдается значительный перепад температуры и/или влажности, внутри могут образоваться капли воды (конденсат). Если попытаться использовать аппаратуру в таком состоянии, может возникнуть неисправность или сбои в работе. Поэтому, прежде чем приступить к эксплуатации аппаратуры, необходимо подождать несколько часов, чтобы конденсат полностью испарился.
- • В зависимости от материала и температуры поверхности, на которой стоит прибор, его резиновые ножки могут изменить цвет или испортить поверхность. Чтобы избежать этого, можно поместить под ножки кусок войлока или ткани. При этом следите, чтобы прибор случайно не соскользнул с поверхности.
- Не ставьте на прибор емкости с водой (например, вазы с цветами). Также избегайте распыления вблизи прибора инсектицидов, парфюмерии, спирта, лака для волос, и т.д. Вытирайте попавшую на корпус жидкость мягкой сухой тканью.

#### **Уход**

- • Для чистки прибора используйте мягкую чистую ткань или аналогичный материал, слегка смоченный водой. Для удаления загрязнений используйте ткань, смоченную слабым неабразивным моющим средством. Затем протрите прибор мягкой сухой тканью.
- • Использование бензина, растворителя или спирта запрещается. Это может привести к изменению цвета и/или деформации корпуса прибора.

#### **Ремонт и данные**

• Помните о том, что при отправке прибора в ремонт данные его внутренней памяти могут быть потеряны. Поэтому предварительно их необходимо сохранить на MIDIустройство либо записать на бумагу (при возможности). Во время ремонта прибора особое внимание уделяется сохранности данных внутренней памяти. Однако возможны ситуации, например, выход из строя схем памяти, в которых этого добиться невозможно. Компания Roland ответственности за сохранность данных внутренней памяти прибора не несет.

#### **Меры предосторожности**

- • Помните, что в результате поломки или несоблюдения правил эксплуатации прибора содержимое памяти может быть безвозвратно потеряно. Для того чтобы снизить риск потери данных, рекомендуется периодически сохранять содержимое памяти на MIDI-устройство.
- Возможны ситуации, в которых восстановить данные внутренней памяти прибора или MIDI-устройства не представляется возможным. Компания Roland ответственности за сохранность данных не несет.
- • Обращайтесь аккуратно с кнопками, регуляторами и другими контроллерами. Неаккуратное обращение может привести к повреждению аппаратуры.
- Не ударяйте по дисплею и не нажимайте на него.
- При подсоединении/отсоединении шнуров и кабелей никогда не тяните за шнур. Беритесь только за сам разъем, чтобы не повредить внутренние элементы кабеля.
- • Чтобы не вызывать недовольства окружающих, постарайтесь устанавливать разумный уровень громкости. А чтобы не думать об этом вовсе, особенно ночью, лучше использовать наушники.
- При транспортировке прибора используйте оригинальную заводскую упаковку, включая прокладочный материал для смягчения ударов, или аналогичные материалы.
- • Используйте только рекомендуемую педаль экспрессии (Roland EV-5, BOSS FV-500L, BOSS FV-500H; приобретается отдельно). Подключение педалей других типов может привести к поломке инструмента.
- • Некоторые коммутационные кабели содержат резисторы. С данной аппаратурой их использовать нельзя. Это может привести к тому, что уровень звука будет либо чрезвычайно низким, либо он будет плохого качества. За информацией о характеристиках соединительных кабелей обращайтесь к их производителям.
- • При обращении с педалью экспрессии будьте осторожны, чтобы не зажать пальцы между движущихся частей. Если прибором пользуется ребенок, необходим постоянный контроль взрослого за ним.

#### **Авторские права**

- • Несанкционированные запись, распространение, продажа, сдача в прокат, публичное воспроизведение и подобные действия, в целом или частично, любого произведения (музыкальной композиции, видеозаписи, эфирной программы, публичного выступления и т.д.), авторские права на которое принадлежат третьей стороне, запрещены законом.
- • Не используйте прибор в целях нелегального распространения аудиоматериалов или нарушающих авторские права третьей стороны. Производитель не несет ответственности ни за какие противоправные действия пользователя.
- Все названия продуктов, упоминаемые в этом документе, являются торговыми марками или зарегистрированными торговыми марками соответствующих владельцев.
- MMP (Moore Microprocessor Portfolio) портфолио патента микропроцессорной архитектуры, разработанной Technology Properties Limited (TPL). Компания Roland получила лицензию на данную технологию у TPL Group.
- • Прибор содержит встроенный программный код eCROS на платформе eSOL Co.,Ltd. eCROS является торговой маркой eSOL Co., Ltd. в Японии.
- Roland, BOSS, COSM, Metal Zone и SLICER являются зарегистрированными торговыми марками или торговыми марками Roland Corporation в США и/или других странах.

### **Новые усилители COSM**

Обновленные модели усиления COSM включают в себя все разработки компании за последние годы. Они представляют собой дальнейшее развитие технологии моделирования усилителей. Все эти модели, от чистого звука до экстремального овердрайва, предоставляют гитаристу полный набор всевозможных регулировок.

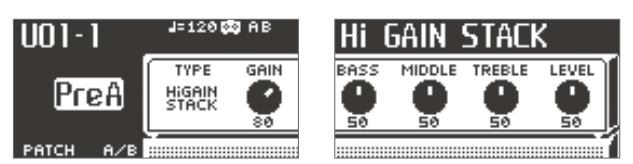

### **Пользовательский интерфейс с двумя экранами**

Каждый из двух дисплеев ЖК выполняет свою функцию; на левом экране выбирается пункт меню, а на правом отображаются соответствующие параметры. Регуляторы, кнопки, модели усиления и эффекты представлены в виде иконок, что заметно упрощает их использование.

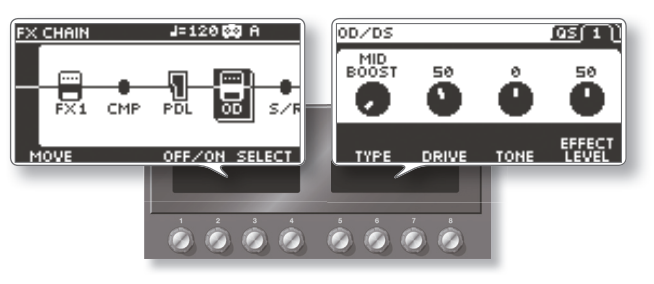

### **Создание тембров с помощью функции EZ TONE**

Создание звуков на основе EZ TONE абсолютно интуитивно; просто выбирается музыкальный стиль или характер звука, а на графическом экране подбираются требуемые параметры и глубина искажений.

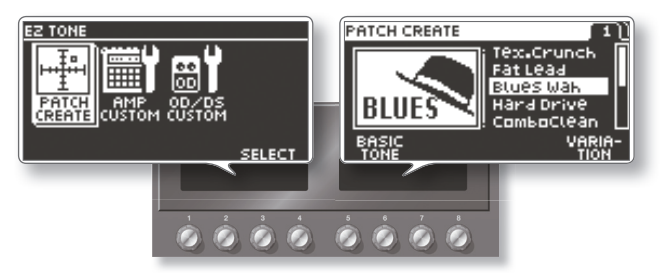

### **Эффект Accel для исполнения на сцене**

При нажатии на педаль [ACCEL] добавляется агрессивный звуковой эффект, изменяющийся во времени.

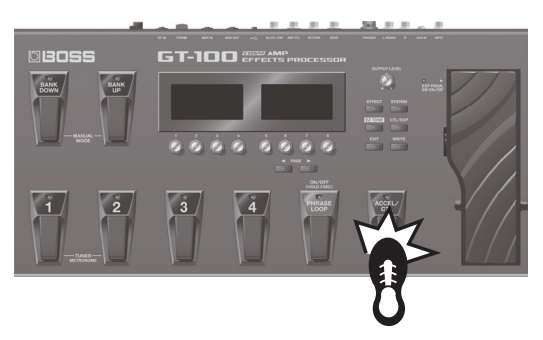

### **Функция Phrase Loop**

Данная функция позволяет записывать и воспроизводить исполнение в цикле, для управления ею предусмотрена отдельная педаль. Кроме стандартного способа записи обработанного эффектом сигнала, также можно записывать фразы без эффектов и затем обрабатывать их в процессе воспроизведения.

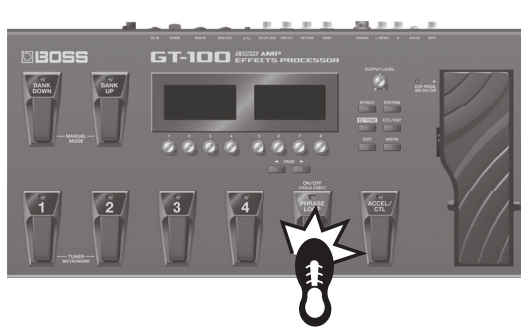

# Содержание

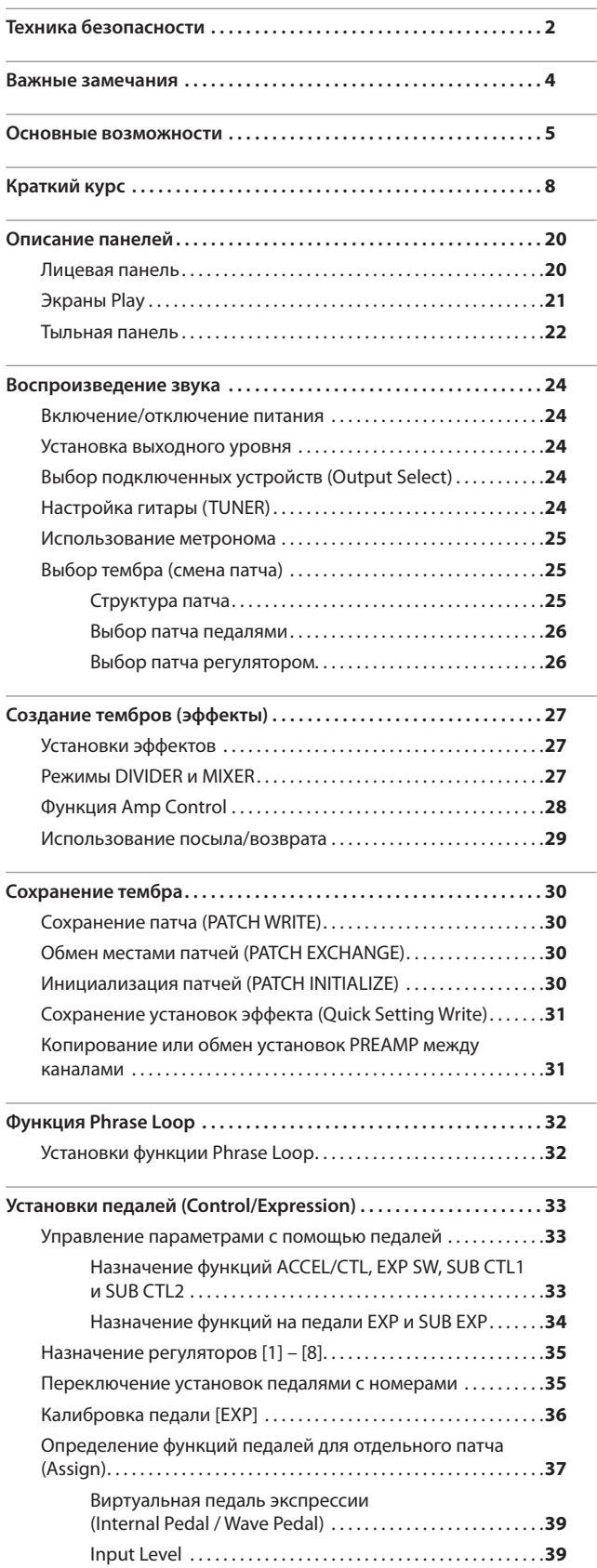

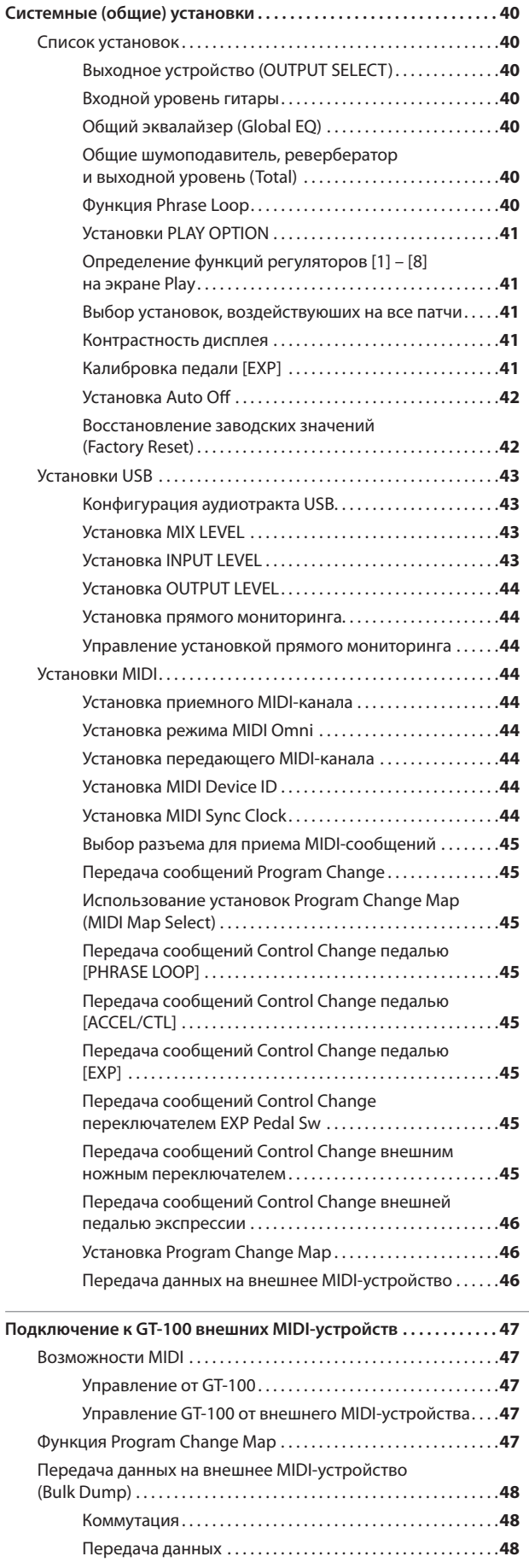

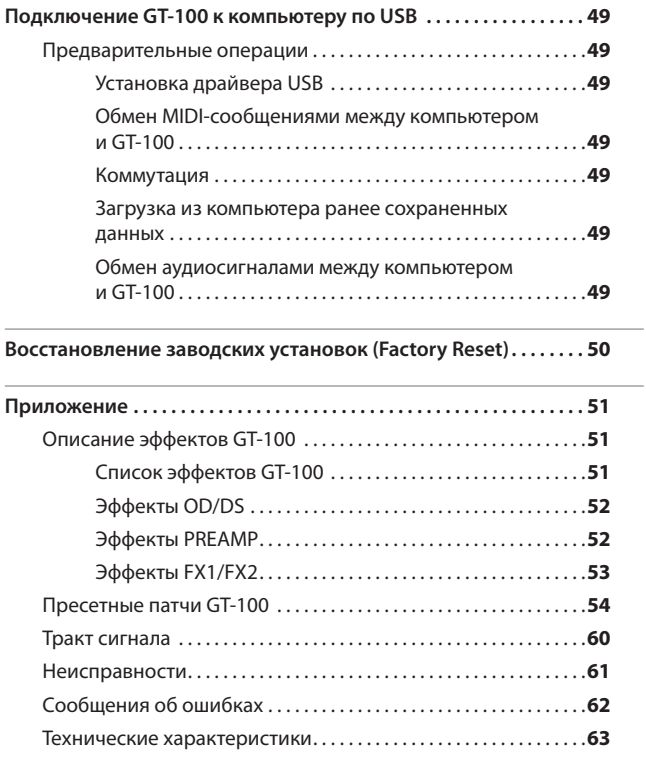

**GT-100 Краткий курс** 

# **1** Подготовка к работе

В данной главе описаны основные установки и операции

Детальное описание работы с прибором приведено на страницах, обозначенных символом **стр. XX** .

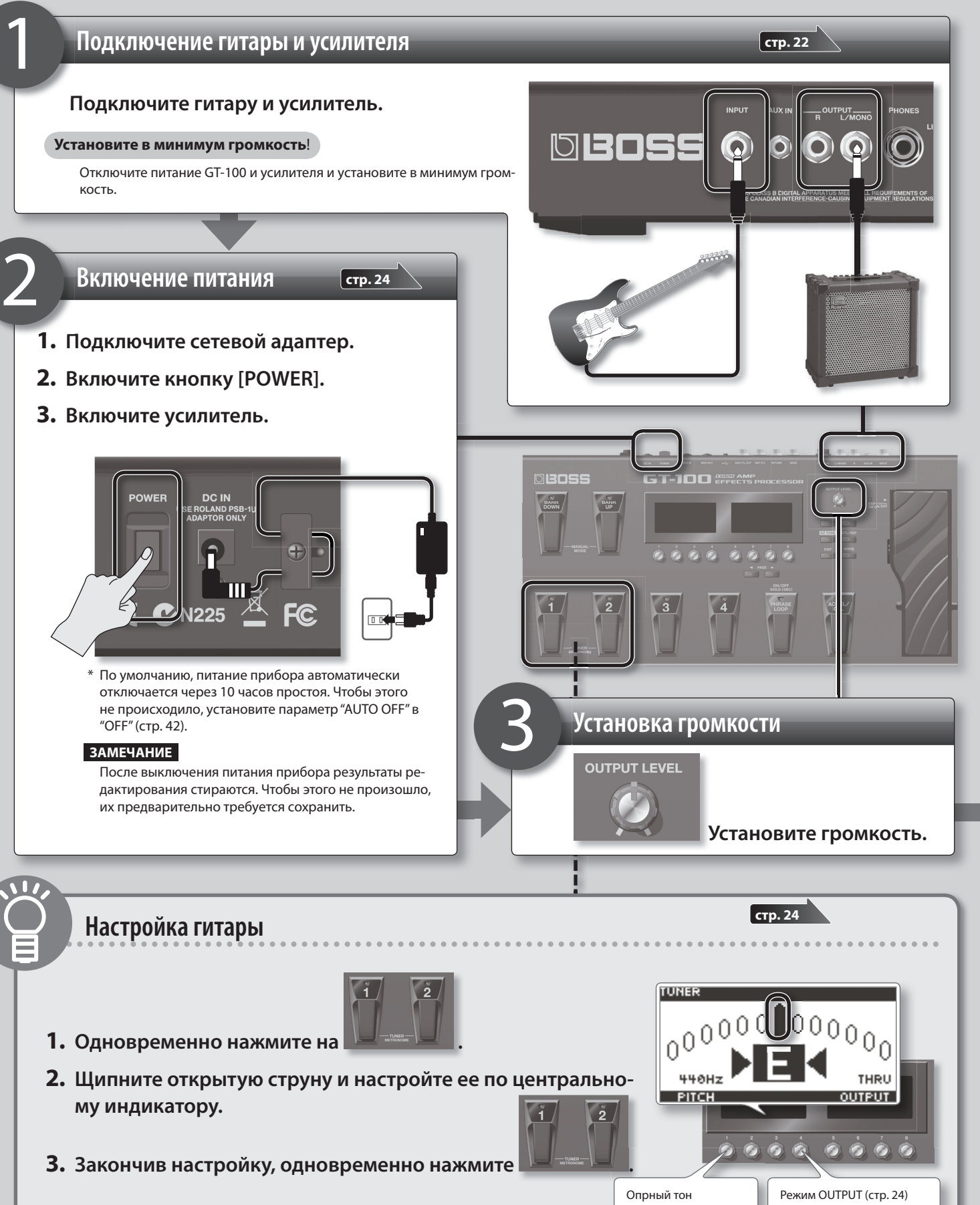

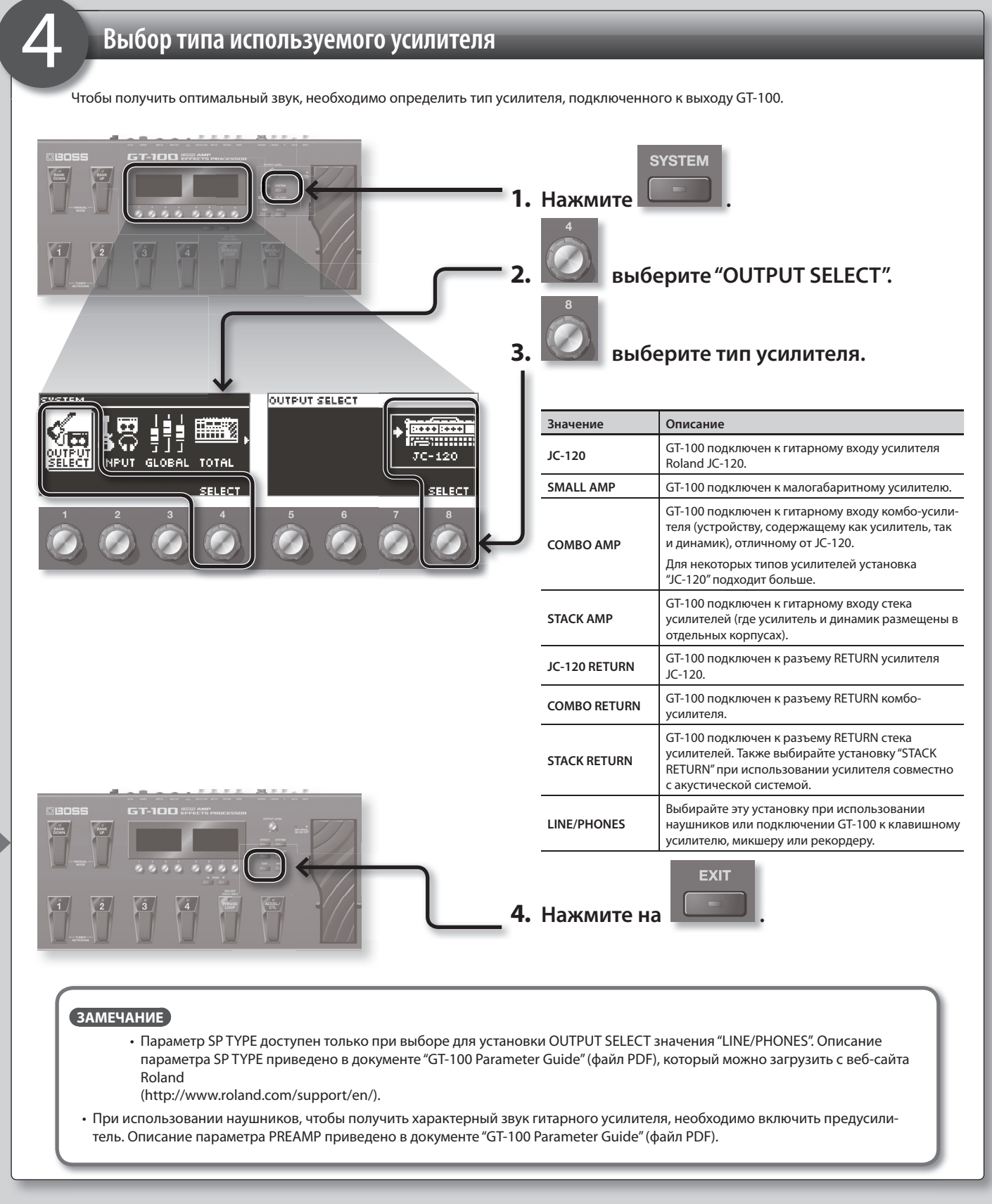

**Теперь можно приступать к работе! Ознакомьтесь с информацией, приведенной на следующих страницах.**

**GT-100 Краткий курс 2** Исполнение По окончании подготовительного этапа начинайте работу с GT-100. **Понятие патча** Совокупность (или набор) эффектов совместно с их установками называется "патчем". Патч U01-4 Патч U01-3  $\sqrt{\sqrt{2}}$ Патч U01-2  $\overline{\Pi}$ Патч U01-1 鳳 景 <del>퉸 e ;</del> <del>見見:</del> 是最 Патч **—** это совокупность эффектов  $\frac{1}{\epsilon}$ совместно с их установками. GT-100 может хранить в памяти до 400 различных патчей, организованных в банки под приведенными на рисунке номерами. Педалями BANK выберите нужный банк. **Пресетный банк P50 User Bank User Bank Пресетный банк P01** Патч в пресетном банке переписать невозможно. **Пользовательский банк U50** Патч в пользовательском **User Bank User Bank Пользовательский банк U01** банке можно отредактиро-Педалями 1 **—** 4 выберите номер. вать и сохранить. Патч Патч Патч Патч  $\ddot{\phantom{a}}$  $\ddot{a}$ **Выбор патча в текущем банке Нажмите педаль с нужным номером .** B **Выбор патча в другом банке в другом Индикация банка и номера** Банк и номер отображаются следующим образом. **Банк Номер Имя патча 1.** Педалями **ВИССИФИ** выберите банк.  $J = 128.52$ 2. Нажмите педаль с нужным номером. MT.LOW MT.MID PATCH CH AZI **A: GAIN BEGAIN**  $0000000$ **ЗАМЕЧАНИЕ** Если выбран экран, отличный от Play (стр. 11), переключать Патчи можно переключать регулятором [1]. патчи невозможно. Нажмите кнопку [EXIT] для возврата к экрану Play и затем выберите патч.

### **Управление эффектами с помощью педалей**

Если нажать педаль [ACCEL/CTL], она будет функционировать либо в качестве педали ACCEL, позволяя изменять звук с помощью эффекта Accel (стр. 19), либо в качестве стандартной педали CTL (управляющей) . Педаль [EXP] может управлять громкостью, вау и т.д. Функцию каждой педали можно запрограммировать независимо.

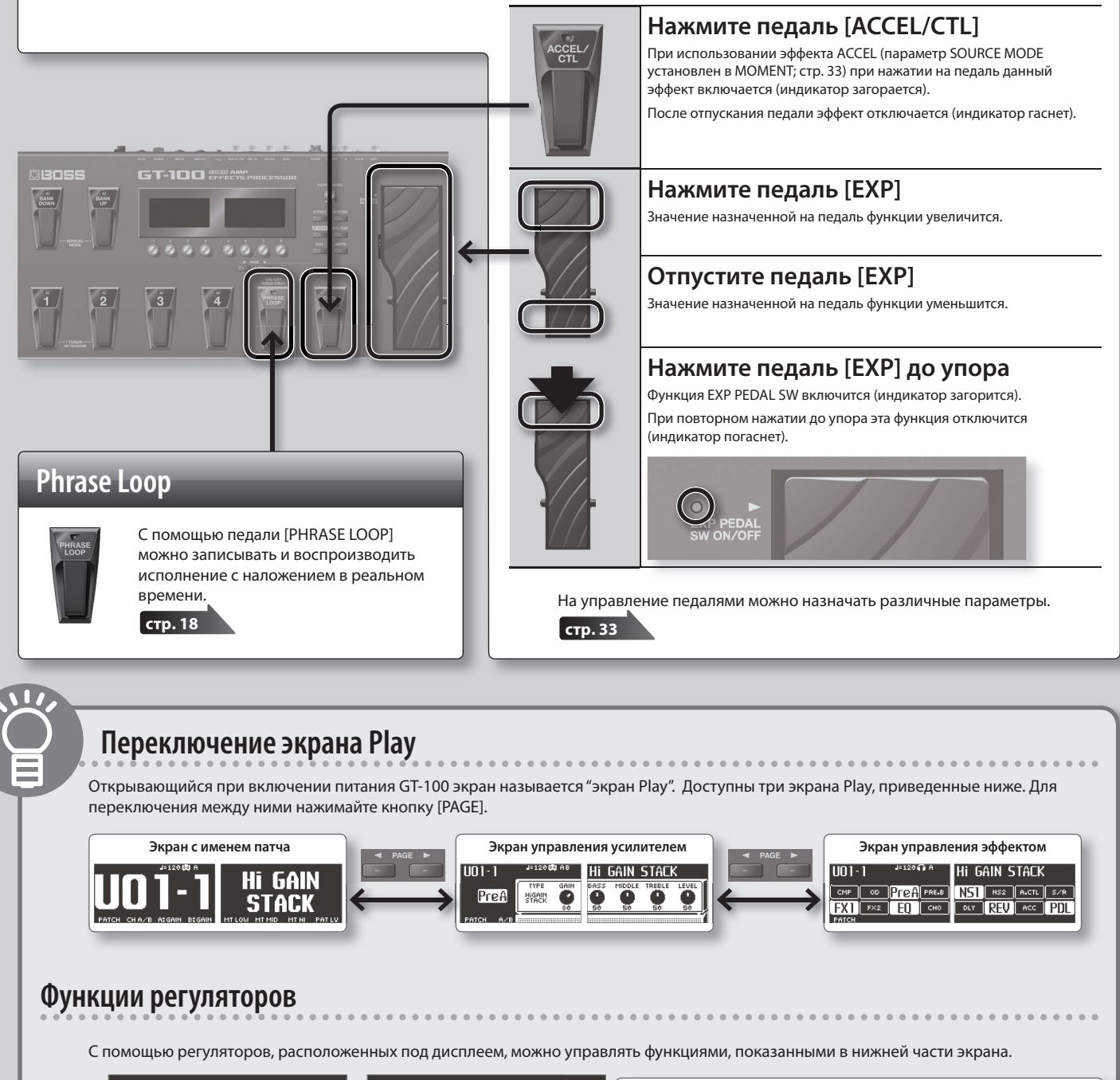

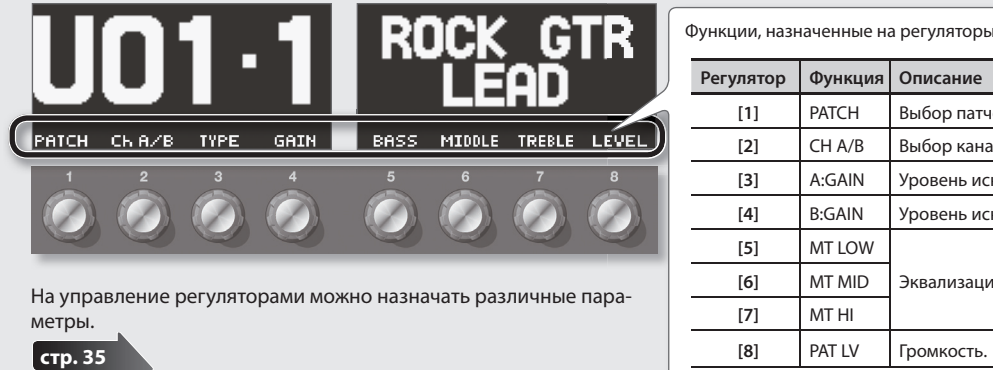

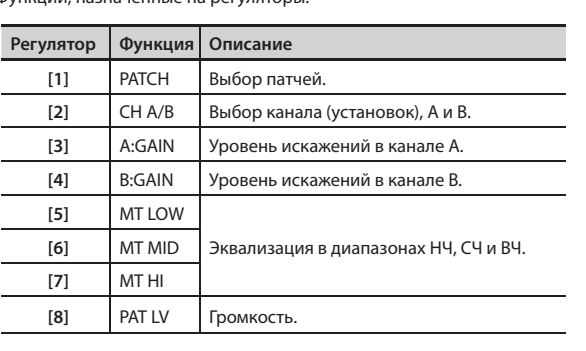

# **3** Редакция: Основные операции

Ниже описаны основные операции по редактированию установок GT-100. **Выберите тип параметра** 1 **Нажмите одну из следующих кнопок . стр. 16 Effect Редакция параметров эффекта.** System System System System System System System System System System System System System System System System System System System System System System System System System System System S **стр. 40** Установки, воздействующие на GT-100 в целом, например, выходные параметры или установки функции Phrase Loop. **EZ (Easy) Tone стр. 14 EZ TONE /EXP**  $CTL$ **Control/Expression** Создание тембра на основе музыкального жанра **стр. 33**и характера создаваемой пьесы. Также доступны Назначение функций на педали [ACCEL/CTL], интуитивная настройка усилителя и искажений. [EXP] и внешние педали. 2 **Выберите параметр**  $\overline{5\times11}$  T. WAH **as(I)** Регулятором [4] выберите курсором иконку. X. CME **С помощью выберите параметр на левом экране .** Приведенный на иллюстрации экран открывается при нажатии на кнопку [EFFECT]. 3 **Откорректируйте значение Astro** ay ngan **Expos** 50 5Ø O **С помощью**  ä Регуляторами изменяйте **измените значения на правом экране .** 땲뚊 значения. Если на экране имеются ярлыки, их можно переключать кнопками [PAGE]. 4 6T-10C **Выйдите из режима редактироваия EXIT Нажмите .** Откроется экран Play.

### **ЗАМЕЧАНИЕ**

При выборе нового патча результаты редакции теряются. Для их сохранения выполните процедуру записи. **См. далее**

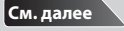

# Редакция: Сохранение патча

Чтобы сохранить отредактированные данные, их необходимо записать в пользовательский патч, как описано ниже. В противном случае, при выборе нового патча результаты редакции будут утеряны.

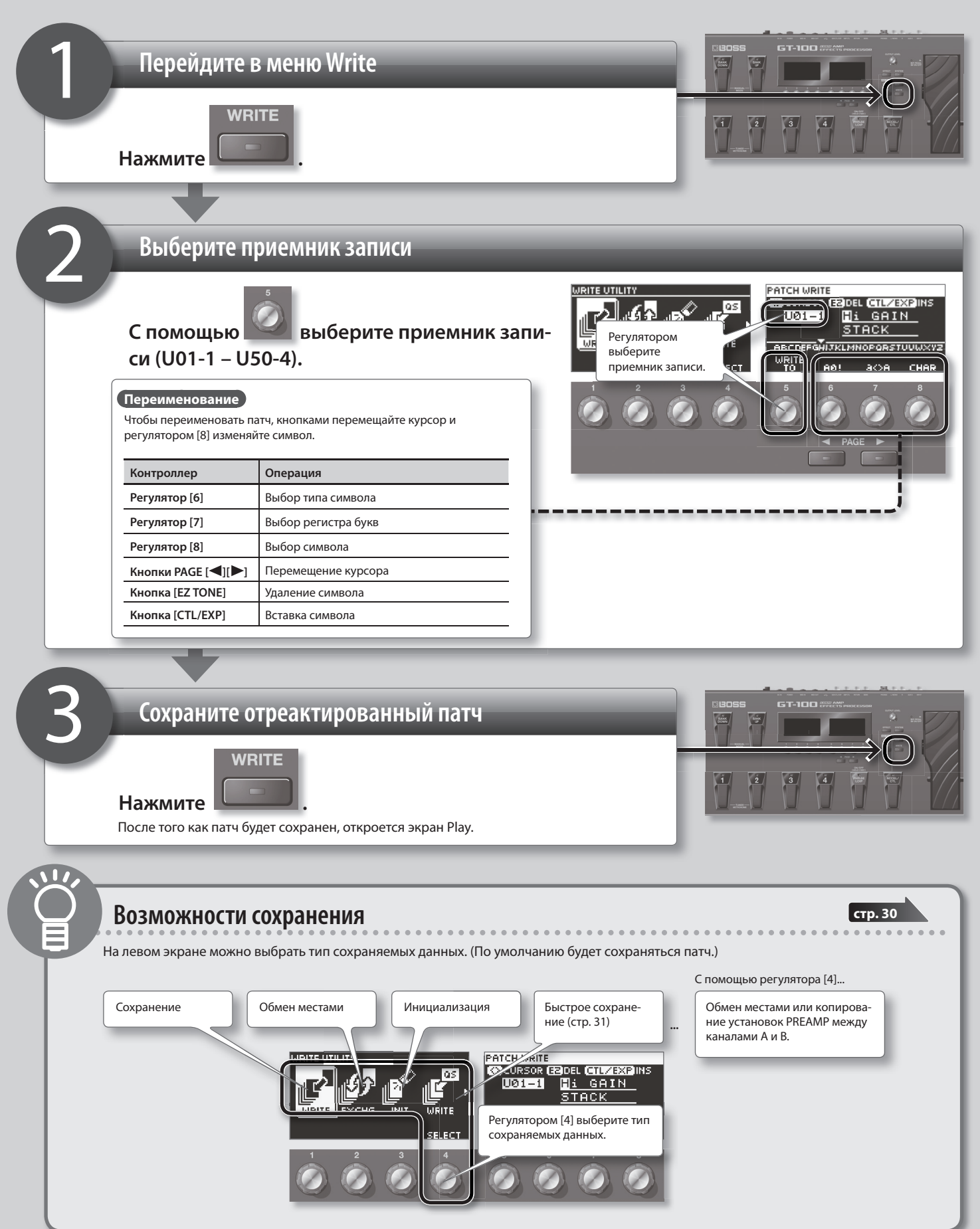

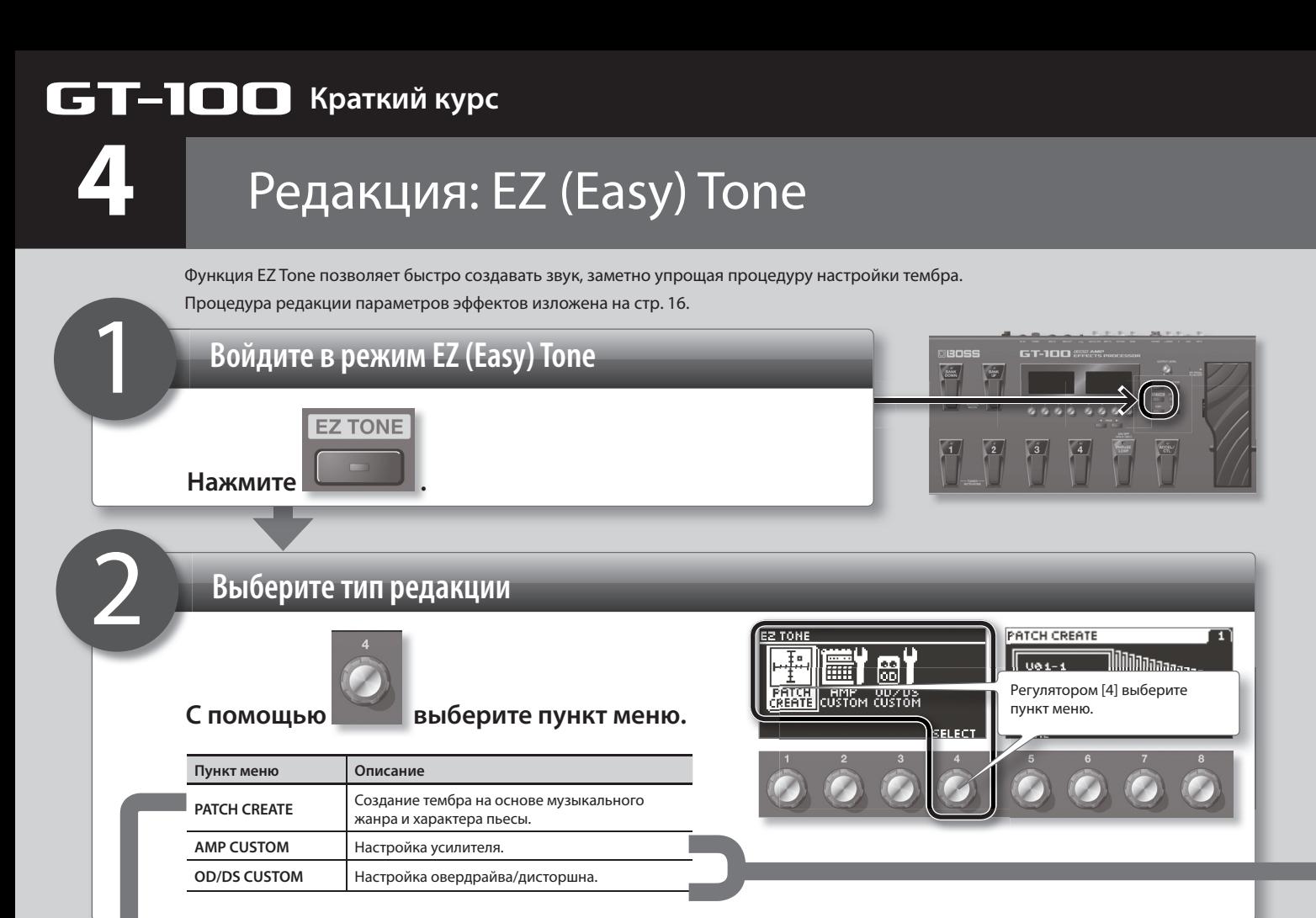

#### **Для PATCH CREATE**

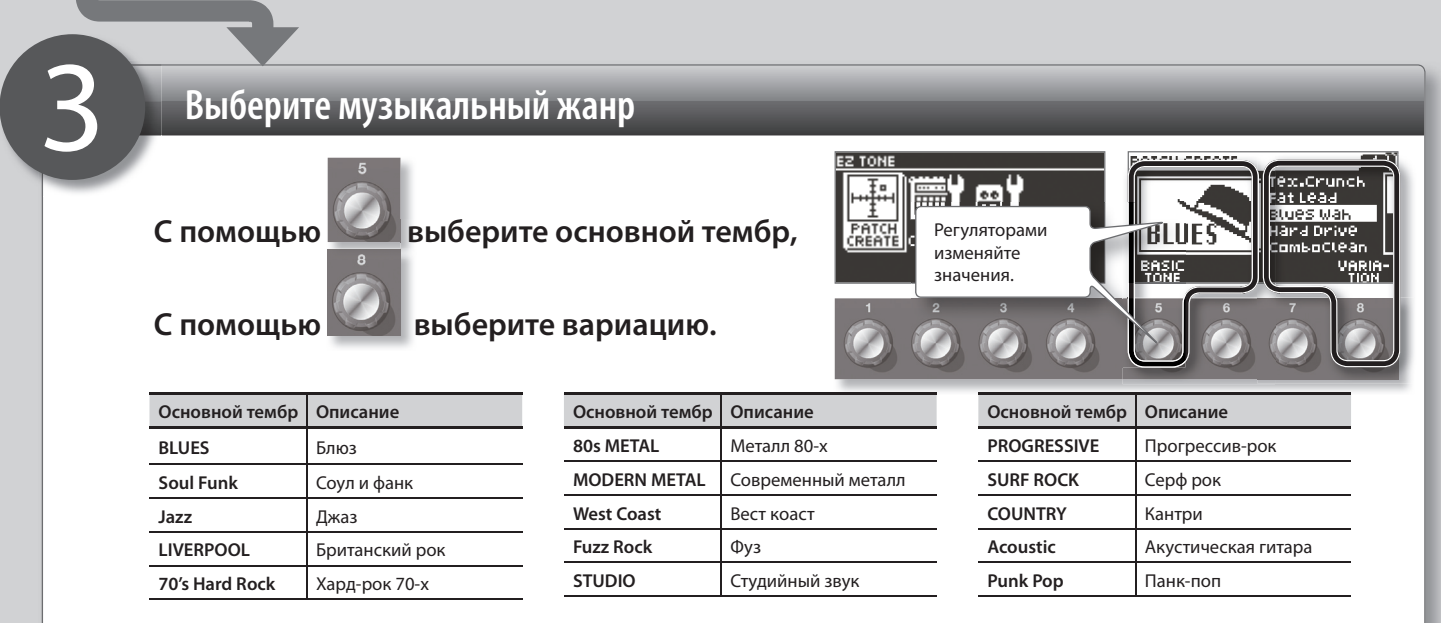

\* При выборе вариации прибор установит соответствующий тип предусилителя (стр. 52). Однако, если параметр PREAMP для PREFERENCE (стр. 41) установить в SYSTEM 1 **—** 3, будет восстановлен предыдущий тип предусилителя. В этом случае, шаг 4 не обязателен.

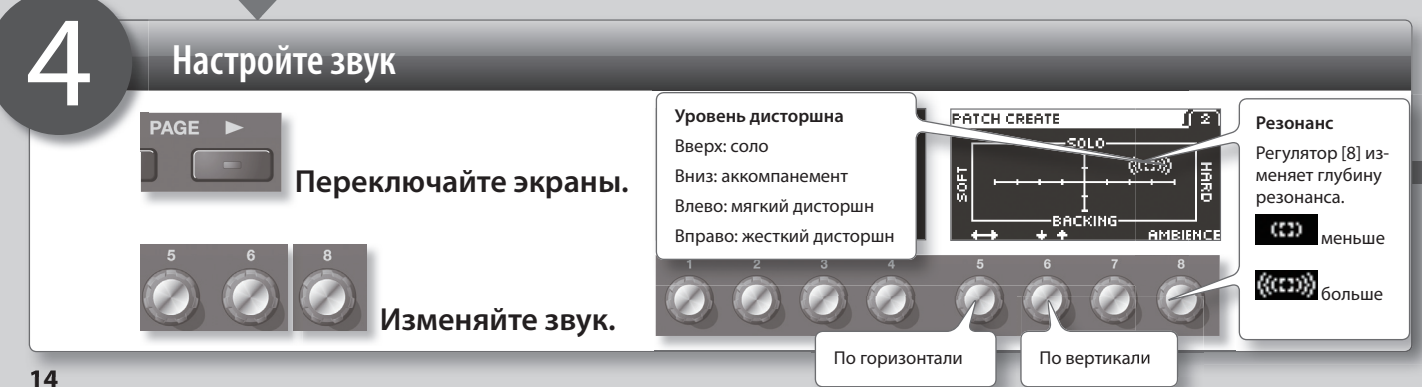

#### **Для AMP CUSTOM или OD/DS CUSTOM**

3

### **Выберите усилитель**

С помощью **ВЫБерите тип.** 

Изначально выбирается "CURRENT"; затем для текущего патча устанавливается тип предусилителя или OD/DS (стр. 52).

### **iii 1** 81 **BREED**<br>CUSTOM **Representative** 亜 **PATC** Регулятором  $CLEAN$ выберите тип.

### **Для AMP CUSTOM**

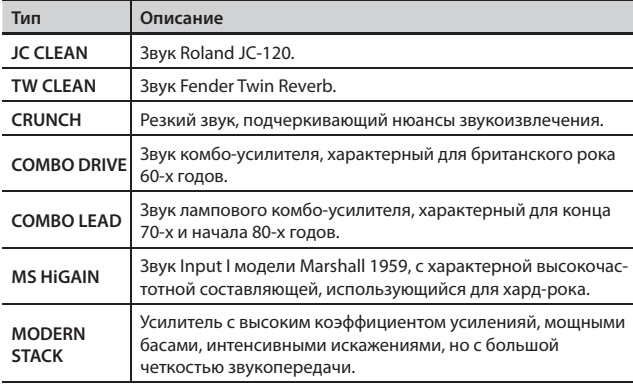

\* Чтобы использовать AMP CUSTOM, сначала необходимо включить PREAMP A или B (в зависимости от того, что выбрано в текущий момент).

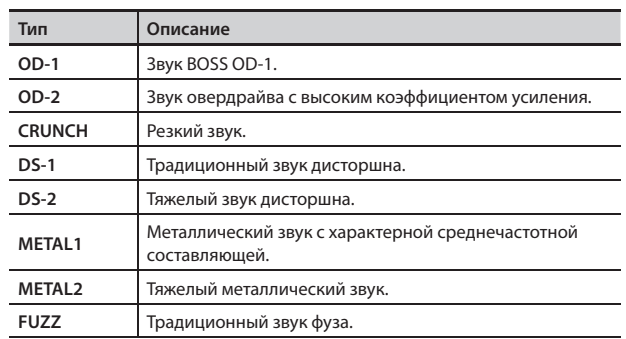

**Для OD/DS CUSTOM**

\* Чтобы использовать OD/DS CUSTOM, сначала необходимо включить OD/DS.

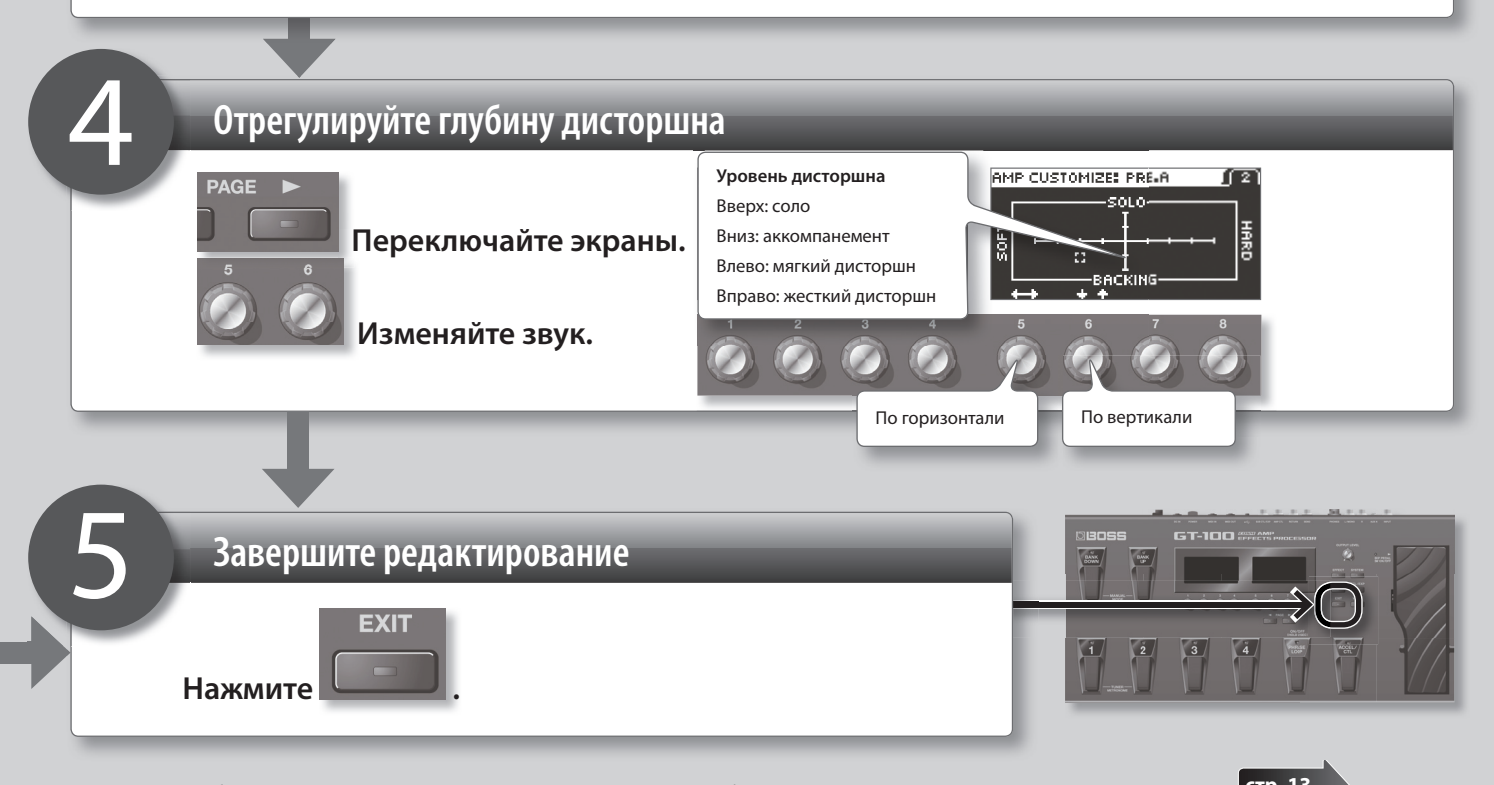

При выборе другого патча результаты редакции теряются. Чтобы не потерять их, выполните процедуру сохранения. **стр. 13**

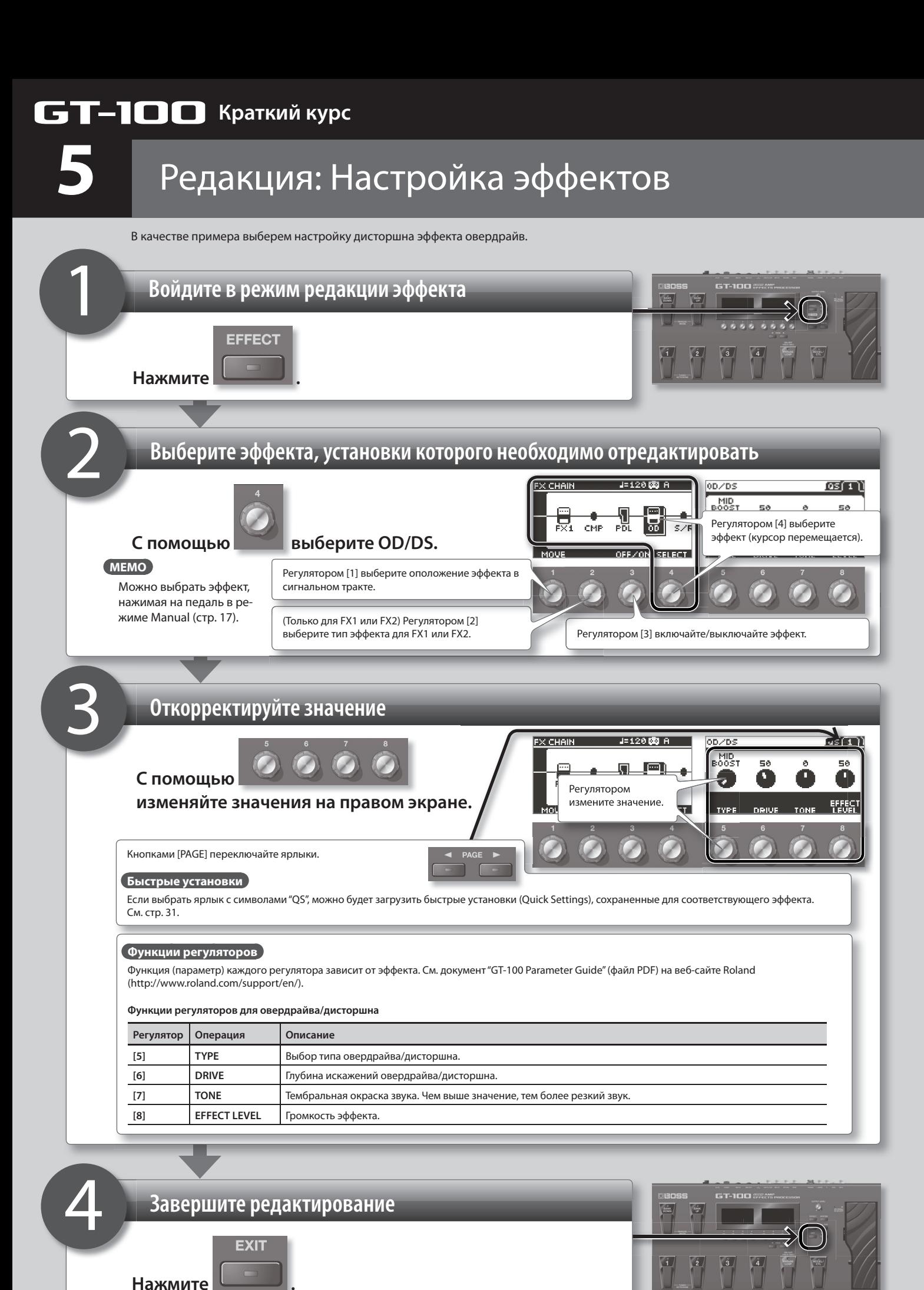

Откроется экран Play.

При выборе другого патча результаты редакции теряются. Чтобы не потерять их, выполните процедуру сохранения. **стр. 13**

# **СТ-100** Краткий курс

# Дополнительно: режим Manual

В данной главе описаны дополнительные функции GT-100.

**6**

Режим Manual позволяет использовать педали GT-100 для включения/выключения эффектов патча по-отдельности.

Этот режим аналогичен использованию цепочки педалей эффектов.

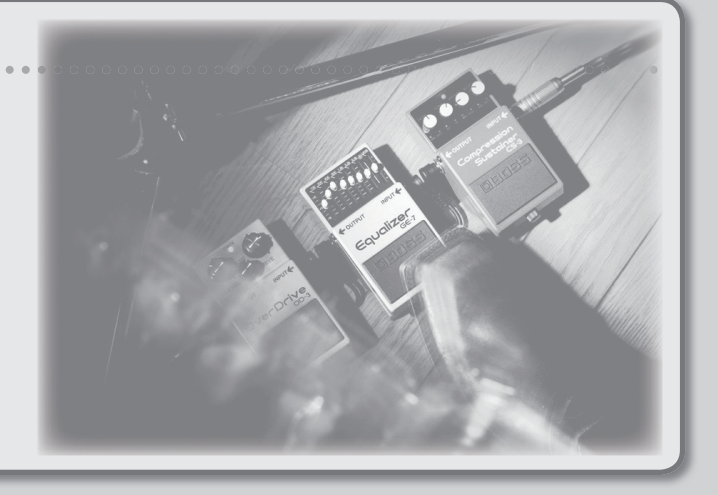

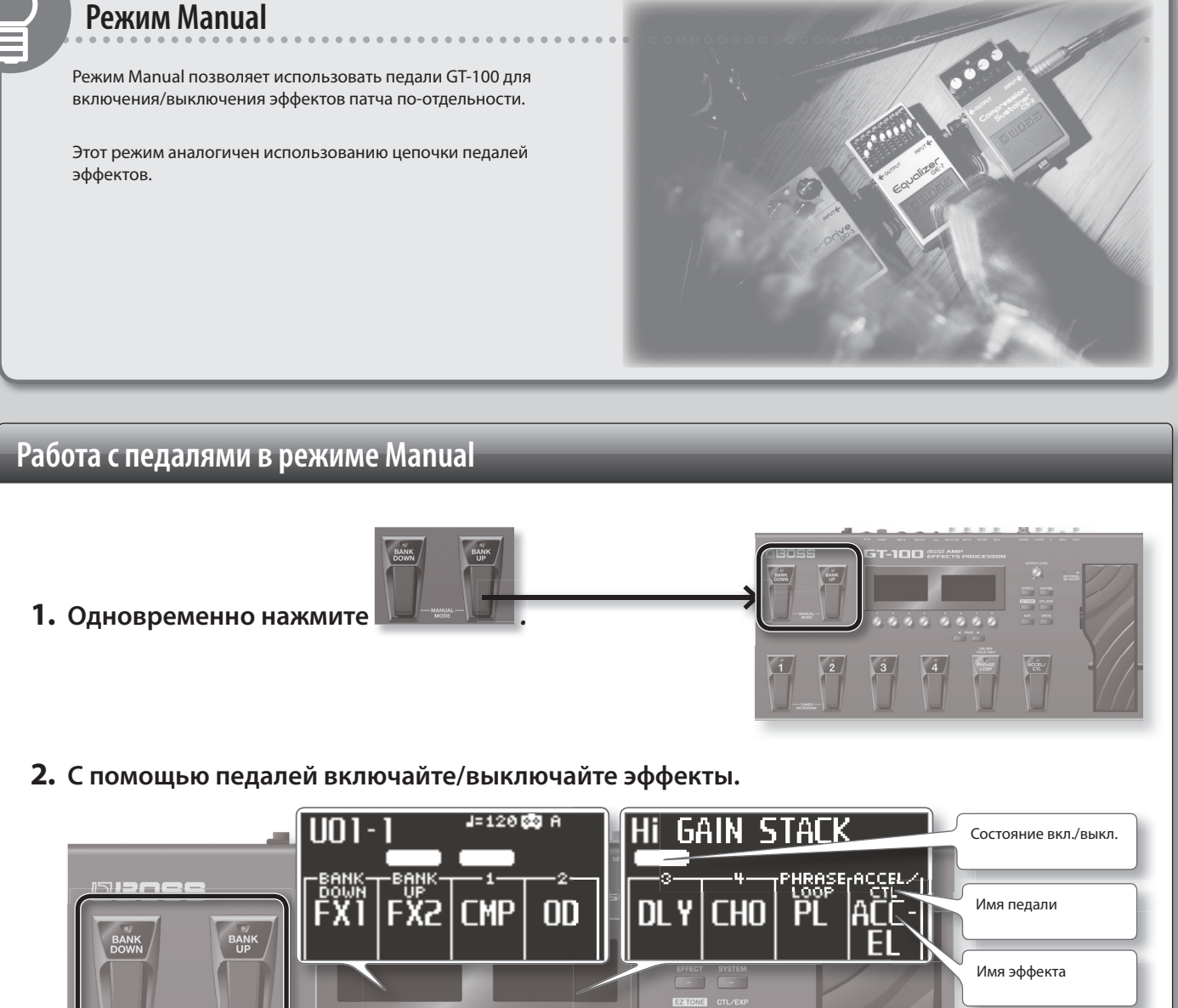

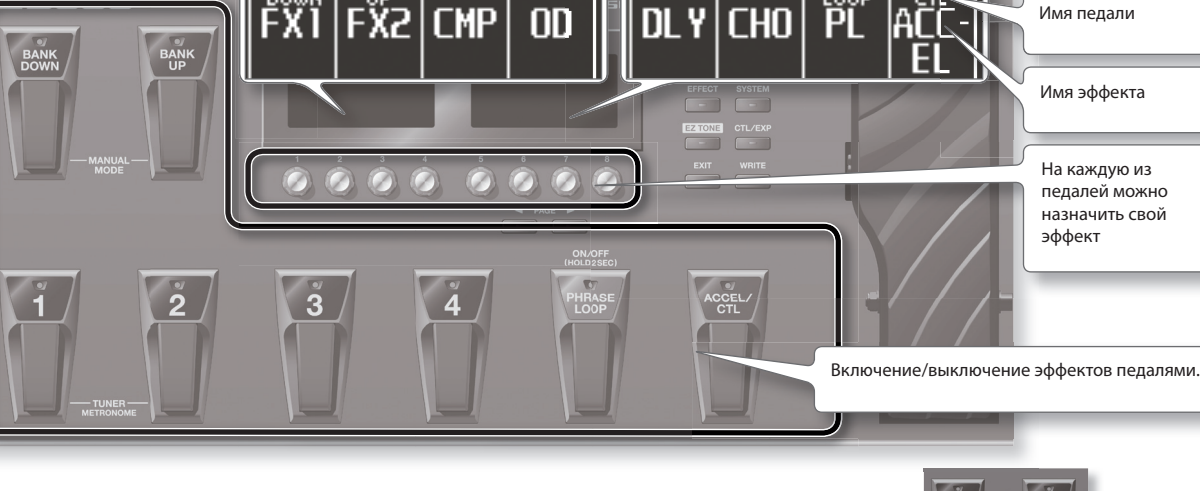

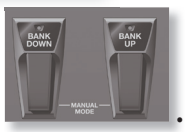

### **3. Чтобы выйти из режима Manual, еще раз одновременно нажмите .**

\* Если параметр PHRASE LOOP PEDAL FUNC (стр. 32) установлен в "PHRASE LOOP", на педаль [PHRASE LOOP] можно назначить только PHRASE LOOP ("PL"). Чтобы на педаль можно было назначить другую функцию, сначала необходимо выключить PHRASE LOOP PEDAL FUNC.

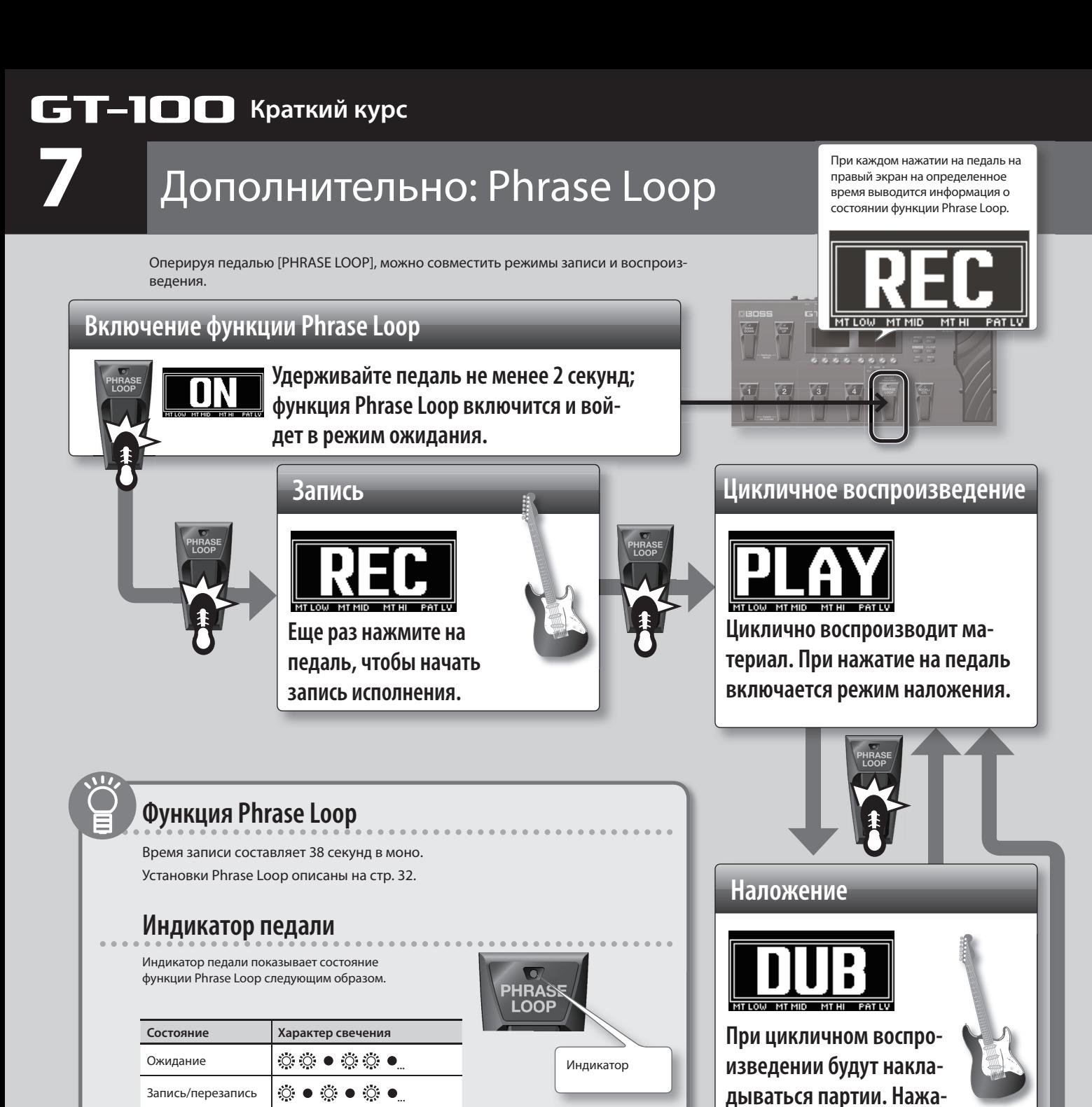

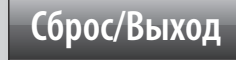

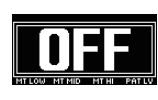

Воспроизведение (горит постоянно)

**Чтобы стереть фразу и выйти из режима Phrase Loop, остановите воспроизведение и удерживайте педаль не менее 2 секунд.**

\* Записанный материал будет удален.

\* Записанный материал не сохраняется.

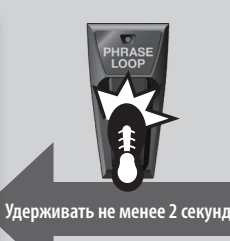

 **: горит : не горит**

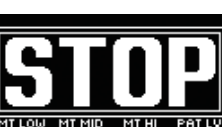

**Нажать 2 раза**

**воспроизведение.**

**тие на педаль включает** 

**Останов**

**Для останова нажмите два раза на педаль в процессе наложения или воспроизведения.**

\* Нажмите на педаль два раза в течение 1 секунды.

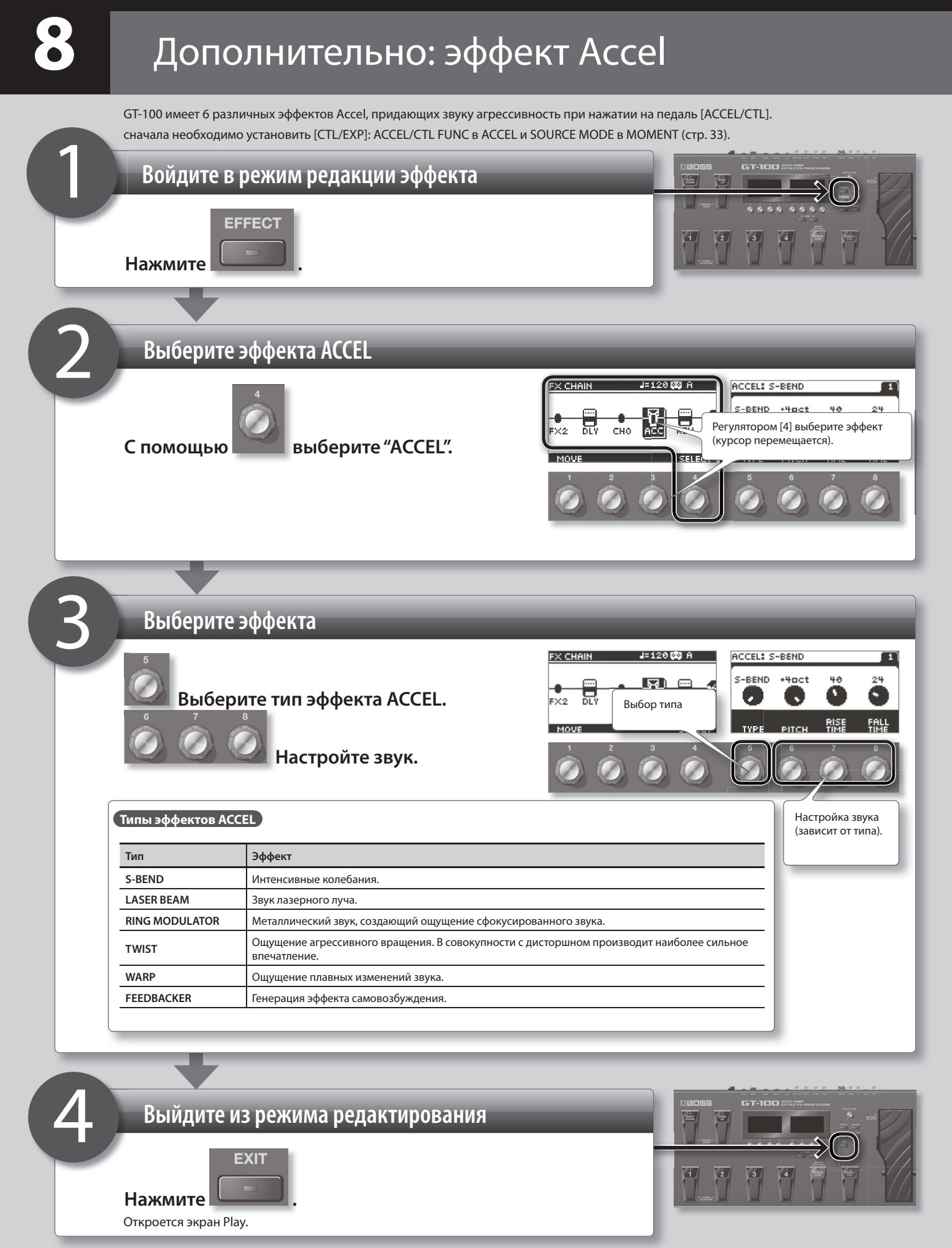

# Описание панелей

# **Лицевая панель**

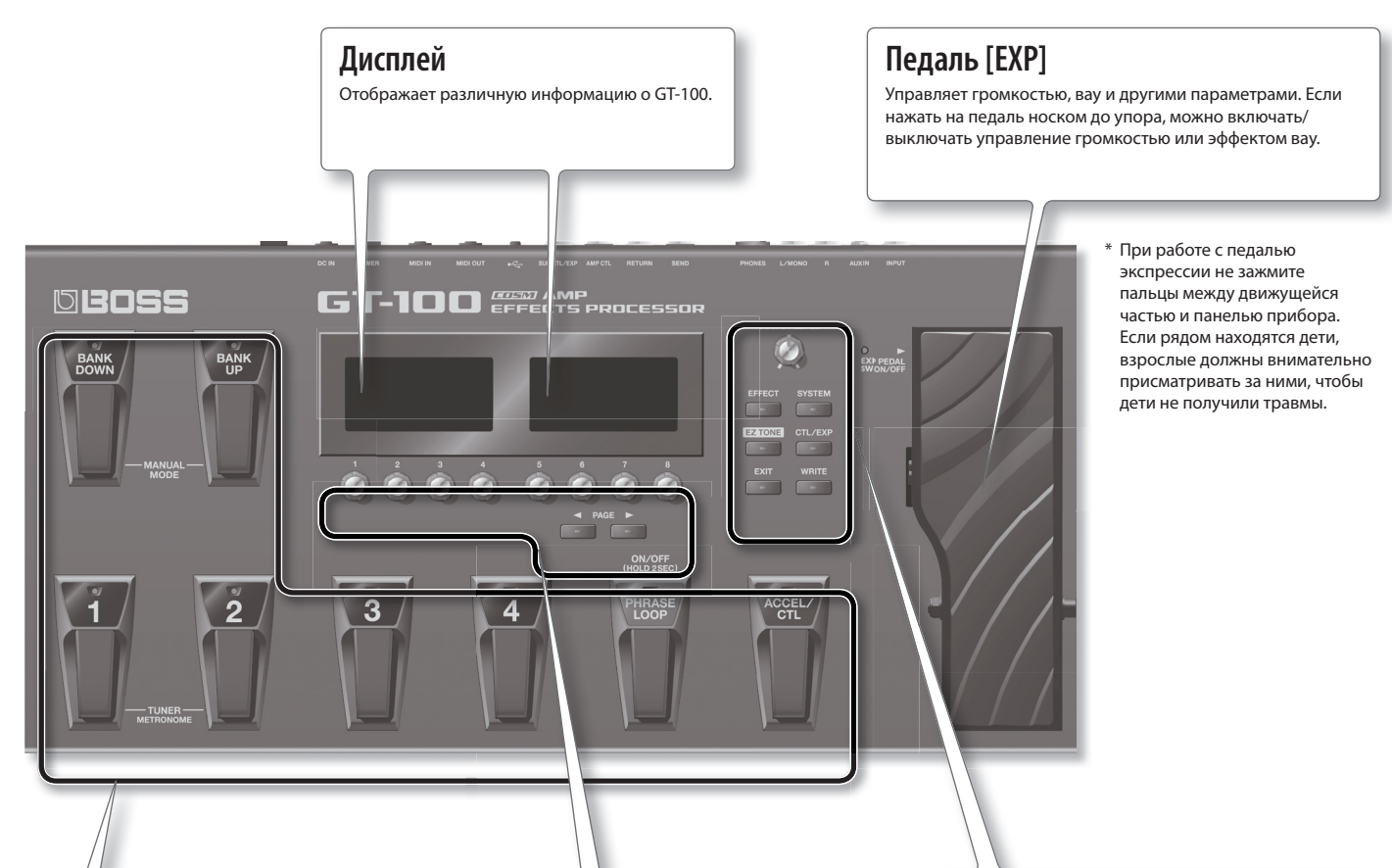

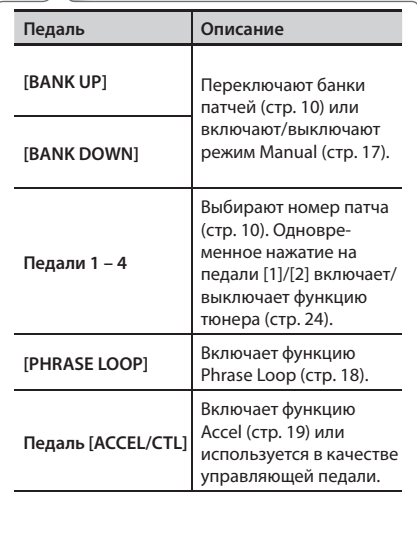

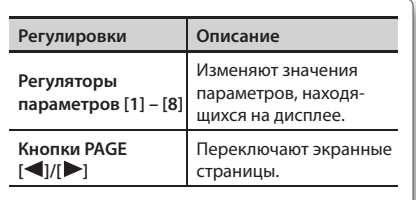

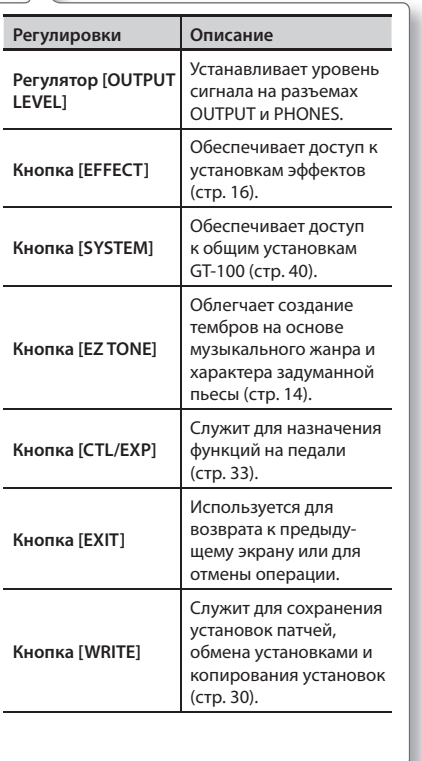

# **Экраны Play**

Экран Play открывается при включении питания прибора.

### **Обозначения на дисплее**

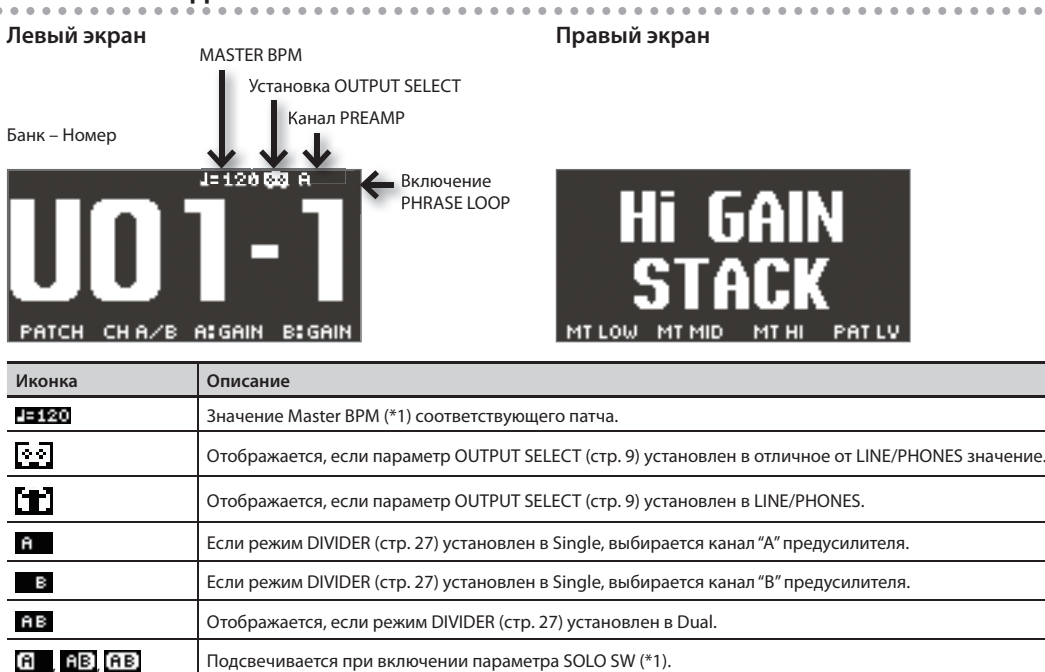

Отображается при включении функции PHRASE LOOP (стр. 18).

\*1 Параметры Master BPM и SOLO SW описаны в документе "GT-100 Parameter Guide" (файл PDF), который можно загрузить с веб-сайта Roland (http://www.roland.com/support/en/).

### **Вариации экрана Play**

囜

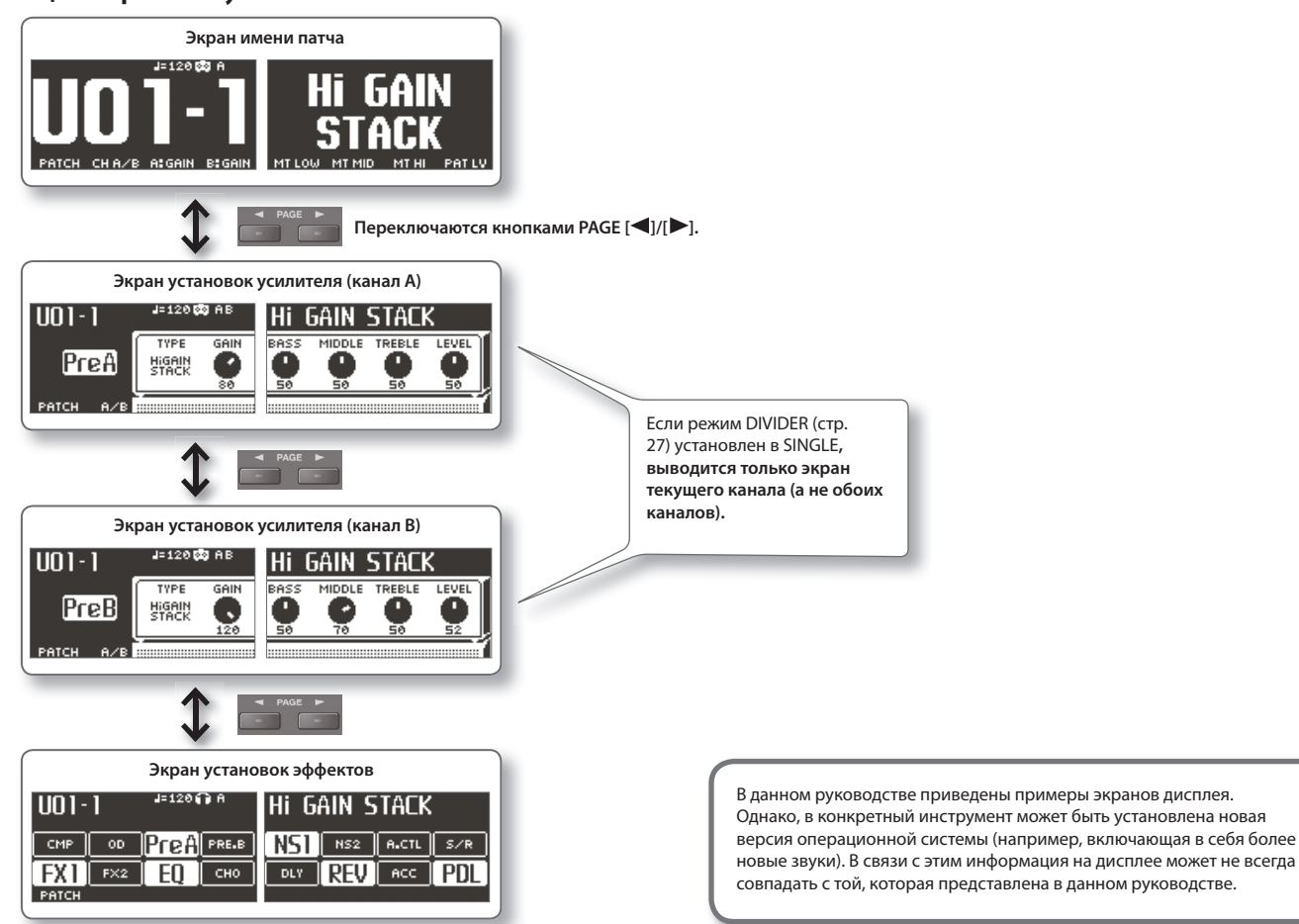

## **Тыльная панель**

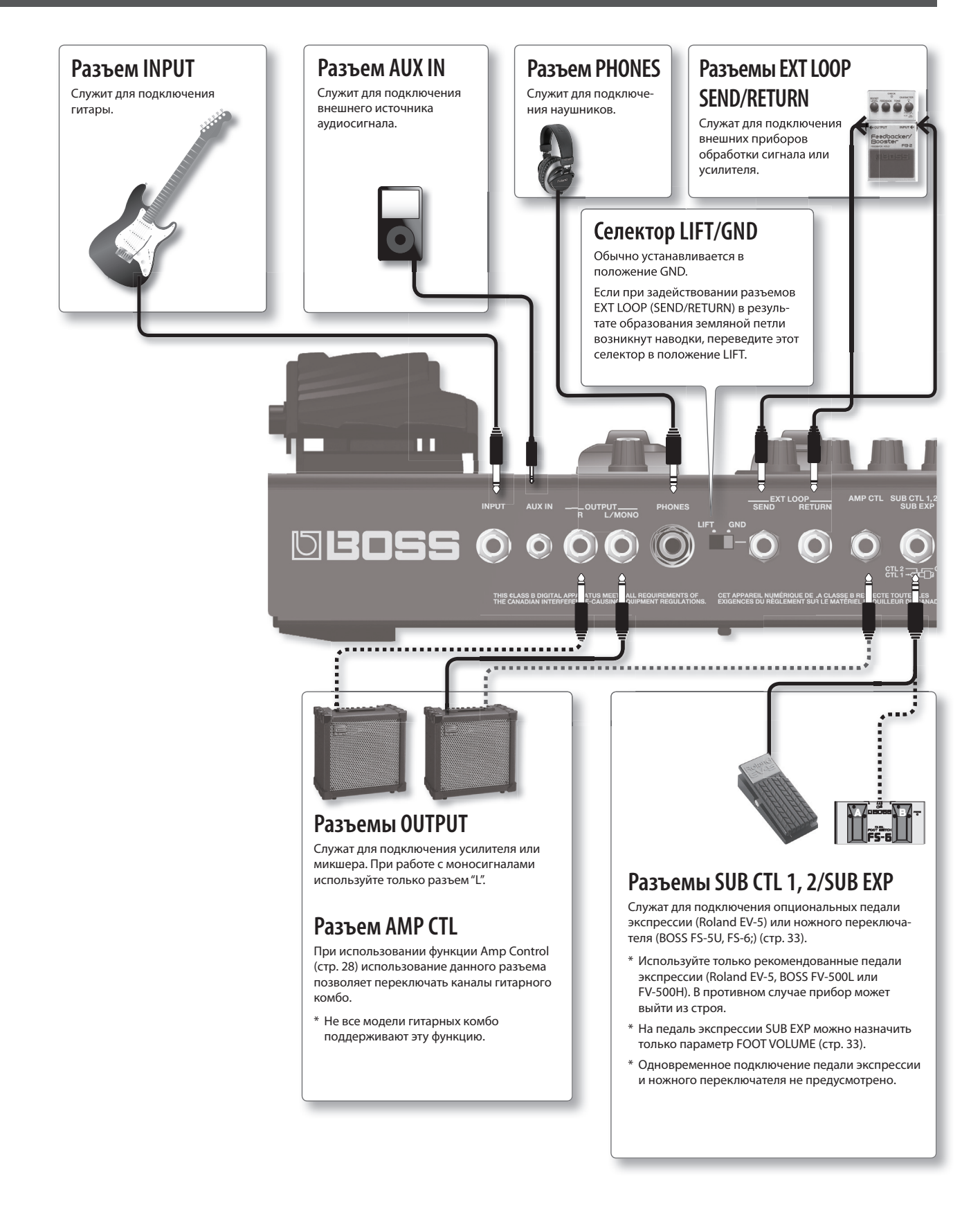

- \* Во избежание повреждения динамиков и/или других устройств всегда перед коммутацией устанавливайте в минимум громкость и выключайте питание всех подключаемых устройств.
- \* При подключении кабелей с резисторами уровень сигналов на входах (INPUT , AUX IN, RETURN может оказаться слишком низким. Поэтому желательно использовать кабели без резисторов.

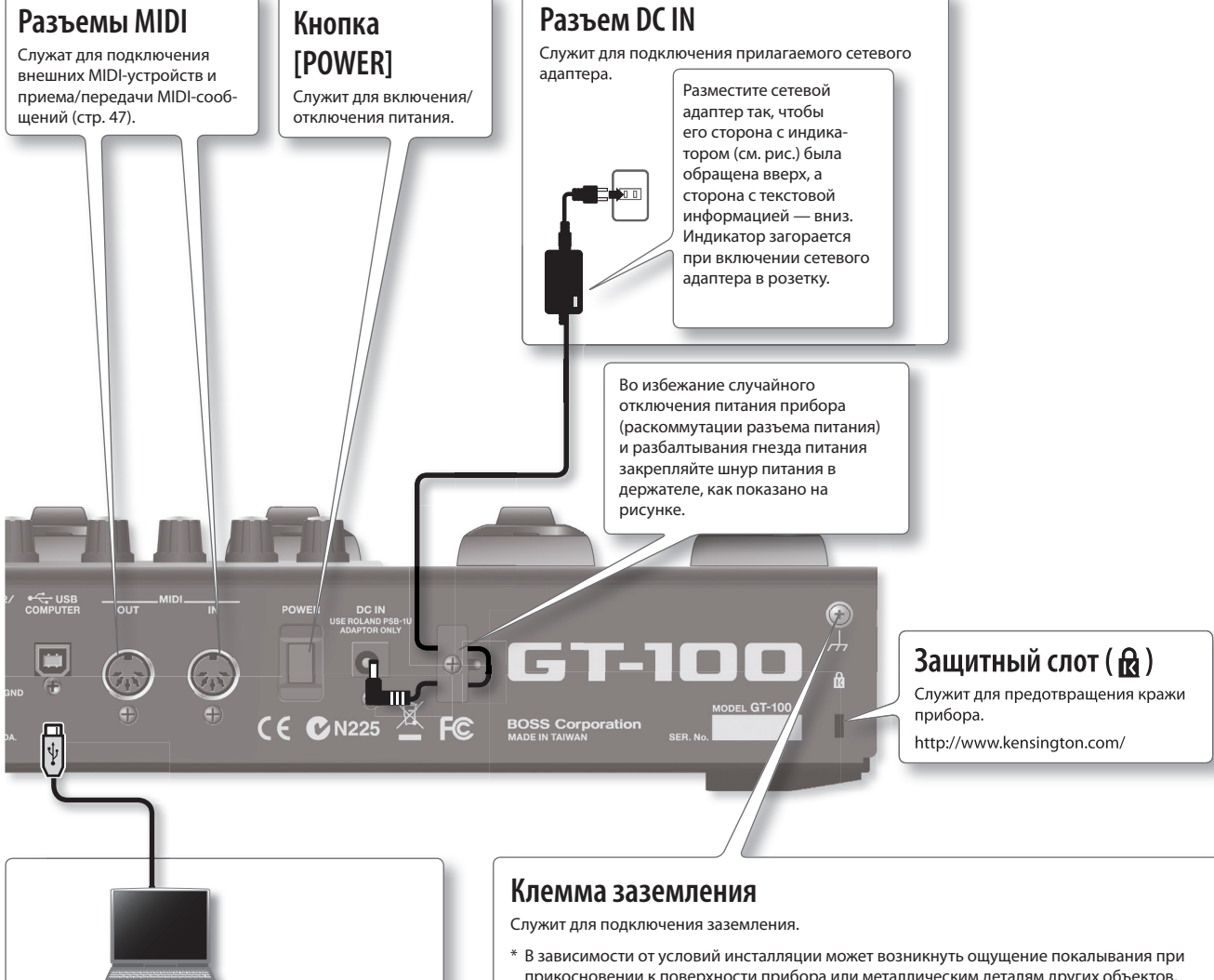

### **Порт USB**

Служит для подключения кабелем USB к компьютеру для обмена данными между ним и GT-100 (стр. 49).

#### **Защитный кожух порта USB**

Перед подключением кабеля USB снимите с порта USB защитный кожух. По окончании использования порта USB установите кожух на место.

прикосновении к поверхности прибора или металлическим деталям других объектов, например, гитар. Это явление вызвано незначительным электрическим зарядом, который абсолютно безопасен. Если это является поводом для беспокойства, подключите земляной контакт (см. рис.) к внешнему заземлению. После заземления прибора может возникнуть небольшой фон, обусловленный конкретной инсталляцией. Если это произошло, обратитесь в сервисный центр Roland или к дилеру Roland, у которого был приобретен прибор.

#### **Неподходящие объекты для заземления**

- • Водопроводные трубы (может вызвать удар электротоком)
- • Газовые трубы (может привести к пожару или взрыву)
- Телефонное или грозовое заземление (может представлять опасность во время грозы)

## **Включение/отключение питания**

### **Включение питания**

- \* По окончании коммутации включите питание приборов в описанном ниже порядке. Несоблюдение порядка включения может привести к нарушениям работы и/или повреждениям динамиков и других устройств.
- \* Перед включением питания всегда устанавливайте в минимум уровень громкости. Однако, даже в этом случае при включении питания может быть слышен слабый щелчок, что не является признаком неисправности.
- \* Прибор оборудован схемой защиты, поэтому вход в рабочий режим осуществляется с задержкой в несколько секунд.
- **1. Нажмите кнопку [POWER], чтобы включить питание .**

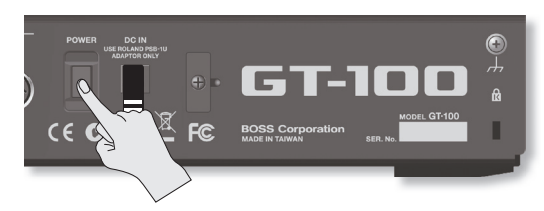

**2. Включите питание гитарного усилителя .**

### **Отключение питания**

- **1. Перед отключением питания проверьте следующее .** • Установлен ли в минимум уровень громкости подключенного оборудования?
	- Сохранены ли патчи с отредактированными установками?
- **2. Отключите питание гитарного усилителя и остальных устройств .**
- **3. Нажмите и удерживайте кнопку [POWER] несколько секунд, чтобы выключить питание .**

# **Установка выходного уровня**

**1. Выходной уровень GT-100 устанавливается регулятором [OUTPUT LEVEL] .**

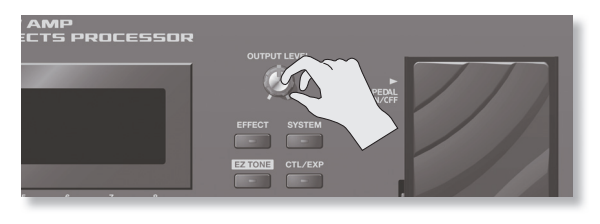

# **Выбор подключенных устройств (Output Select)**

Возможен выбор типа устройства (усилителя), подключенного к разъемам OUTPUT. Для максимальной реализации потенциала GT-100 корректно производите установки OUTPUT SELECT, наиболее подходящие к конкретной ситуации.

### **Ссылка**

См. стр. 9

# **Настройка гитары (TUNER)**

### **1. Одновременно нажмите педали [1] и [2] .**

Функции тюнера и метронома включатся. На левый дисплей выведется экран "TUNER".

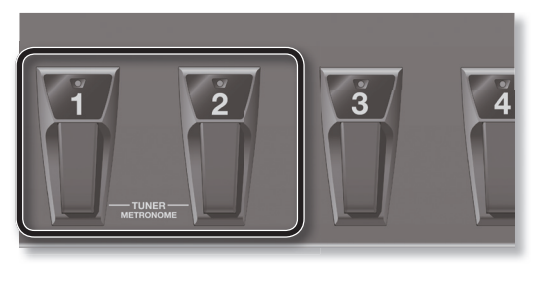

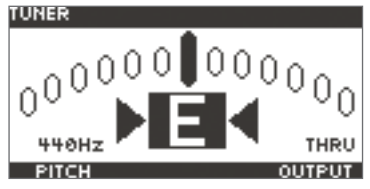

- **2. Регулятором [1] настройте опорный тон .**
- **3. Регулятором [4] выберите режим вывода сигнала гитары при настройке .**

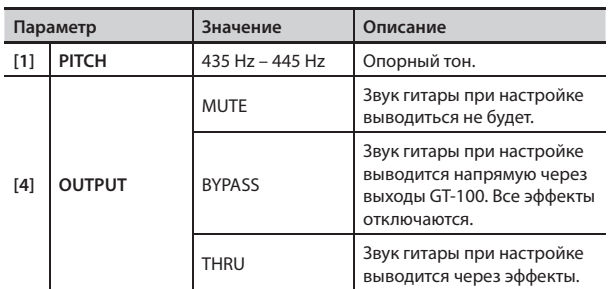

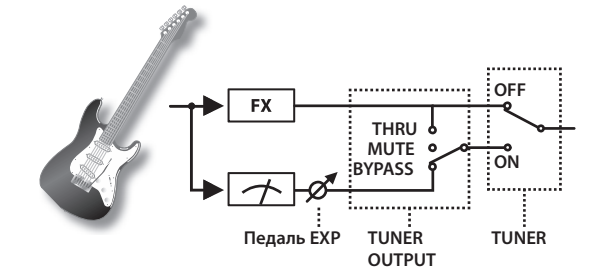

- **4. Возьмите открытую ноту на настраиваемой струне и настраивайте струну до появления имени ее ноты на дисплее .**
- **5. Настраивая струну, добейтесь, чтобы горел только центральный индикатор .**

Повторите шаги 4 – 5 для настройки остальных струн.

#### **ЗАМЕЧАНИЕ**

Если настраиваемые гитары оборудованы рычагом тремоло, при настройке одной струны остальные могут потерять свой строй. В этом случае, настраивайте высоту струн под соответствующую ноту, а затем за несколько проходов подстраивайте струны, чтобы они звучали точно на заданной высоте.

**6. Одновременно нажмите педали [1] и [2], чтобы вернуться на экран Play .**

Также, чтобы открыть экран Play, можно нажать кнопку [EXIT].

#### **ЗАМЕЧАНИЕ**

Также можно включать/отключать тюнер педалью с номером текущего патча. См. стр. 36 и стр. 35.

## **Использование метронома**

### **1. Одновременно нажмите педали [1] и [2] .**

Функции тюнера и метронома включатся. На правый дисплей выведется экран "METRONOME".

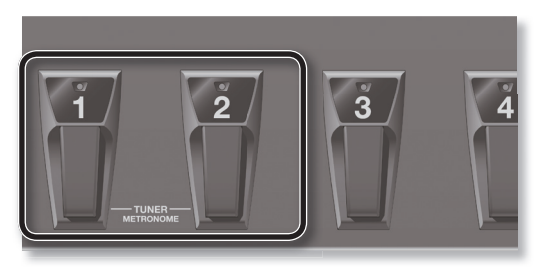

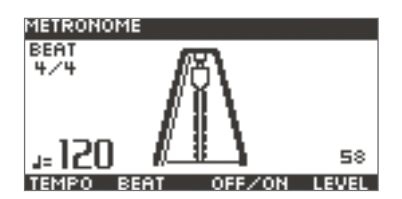

**2. Регуляторами [5] – [8] произведите установки метронома .**

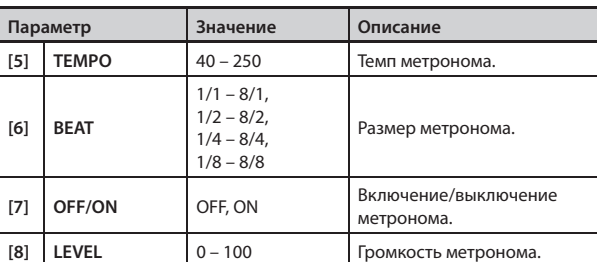

\* Звук метронома выводится через разъемы OUTPUT и PHONES.

- \* Изменение TEMPO приводит к изменению MASTER BPM. См. "GT-100 Parameter Guide" (файл PDF).
- **3. Одновременно нажмите педали [1] и [2], чтобы вернуться на экран Play .**

Также, чтобы открыть экран Play, можно нажать кнопку [EXIT].

# **Выбор тембра (смена патча)**

Совокупность (или набор) эффектов совместно с их установками называется "патчем".

## **Структура патча**

GT-100 может хранить в памяти до 400 различных патчей, организованных в банки под приведенными на рисунке номерами.

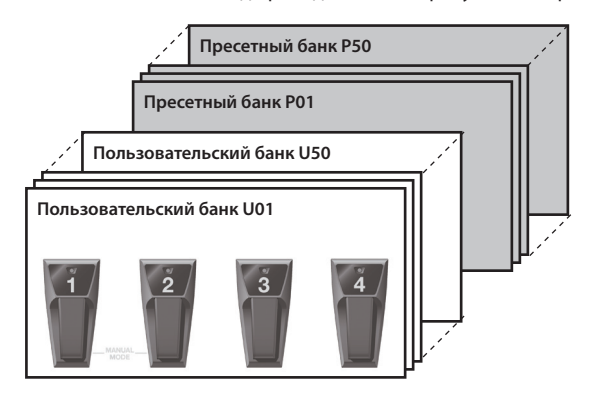

### **Пользовательские банки (U01 – U50)**

В пользовательские банки сохраняются установки созданных эффектов. Патчи в этих банках называются "пользовательскими". При выборе пользовательского патча на экран выводится символ "U".

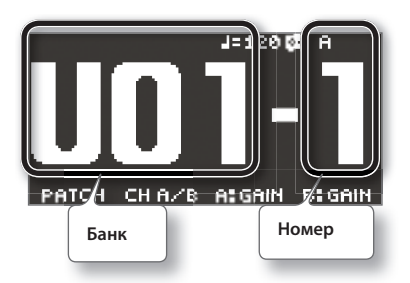

### **Пресетные банки (P01 – P50)**

Пресетные банки содержат установки эффектов, позволяющих полноценно работать с GT-100. Патчи в этих банках называются "пресетными". После изменения установок пресетного патча результат сохраняется в пользовательский. Пресетные патчи перезаписать невозможно.

При выборе пресетного патча на экран выводится символ "P".

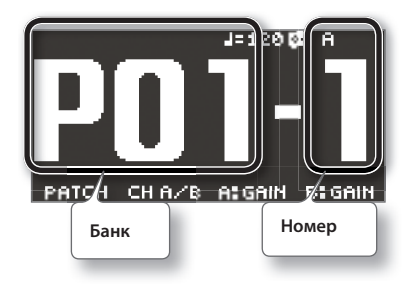

## **Выбор патча педалями**

Патчи переключаются с помощью выбора "банка" (U01 – U50,  $P01 - P50$ ) и "номера" (1 – 4).

\* В рамках GT-100 переключение патчей можно производить только на экране Play. Нажмите кнопку [EXIT] для перехода к экрану Play (стр. 21).

### **1. Выберите банк .**

Педалями [BANK UP]/[BANK DOWN] выберите банк.

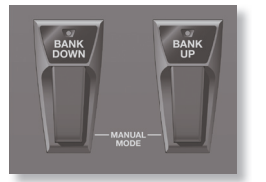

### **2. Выберите патч из банка .**

Педалями [1] – [4] выберите патч из банка, заданного на шаге 1.

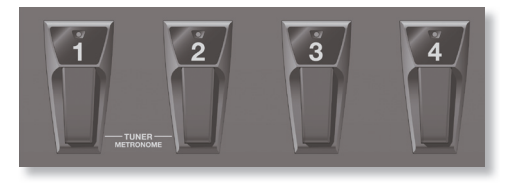

### **MEMO**

При выборе патча, даже если выбран новый банк, патч не переключится до момента задания его номера. Для моментального включения нужного патча при смене банка произведите соответствующую установку BANK CHG MODE (стр. 41).

## **Выбор патча регулятором**

Для выбора патча можно использовать регулятор [1] .

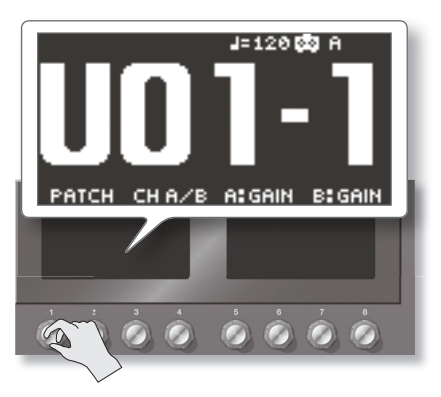

\* Можно изменить назначенные на регуляторы функции (стр. 41).

# **Установки эффектов**

Для редакции установок встроенных эффектов используются экраны и регуляторы [1] – [8].

#### **Ссылка**

См. стр. 16.

# **Режимы DIVIDER и MIXER**

В цепочке эффектов точка, в которой сигнал разделяется на два канала, "A" и "B", называется "divider" (сплиттер), а точка, в которой сигналы снова объединяются в один, называется "mixer" (микшер).

С помощью сплиттера можно переключать каналы "A" и "B", назначая сильно и слабо сыгранные ноты на разные каналы, или назначая на них сигналы из различных частотных диапазонов.

Микшер позволяет регулировать баланс сигналов каналов "A" и "B", распределять их по стереопанораме или задавать задержку сигнала в канале "B" для создания объемного звука.

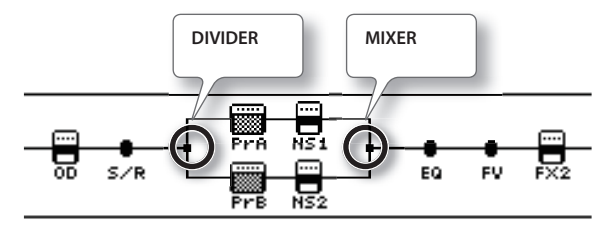

### **Установки сплиттера**

- **1. Нажмите кнопку [EFFECT] .**
- **2. Регулятором [4] выберите "DIVIDER" .**
- **3. Регуляторами [5] [8] и кнопками PAGE [ ]/[ ] произведите установки .**

. . . . . . .

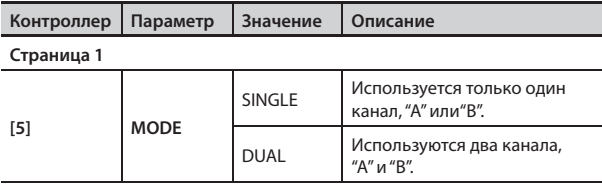

### **Установки режима SINGLE**

Регулятором [5] выберите "SINGLE".

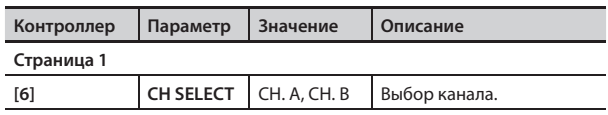

### **Установки режима DUAL**

Регулятором [5] выберите "DUAL".

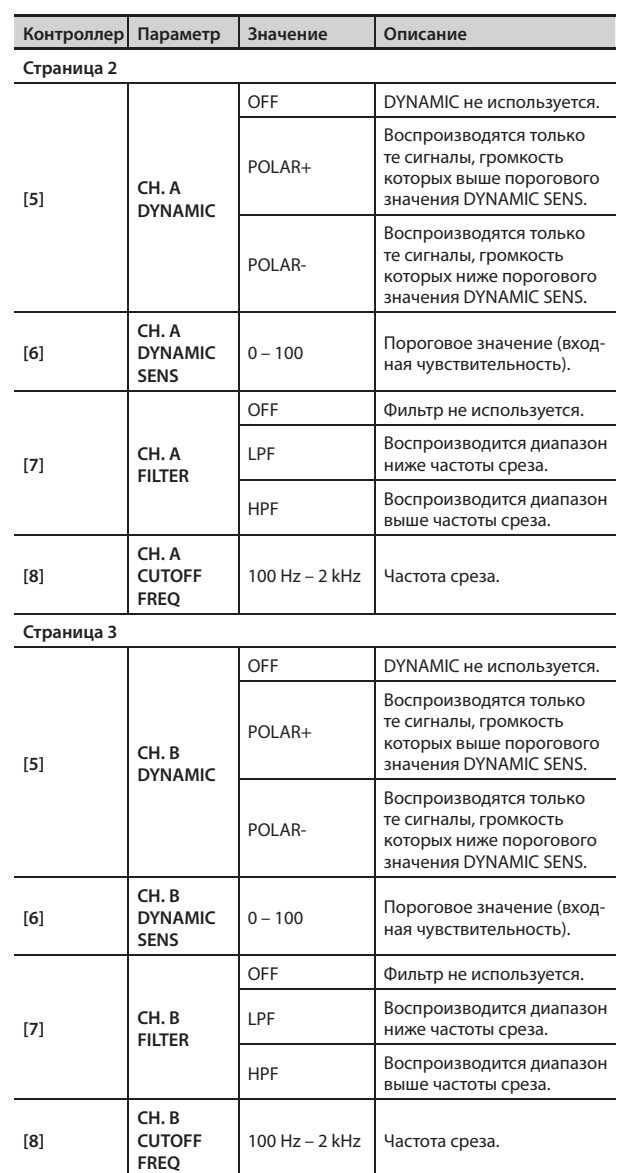

### **Установки микшера**

- **1. Нажмите кнопку [EFFECT] .**
- **2. Регулятором [4] выберите "MIXER" .**
- **3. Регуляторами [5] [7] произведите установки .**

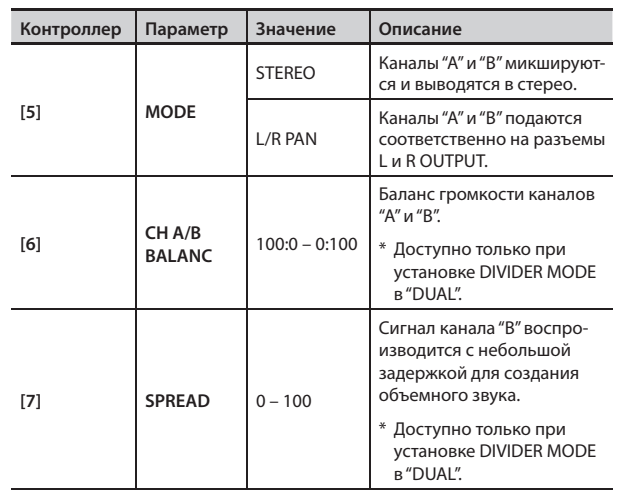

# **Функция Amp Control**

При подключении разъема выбора каналов внешнего гитарного усилителя к разъему AMP CONTROL на GT-100 можно будет переключать каналы с помощью функции Amp Control.

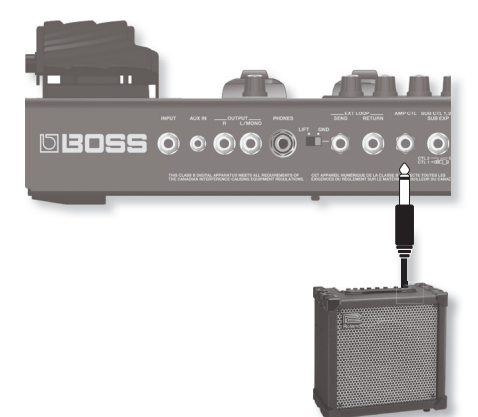

Такое комбинирование GT-100 и каналов усилителя значительно разнообразит звучание эффекта дисторшн. Поскольку установка Amp Control сохраняется в вместе с установками эффектов патча, можно переключать каналы усилителя в любом из используемых патчей.

- **1. Нажмите кнопку [EFFECT] .**
- **2. Регулятором [4] выберите "MASTER SETTING" .**
- **3. Нажмите кнопку PAGE [ ] для перехода на страницу 4 .**

**4. Регулятором [5] включайте/отключайте установку .**

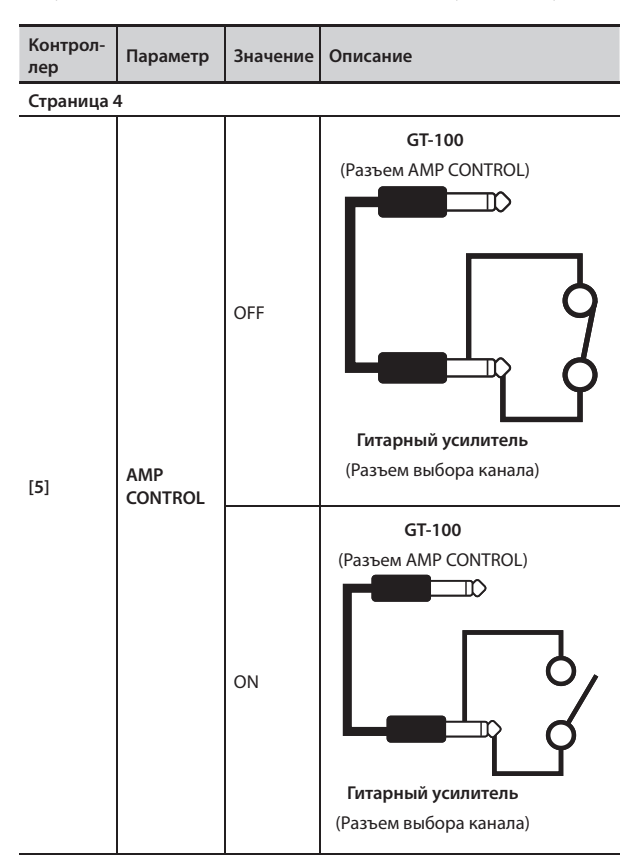

- \* Чтобы определить, как переключаются каналы усилителя в зависимости от состояния схемы "замкнуто-разомкнуто", обращайтесь к документации на усилитель или определите это опытным путем.
- \* Имейте в виду, что в зависимости от схемы разъема выбора каналов в гитарном усилителе, функция Amp Control может не работать.
- \* Поскольку данный разъем является монофоническим, его нельзя использовать для управления трехканальными усилителями.

### **ЗАМЕЧАНИЕ**

C помощью функции Amp Control можно не только переключать каналы усилителя, но и включать/отключать его эффекты, аналогично напольному контроллеру.

# **Использование посыла/возврата**

Предусмотрена возможность подключения внешних устройств обработки сигнала к разъемам SEND и RETURN и использования их вместе с процессором эффектов GT-100.

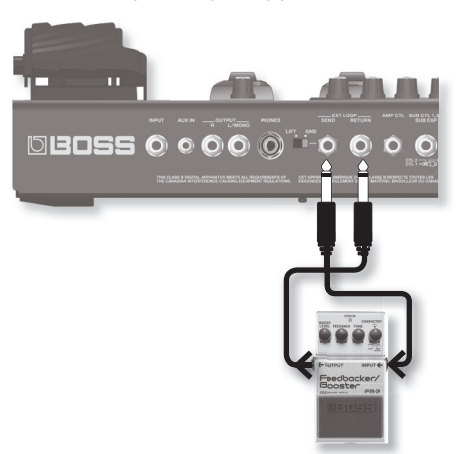

Сигнал, подаваемый на схему SEND/RETURN в рамках цепочки эффектов, будет выводиться через разъем SEND. Сигнал, подаваемый на разъем RETURN, будет являться входным для схемы SEND/RETURN в рамках цепочки эффектов.

- **1. Нажмите кнопку [EFFECT] .**
- **2. Регулятором [4] выберите "SEND/RETURN" .**
- **3. Регуляторами [5] [8] произведите установки .**

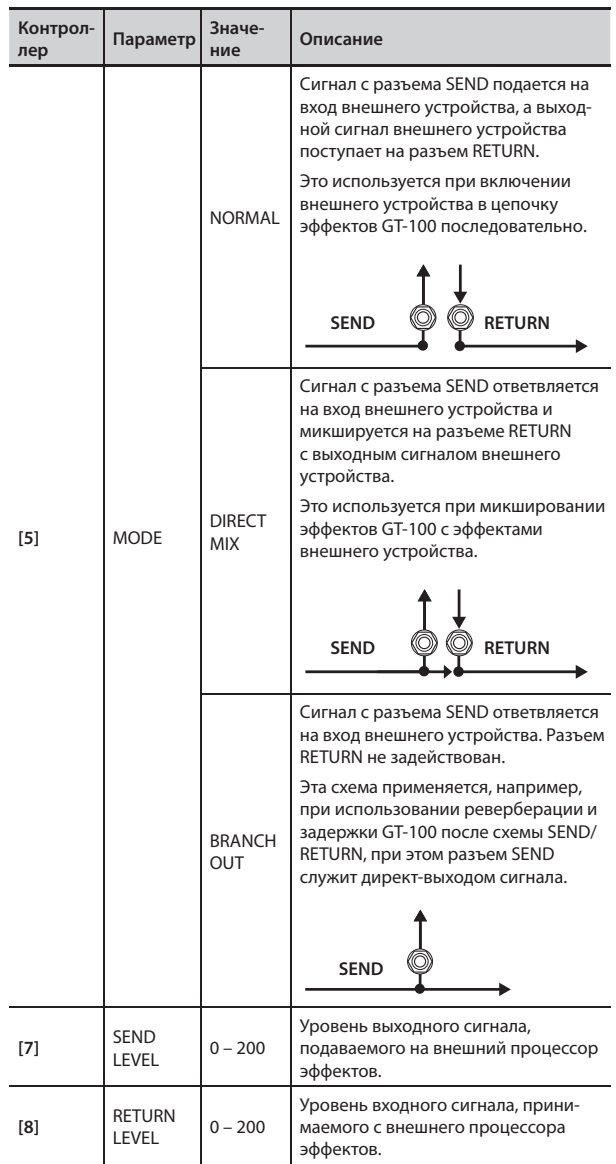

# **Сохранение патча (PATCH WRITE)**

Чтобы не потерять результаты редактирования, необходимо выполнить описанную ниже процедуру сохранения.

### **ЗАМЕЧАНИЕ**

После выполнения записи патча в ячейку, ранее хранившийся в ней патч будет удален.

**1. Нажмите кнопку [WRITE] .**

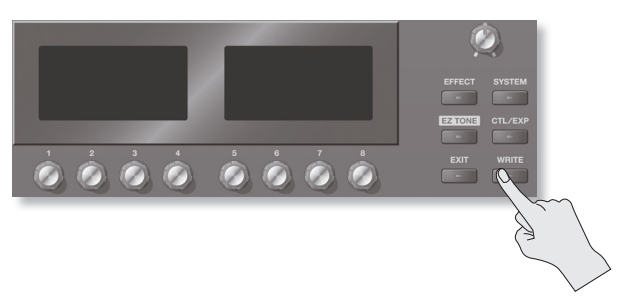

**2. Регулятором [4] выберите "WRITE" (PATCH WRITE),**

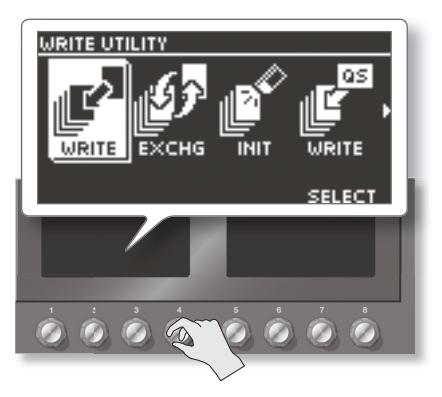

**3. Регулятором [5] выберите патч-приемник для записи .**

#### **Переименование**

Для переименования патча перемещайте курсор кнопками PAGE [ ]/[ ] и изменяйте символы регулятором [8].

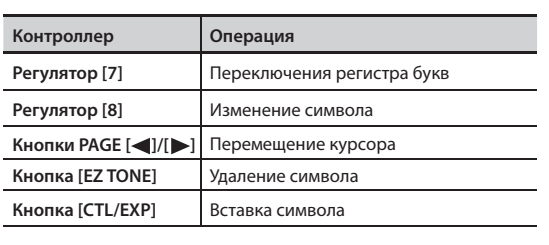

\* Для отмены операции нажмите кнопку [EXIT]. Откроется экран Play.

### **4. Нажмите кнопку [WRITE] еще раз .**

Патч будет сохранен.

# **Обмен местами патчей (PATCH EXCHANGE)**

В рамках GT-100 можно менять местами ячейки двух пользовательских патчей. Ниже описана соответствующая процедура.

- **1. Выберите патч-источник .**
- **2. Нажмите кнопку [WRITE] .**
- **3. Регулятором [4] выберите "EXCHG" (PATCH EXCHANGE) .**

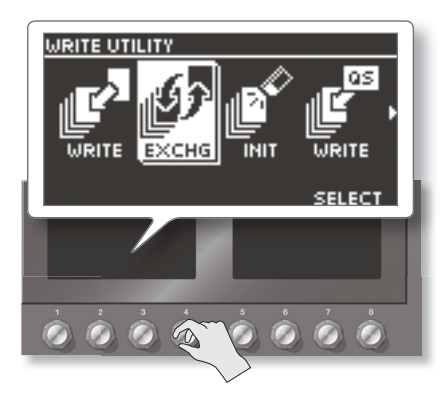

**4. Регулятором [5] выберите пользовательский патч-приемник обмена .**

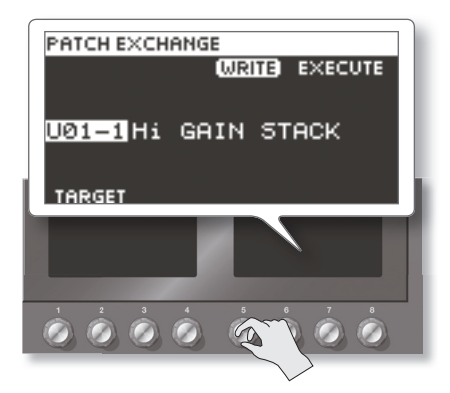

- \* Для отмены операции нажмите кнопку [EXIT]. Откроется экран Play.
- **5. Нажмите кнопку [WRITE] еще раз .** Патчи поменяются местами.

# **Инициализация патчей (PATCH INITIALIZE)**

Инициализация возвращает установки пользовательского патча к оригинальным заводским значениям. Это удобно при создании нового патча "с нуля".

#### **ЗАМЕЧАНИЕ**

После выполнения инициализации патча, ранее хранившиеся в нем установки будут утеряны.

- **1. Нажмите кнопку [WRITE] .**
- **2. Регулятором [4] выберите экран "PATCH INITIALIZE" .**

**3. Регулятором [5] выберите пользовательский патч для инициализации .**

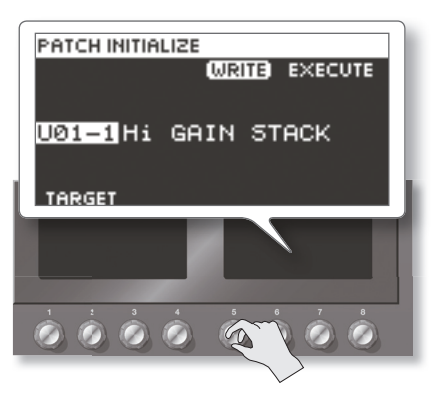

- \* Для отмены операции нажмите кнопку [EXIT]. Откроется экран Play.
- **4. Нажмите кнопку [WRITE] еще раз .**

Патч будет инициализирован.

# **Сохранение установок эффекта (Quick Setting Write)**

Кроме сохранения установок в формате патчей, также можно сохранять установки отдельных эффектов.

Поскольку эти сохраненные установки (Quick Settings) можно использовать в других патчах аналогично быстрым установкам патча, такой способ прекрасно подходит для создания новых патчей.

- **1. Нажмите кнопку [WRITE] .**
- **2. Регулятором [4] выберите экран "QUICK SETTING WRITE" .**
- **3. Регулятором [5] выберите эффект, установки которого необходимо сохранить .**

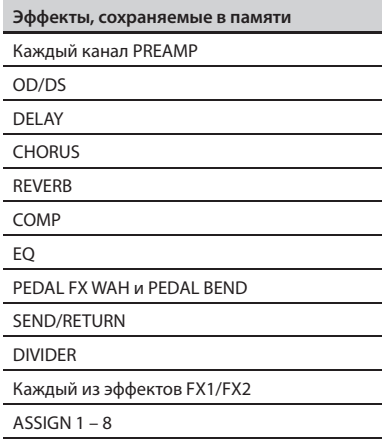

**4. Регулятором [6] выберите приемник сохранения установок (U01 – U10) .**

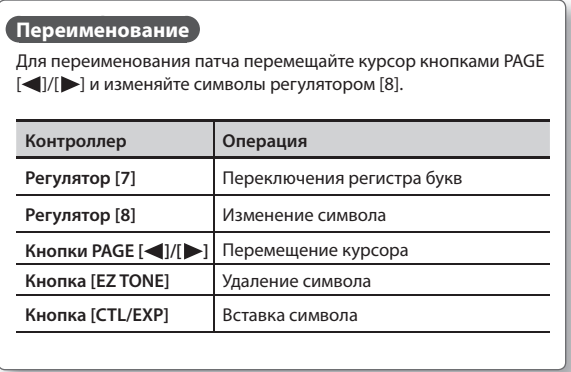

- \* Для отмены операции нажмите кнопку [EXIT]. Откроется экран Play.
- **5. Нажмите кнопку [WRITE] еще раз .**

Установки будут сохранены.

# **Копирование или обмен установок PREAMP между каналами**

Можно взять установки PREAMP из одного канала и скопировать их в другой или произвести обмен установок между каналами "A" и "B."

- **1. Нажмите кнопку [WRITE] .**
- **2. Регулятором [4] выберите экран "CH A/B UTILITY" .**

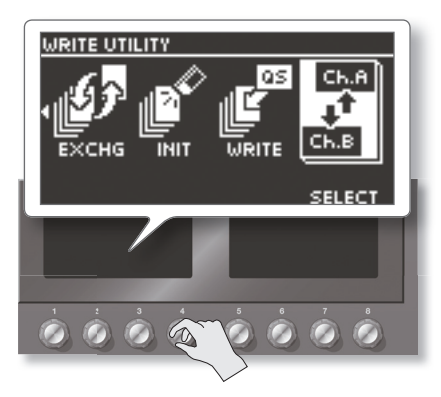

### **3. Регулятором [5] выберите Copy или Exchange .**

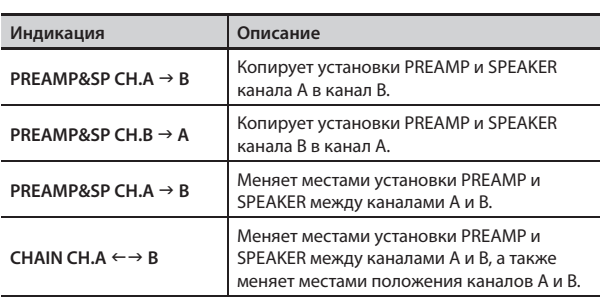

\* Для отмены операции нажмите кнопку [EXIT]. Откроется экран Play.

**4. Нажмите кнопку [WRITE] еще раз .**

Операция будет выполнена.

Phrase Loop позволяет записывать до 38 секунд аудиоматериала (в моно) и воспроизводить его с помощью педали. При цикличном воспроизведении аудиоматериала можно дописывать поверх него новые звуковые данные в реальном времени и затем воспроизводить результат и тем самым разнообразить свое исполнение.

Можно записать фразу обработанную эффектами или же добавить эффекты после записи. Добавление эффектов позволяет создавать специальные эффекты, на основе записанной фразы.

\* Записанные фразы удаляются из памяти прибора при выходе из режима Phrase Loop или при выключении питания.

#### **Ссылка**

См. стр. 18.

# **Установки функции Phrase Loop**

Режим Phrase Loop имеет несколько режимов, позволяющих разнообразить исполнение.

### **Процедура установки**

**1. Нажмите кнопку [SYSTEM] .**

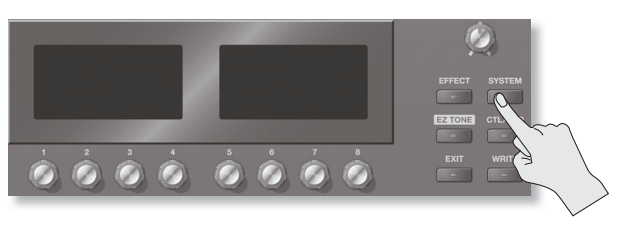

**2. Регулятором [4] выберите "PHRASE LOOP" на левом экране .**

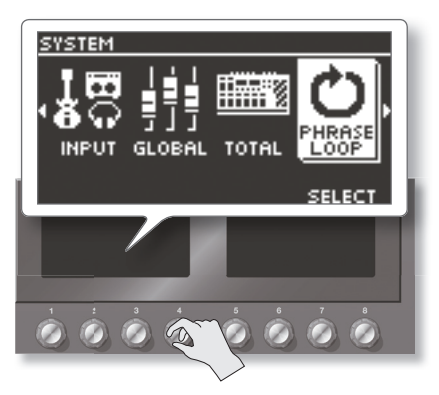

**3. Регуляторами [5] – [8] выберите установки .**

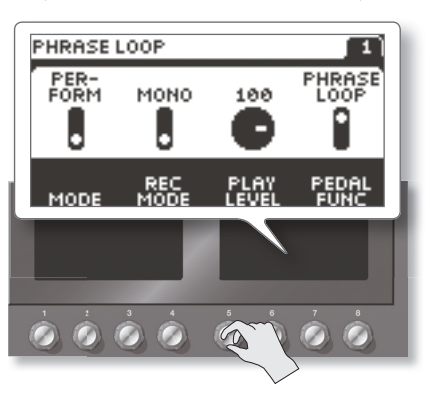

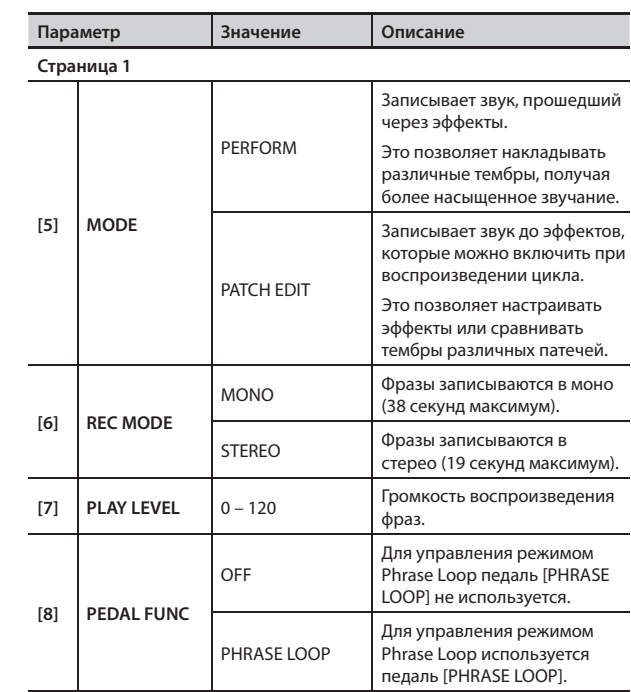

**4. Нажмите кнопку [EXIT], чтобы вернуться на экран Play .**

# Установки педалей (Control/Expression)

Подключите ножной переключатель к разъему SUB CTL 1, 2/SUB EXP (см. рис.) и установите в соответствующее положение селектор POLARITY.

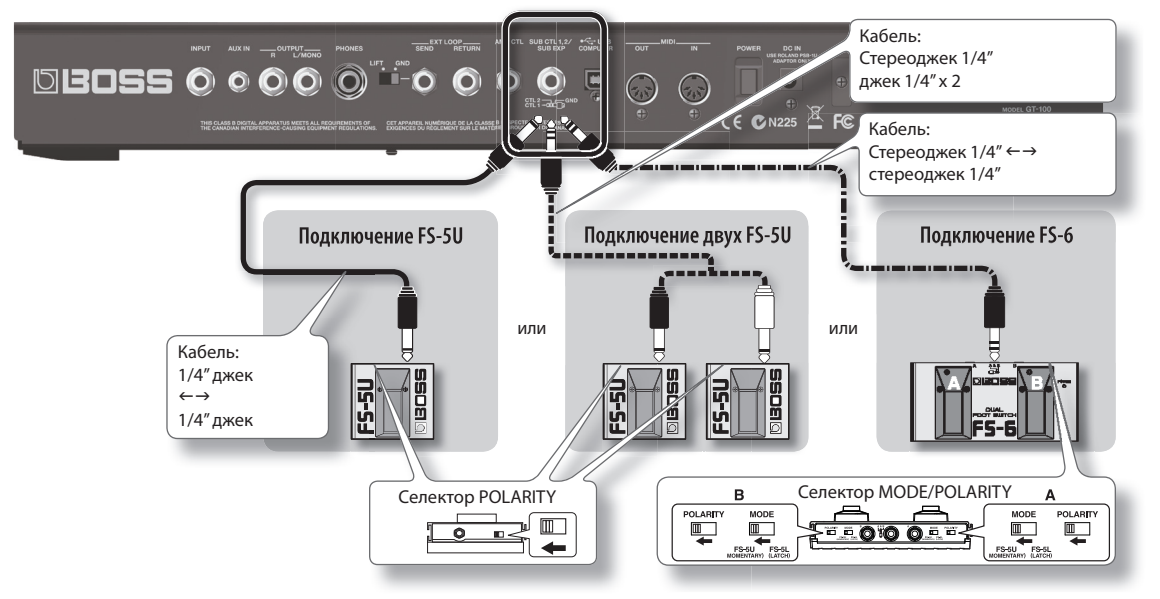

# **Управление параметрами с помощью педалей**

На педали ACCEL/CTL, EXP, SUB EXP, SUB CTL1 и SUB CTL2 можно назначать различные параметры. См. стр. 20 и стр. 22.

# **Назначение функций ACCEL/CTL, EXP SW, SUB CTL1 и SUB CTL2**

**1. Нажмите кнопку [CTL/EXP] .**

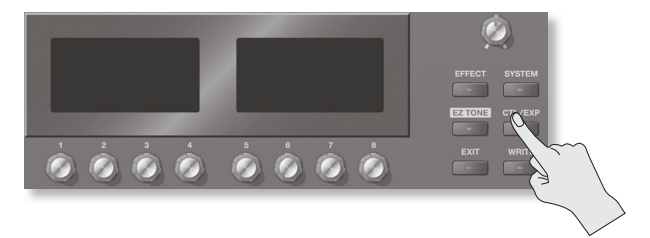

**2. Регулятором [4] выберите педаль, на которую необходимо назначить одну из функций .**

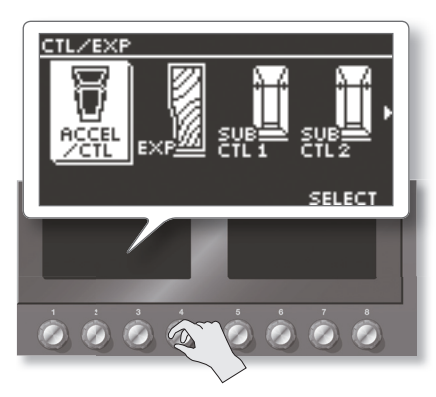

**3. Регулятором [5] – [8] выберите параметр .**

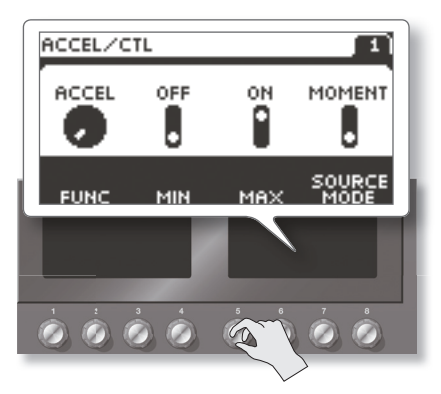

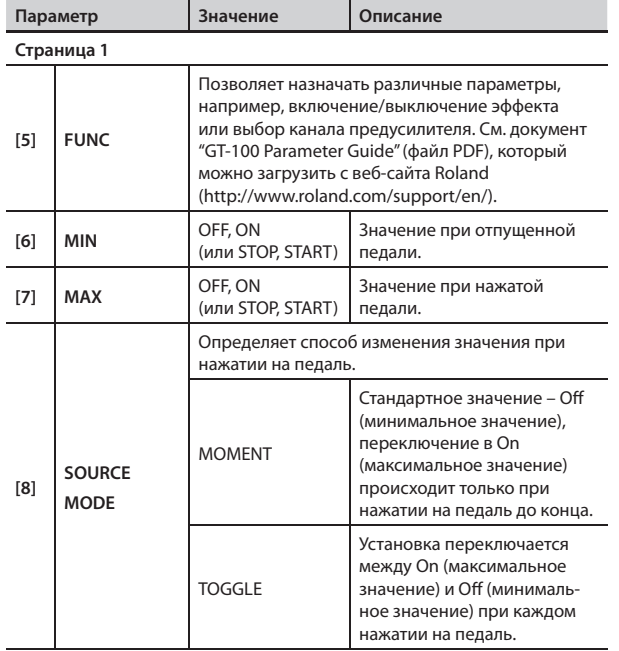

\* Чтобы на педаль ACCEL/CTL назначить эффект Accel (стр. 19), установите ACCEL/CTL FUNC в ACCEL и SOURCE MODE в MOMENT.

**4. Нажмите кнопку [EXIT], чтобы перейти к экрану Play .**

# **Назначение функций на педали EXP и SUB EXP**

Ниже описана процедура, которая позволяет назначить функции на встроенную педаль [EXP] и опциональную педаль экспрессии (например, EV-5), подключенную к разъему SUB CTL 1, 2/SUB EXP.

**1. Нажмите кнопку [CTL/EXP] .**

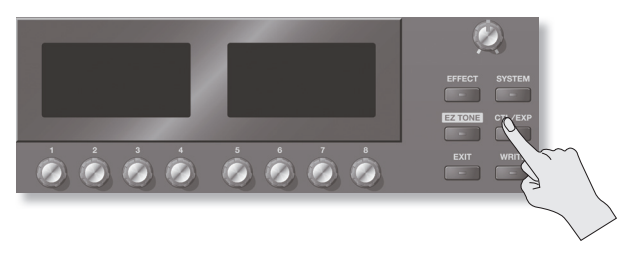

**2. Регулятором [4] выберите педаль, на которую производится назначение .**

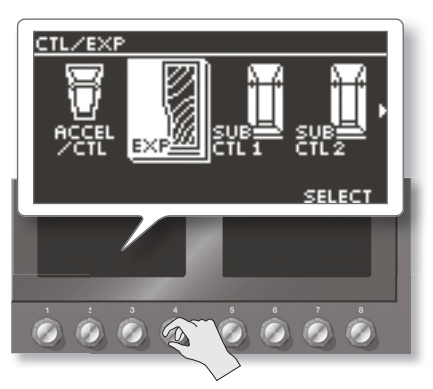

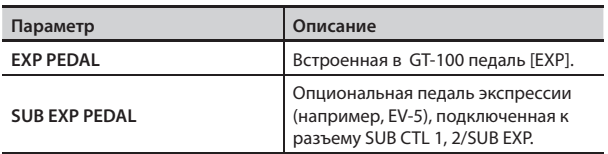

**3. Регулятором [5] выберите установку .**

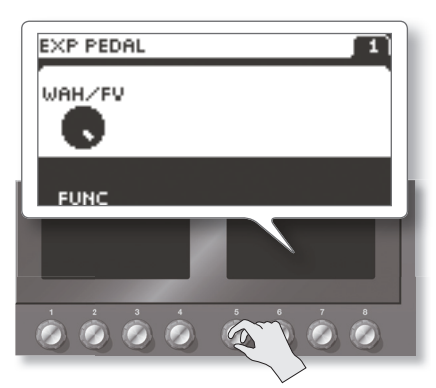

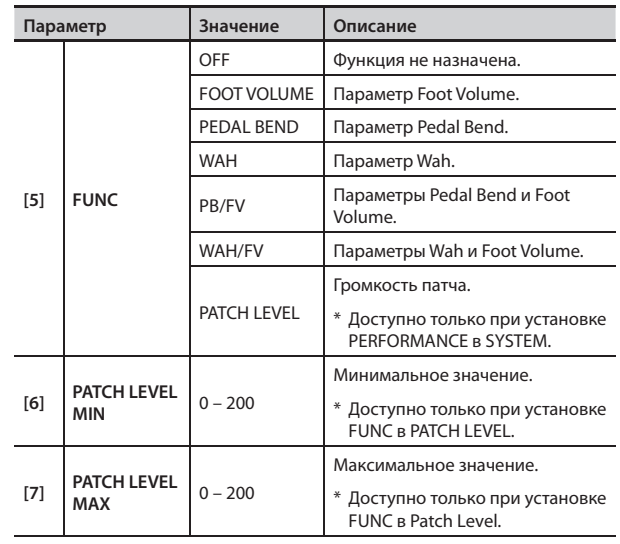

\* На SUB EXP (внешнюю педаль экспрессии) можно назначить только FOOT VOLUME. Чтобы назначить другую функцию, используйте Assign (стр. 37).

**4. Нажмите кнопку [EXIT], чтобы перейти к экрану Play .**

# **Назначение регуляторов [1] – [8]**

На экране Play можно произвести назначение различных функций на регуляторы [1] – [8].

**1. Нажмите кнопку [SYSTEM] .**

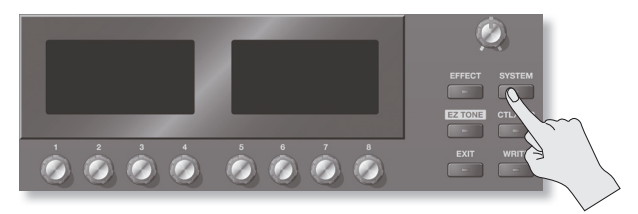

**2. Регулятором [4] выберите "KNOB SETTING" .**

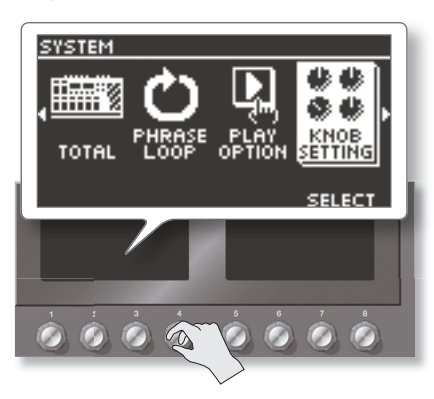

**3. Регуляторами [5] – [8] выберите функции для регуляторов [1] – [4] .**

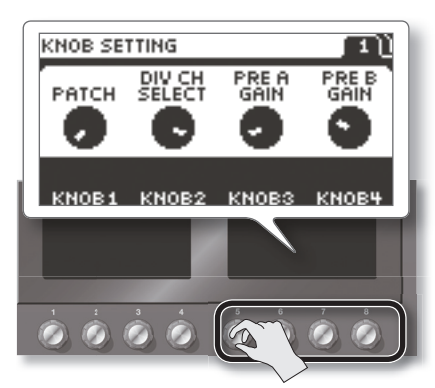

- **4. Нажмите кнопку PAGE [ ] для перехода на следующую страницу .**
- **5. Регуляторами [5] [8] выберите функции для регуляторов [5] – [8] .**

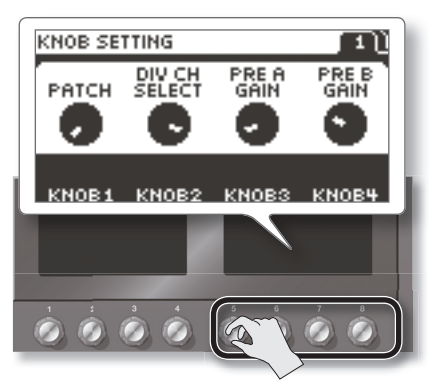

# **Переключение установок педалями с номерами**

В GT-100 имеется функция, которая позволяет включать/отключать тюнер, переключать каналы предусилителя и выполнять другие задачи с помощью педали, номер которой совпадает с текущим патчем.

- \* Ниже приведенные функции можно выбирать в любом режиме, кроме режима Manual (стр. 17).
- **1. Нажмите кнопку [SYSTEM] .**

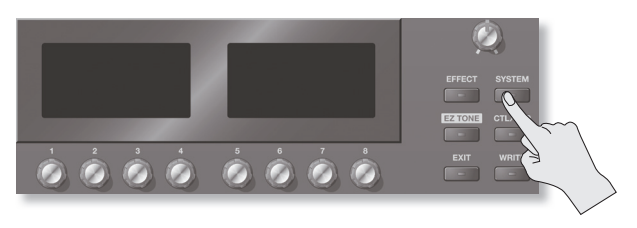

**2. Регулятором [4] выберите "PLAY OPTION" .**

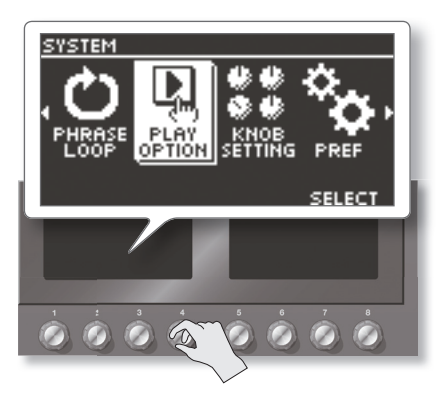

**3. Регулятором [8] выберите значение для NUM PEDAL SW .**

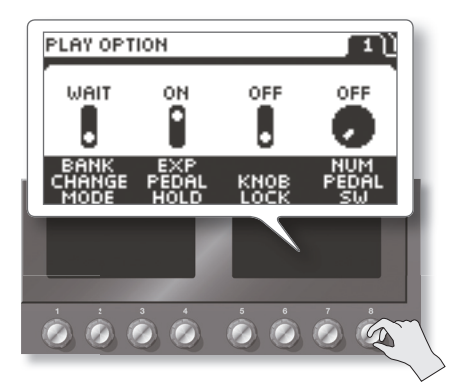

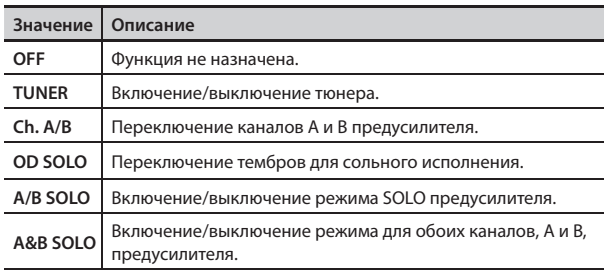

# **Калибровка педали [EXP]**

Хотя педаль экспрессии GT-100 оптимально настроена на заводе, длительное использование и неблагоприятная внешняя среда могут сказаться на ее работе.

При возникновении проблем, наподобие невозможности полного обнуления громкости при закрытой педали или неработоспособности переключателя EXP PEDAL SW, следует произвести процедуру калибровки педали.

**1. Нажмите кнопку [SYSTEM] .**

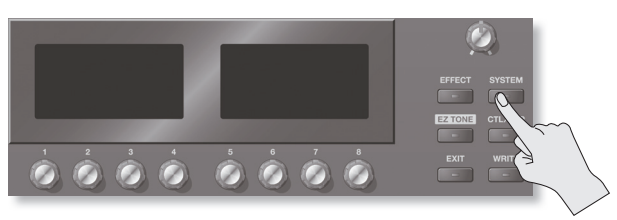

**2. Регулятором [4] выберите "PDLCALIBRATION" (PEDAL CALIBRATION) .**

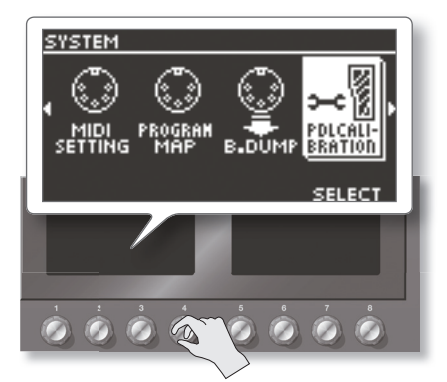

Откроется экран PEDAL CALIBRATION.

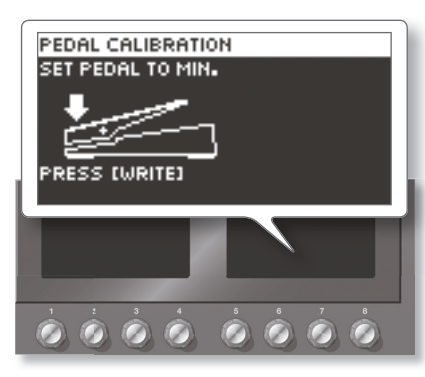

**3. Нажмите на педаль пяткой и нажмите кнопку [WRITE] .** Выведется сообщение "OK", и откроется следующий экран.

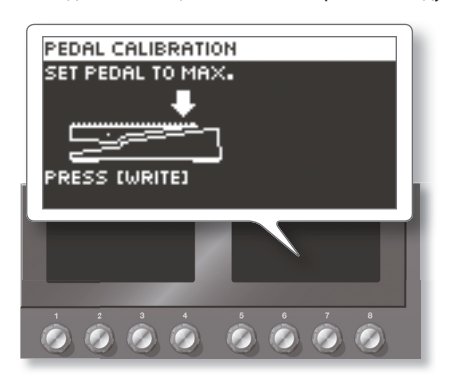

**4. Нажмите на педаль носком и нажмите кнопку [WRITE] .** Выведется сообщение "OK", и откроется следующий экран.

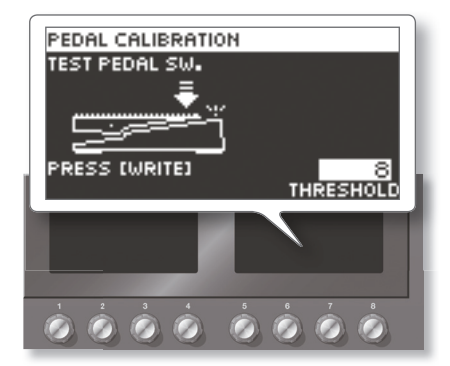

**5. Сильно нажмите на педаль носком до упора .**

При этом индикатор EXP PEDAL SW должен загореться.

\* Чтобы изменить чувствительность переключателя EXP PEDAL SW, повторяйте шаг 5, настраивая параметр THRESHOLD регулятором [5].

**6.** Нажмите кнопку [WRITE].

Выведется сообщение "COMPLETE!".

## **Установки педалей (Control/Expression)**

**ASSIGN 1 – 8**

# **Определение функций педалей для отдельного патча (Assign)**

Можно запрограммировать педали [PHRASE LOOP], [ACCEL/CTL], [EXP], EXP PEDAL SW и внешние контроллеры (ножную педаль и педаль экспрессии), подключенные к разъемам SUB CTL 1, 2/SUB EXP тыльной панели для каждого патча независимо. В каждом патче сохраняется до 8 различных установок (с помощью номеров Assign от 1 до 8), определяющих управляющие каждым контроллером параметры.

- \* Чтобы произвести назначение на педаль [PHRASE LOOP], необходимо отключить параметр "PHRASE LOOP PEDAL FUNC" (стр. 40). Для остальных педалей необходимо установить параметр "PREFERENCE" (стр. 41) в "PATCH".
- \* На каждую из педалей можно назначить свой параметр.
- **1. Нажмите кнопку [CTL/EXP] .**

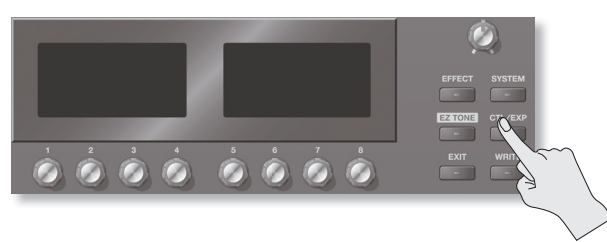

**2. Регулятором [4] выберите "ASSIGN 1 – 8" .**

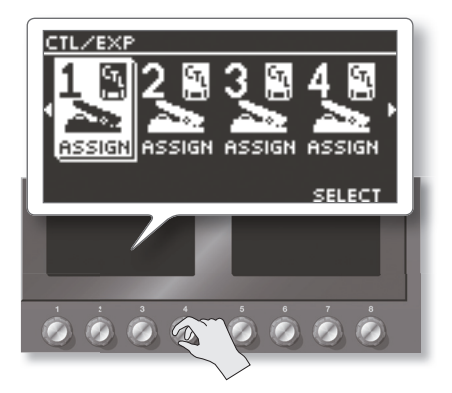

**3. Регуляторами [5] – [8] выберите установку . ASSIGN COMMON**

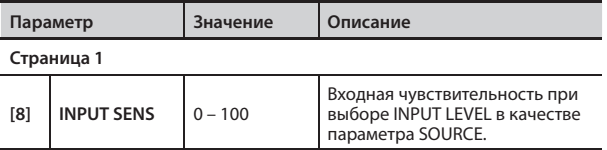

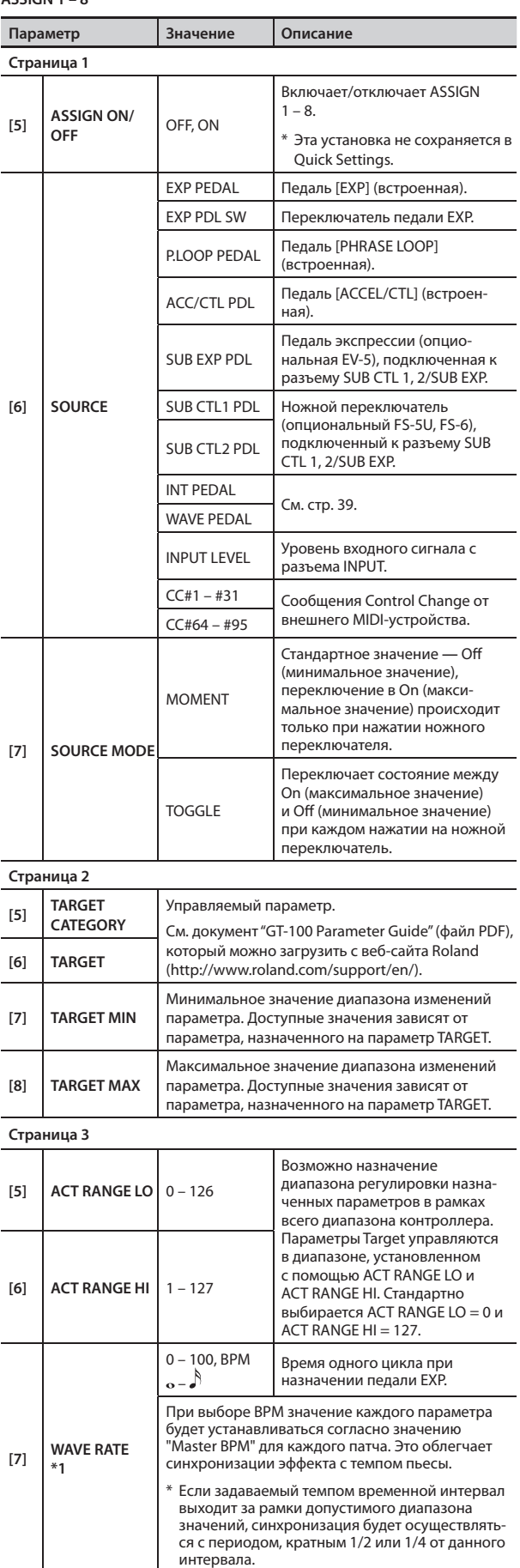

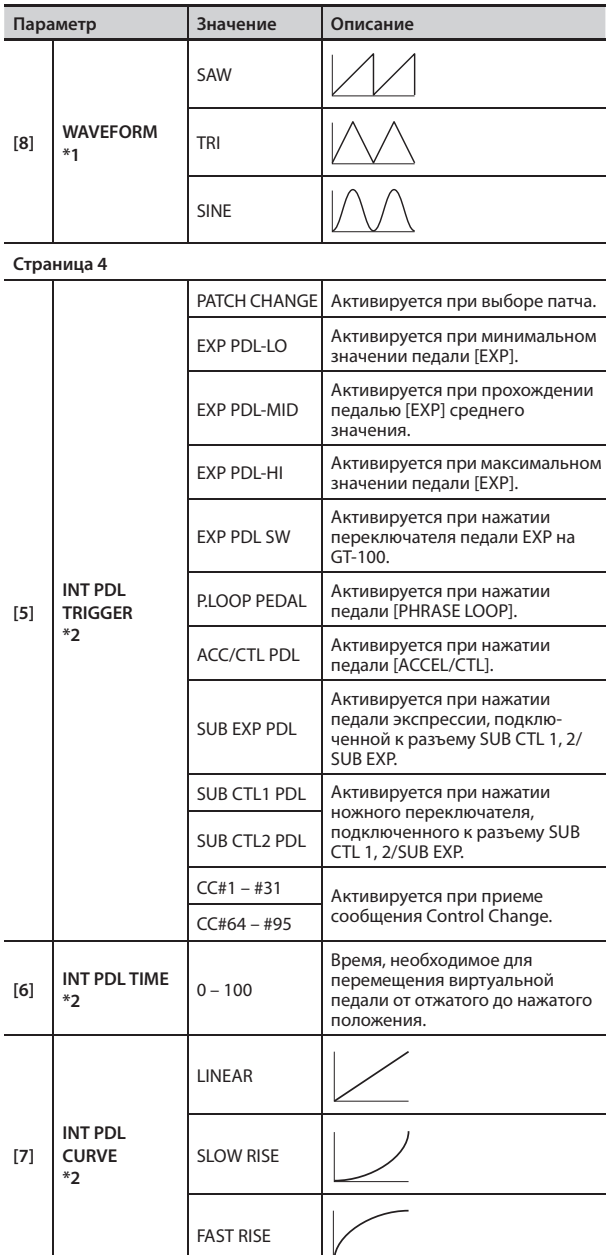

\*1 Параметры WAVE RATE и WAVEFORM доступны, если параметр Source установлен в WAVE PEDAL.

\*2 Параметры INT PDL TRIGGER, INT PDL TIME и INT PDL CURVE доступны, если параметр SOURCE установлен в INT PEDAL.

### **Диапазон изменения значений параметра**

Значение управляемого параметра изменяется в диапазоне, заданном установками "Min" и "Max".

При использовании внешней ножной педали или аналогичного двухпозиционного переключателя значение "Min" выбирается при Off (замыкании), а значение "Max" — при On (размыкании).

При использовании внешней педали экспрессии или другой педали непрерывного типа значения меняются в соответствии с ее перемещениями в диапазоне между минимальным и максимальным значениями. Также, если управляемый параметр включен и имеет тип вкл./выкл., среднее значение диапазона принимаемых данных является точкой включения/выключения.

**При использовании ножной педали:**

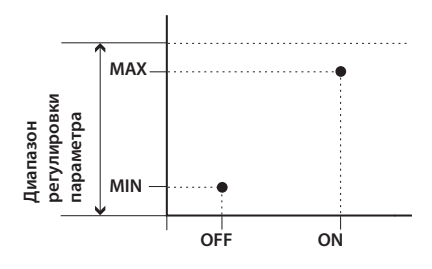

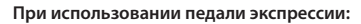

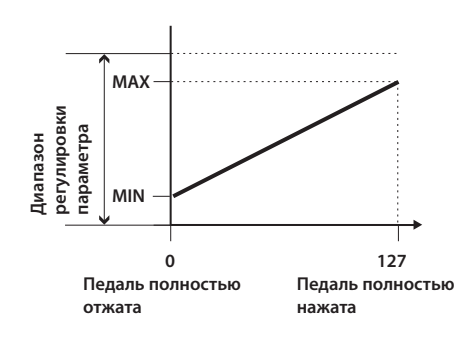

**При управлении параметра с типом вкл ./выкл . от педали экспрессии:**

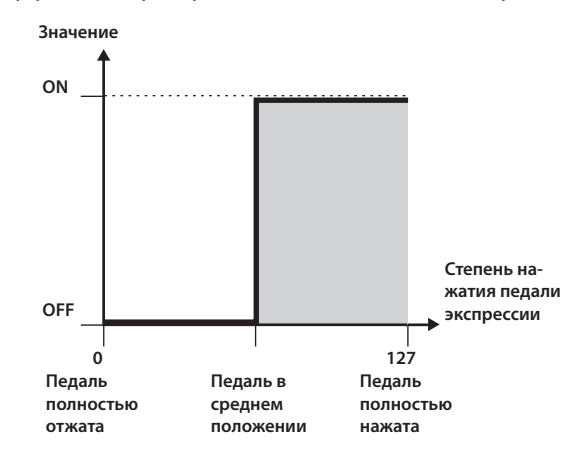

- \* Допустимый диапазон зависит от установки управляемого параметра.
- \* Когда установка минимального значения превышает максимальное, изменения параметра инвертируются.
- \* Значения установок "минимум" и "максимум" могут измениться при смене управляемого параметра. В таком случае, их придется переопределять.

### **Диапазон изменения значений контроллера**

Если источником управления является педаль экспрессии или другой контроллер непрерывного типа, можно задать диапазон изменения значений данным контроллером. При выходе значений контроллера за определенный диапазон, значение перестает изменяться, оставаясь на "минимуме" или на "максимуме".

**(Пример) ACT RANGE LO: 40, ACT RANGE HI: 80**

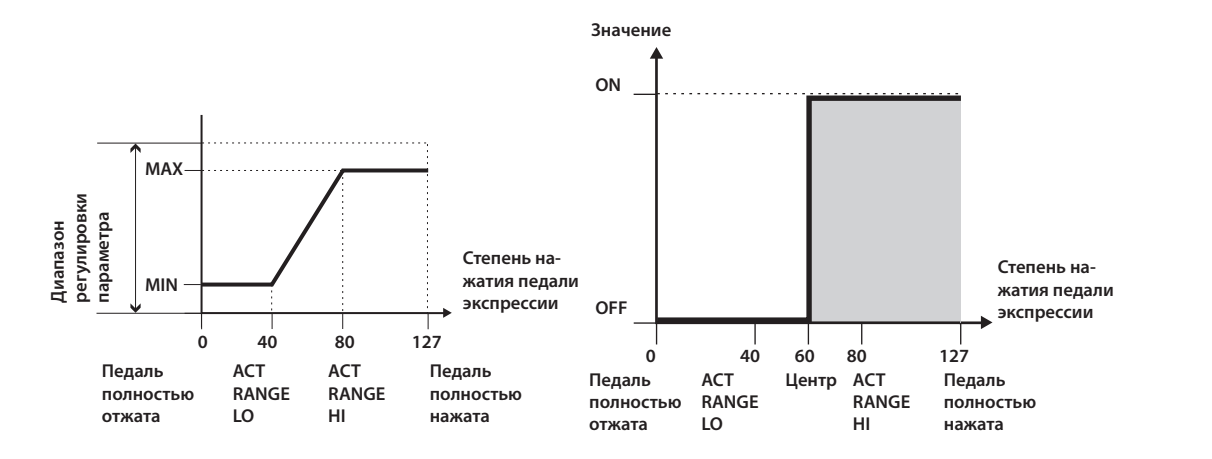

\* Если источником управления является ножной переключатель или аналогичный двухпозиционный переключатель, оставляйте значения "ACT RANGE LO: 0" и "ACT RANGE HI: 127". При некоторых установках это значение изменить нельзя.

## **Виртуальная педаль экспрессии (Internal Pedal / Wave Pedal)**

Данная функция назначает заданные параметры на виртуальную педаль экспрессии (внутреннюю педаль), обеспечивая эффект автоматического изменения громкости и тембра в реальном времени аналогично функционированию педали экспрессии.

Виртуальная педаль экспрессии обеспечивает управление функциями двух типов и предусматривает возможность определения источника SOURCE (стр. 37) для каждого набора ASSIGN 1 – 8.

\* При использовании Internal Pedal или Wave Pedal установите для ASSIGN параметр SOURCE MODE в "MOMENT".

### **Internal Pedal**

Если установить SOURCE в "INT PEDAL", виртуальная педаль экспрессии включается с помощью триггера (INT PDL TRIGGER , стр. 38), изменяя параметр, заданный с помощью TARGET (стр. 37).

**Ссылка**

См. стр. 41 и стр. 38.

### **Wave Pedal**

Если установить SOURCE в "WAVE PEDAL", виртуальная педаль экспрессии начнет изменять параметр, заданный с помощью TARGET (стр. 37), с определенными циклом и формой волны.

#### **Ссылка**

См. стр. 38.

## **Input Level**

### **Input Level**

Управляемый параметр изменяется в соответствии с входным уровнем.

### **ЗАМЕЧАНИЕ**

Входная чувствительность устанавливается с помощью параметра "INPUT SENS"(стр. 37).

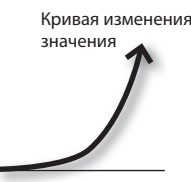

Момент запуска

Установки, которые действуют на GT-100 в целом, называются "системными".

#### **Ссылка**

См. стр. 12.

# **Список установок**

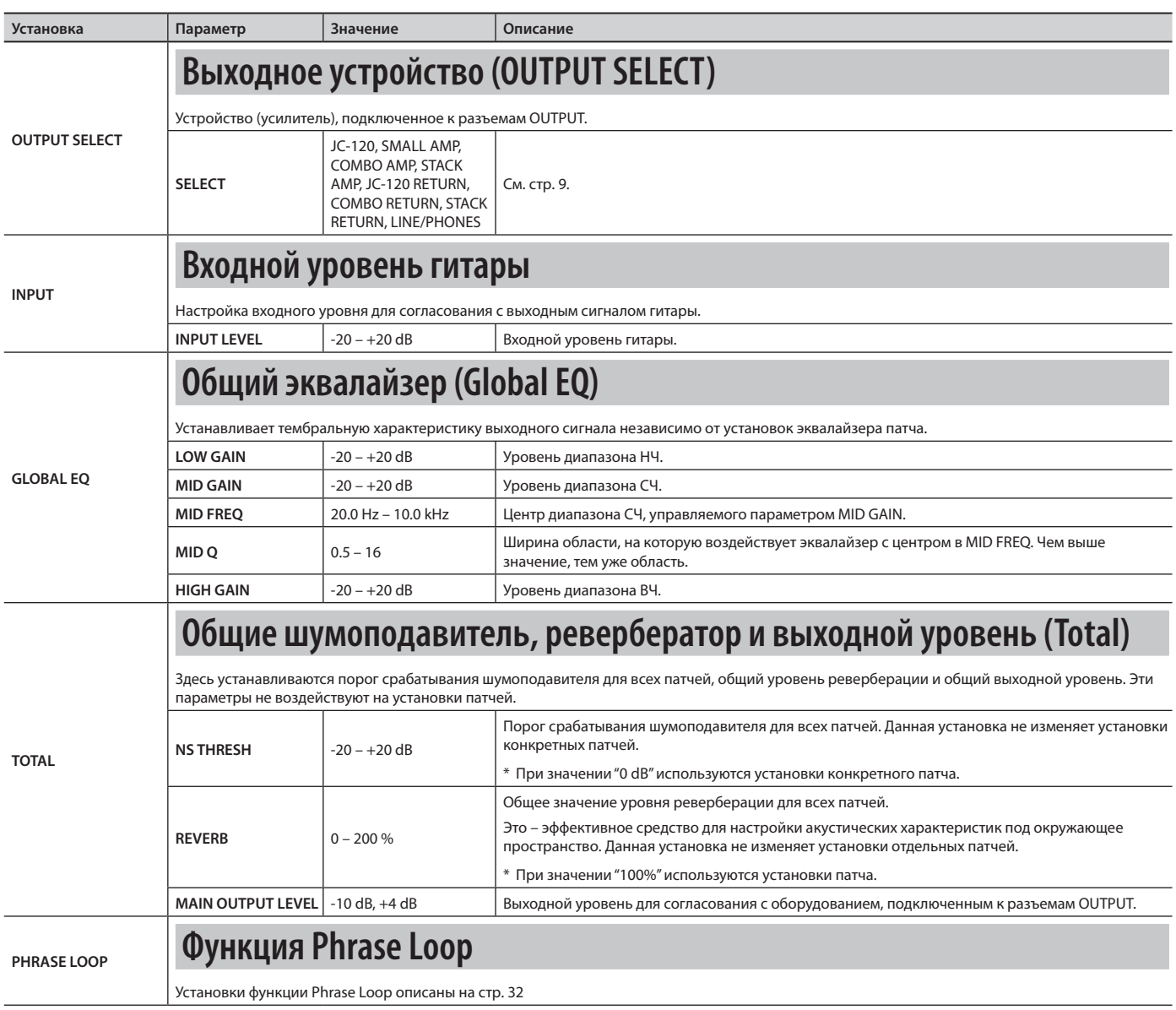

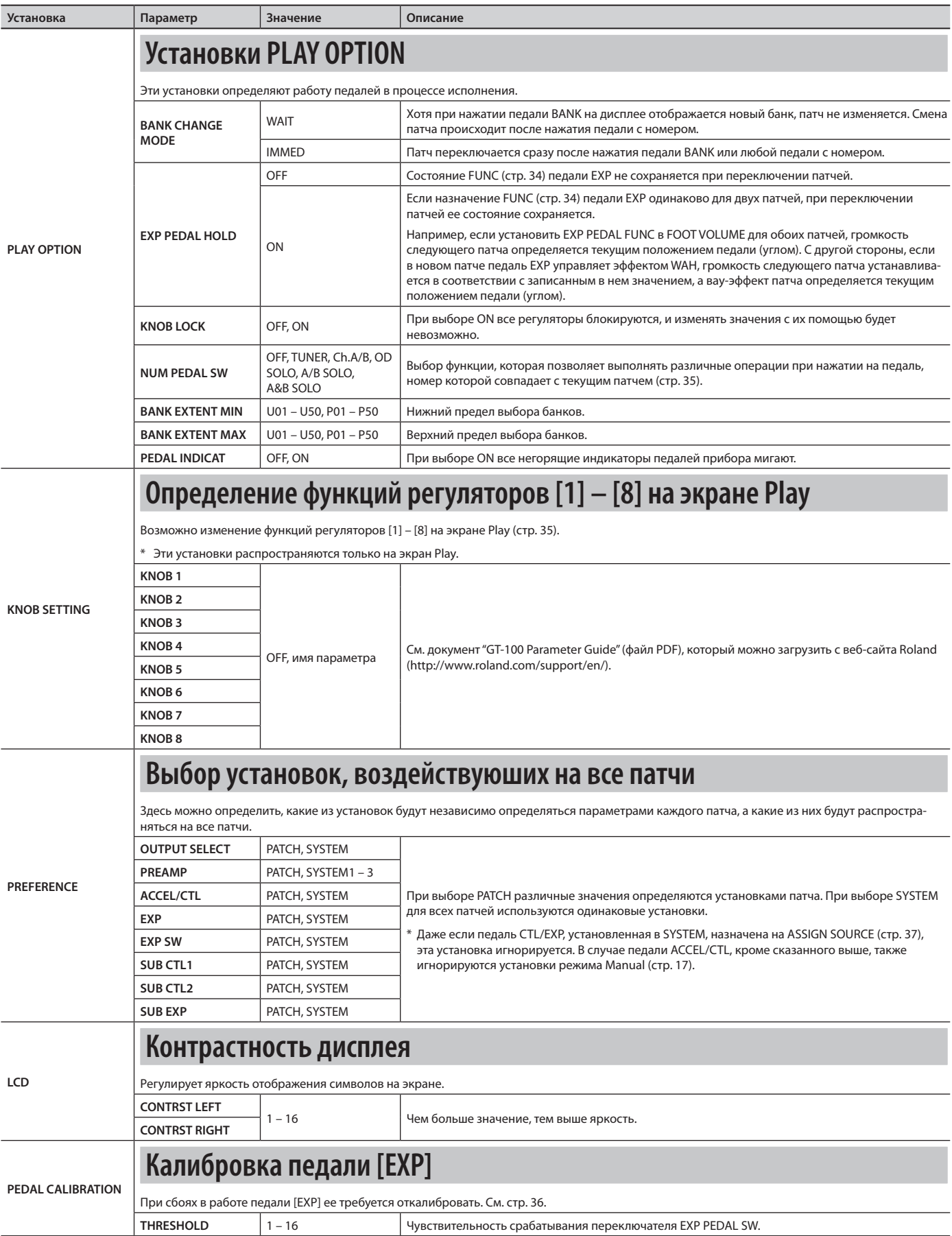

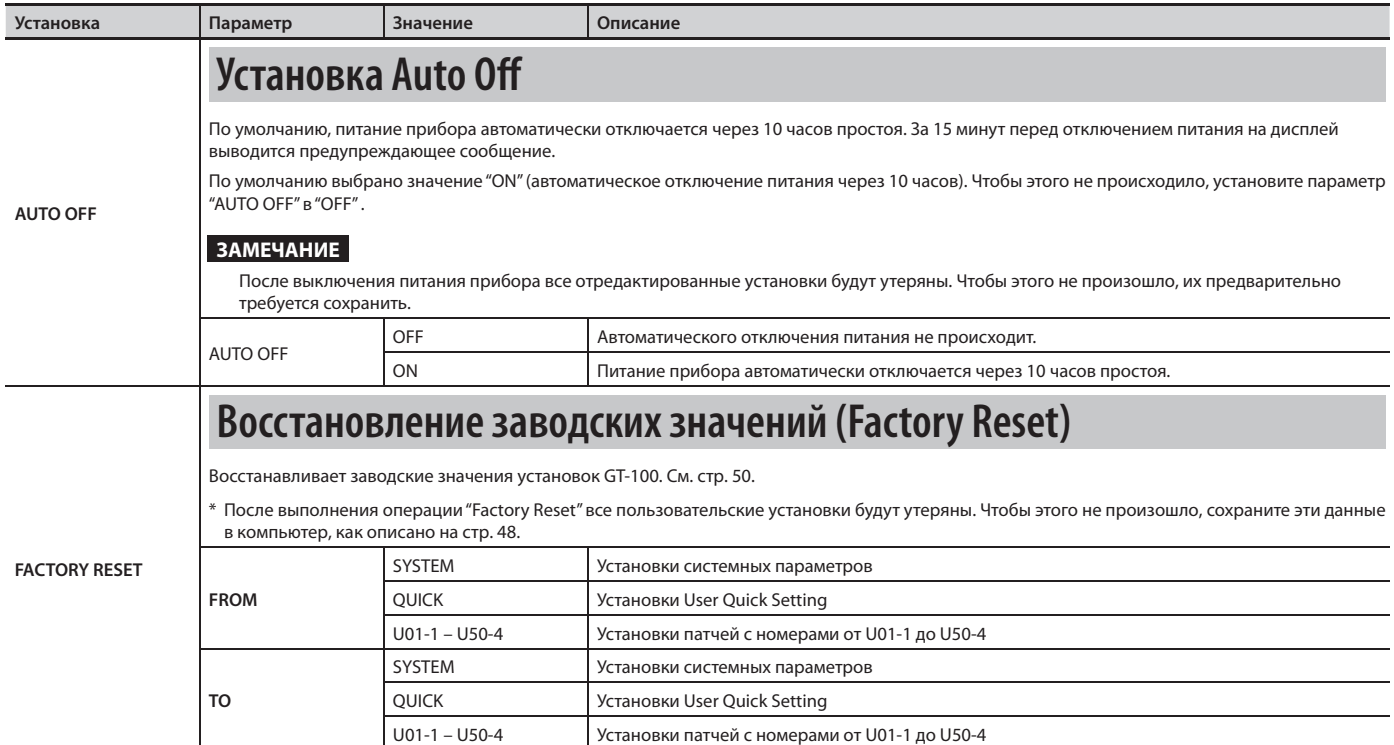

# **Установки USB**

**Аудиотракт USB USB IN-OUT MODE: NORMAL USB OUT OUTPUT GT-100 USB IN MIX Level OUTPUT INPUT Level Эффекты USB IN-OUT MODE: DRY OUT USB IN-OUT MODE: REAMP USB OUT OUTPUT USB OUT OUTPUT GT-100 GT-100** F **USB IN USB IN OUTPUT MIX** ↗ **Level Level OUTPUT**  ර් **INPUT** ৸ **INPUT Level INPUT Level** ≯ **Эффекты Эффекты**

### Ниже описаны установки, действующие при подключении GT-100 к компьютеру по USB.

### **Ссылка**

См. "Подключение GT-100 к компьютеру по USB" (стр. 49).

### **USB**

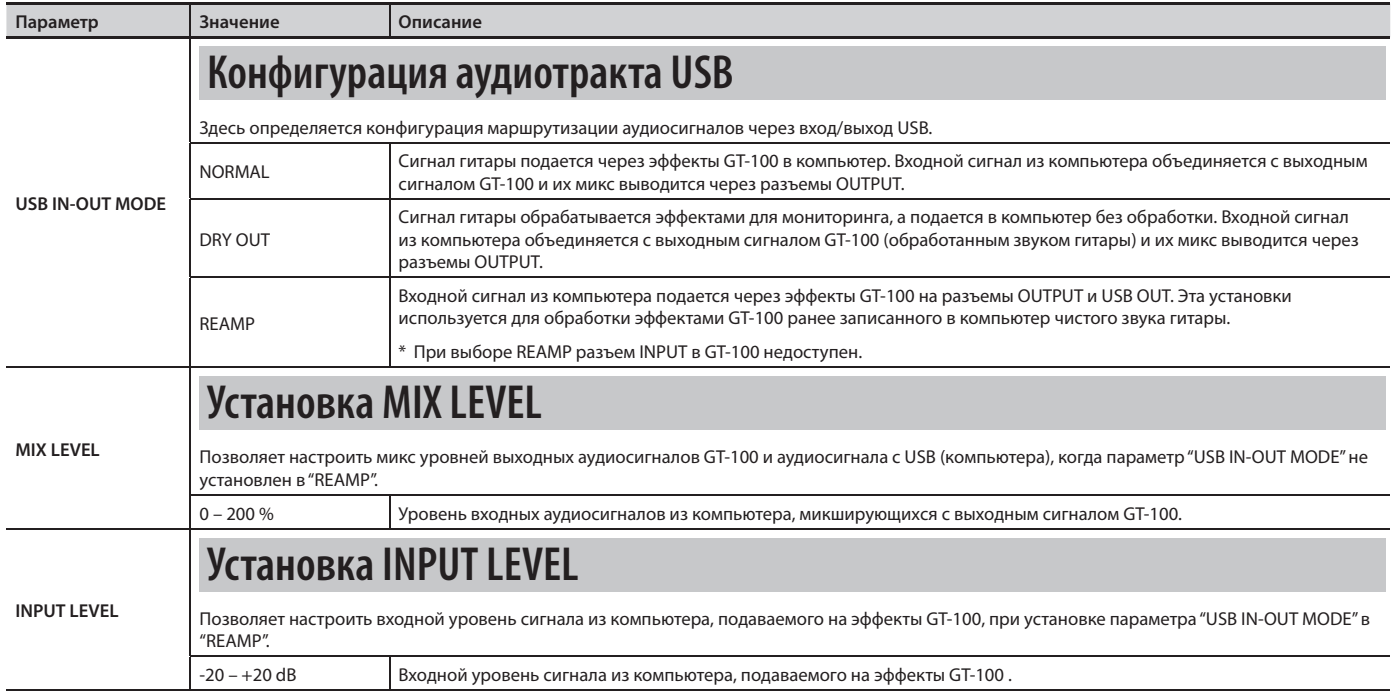

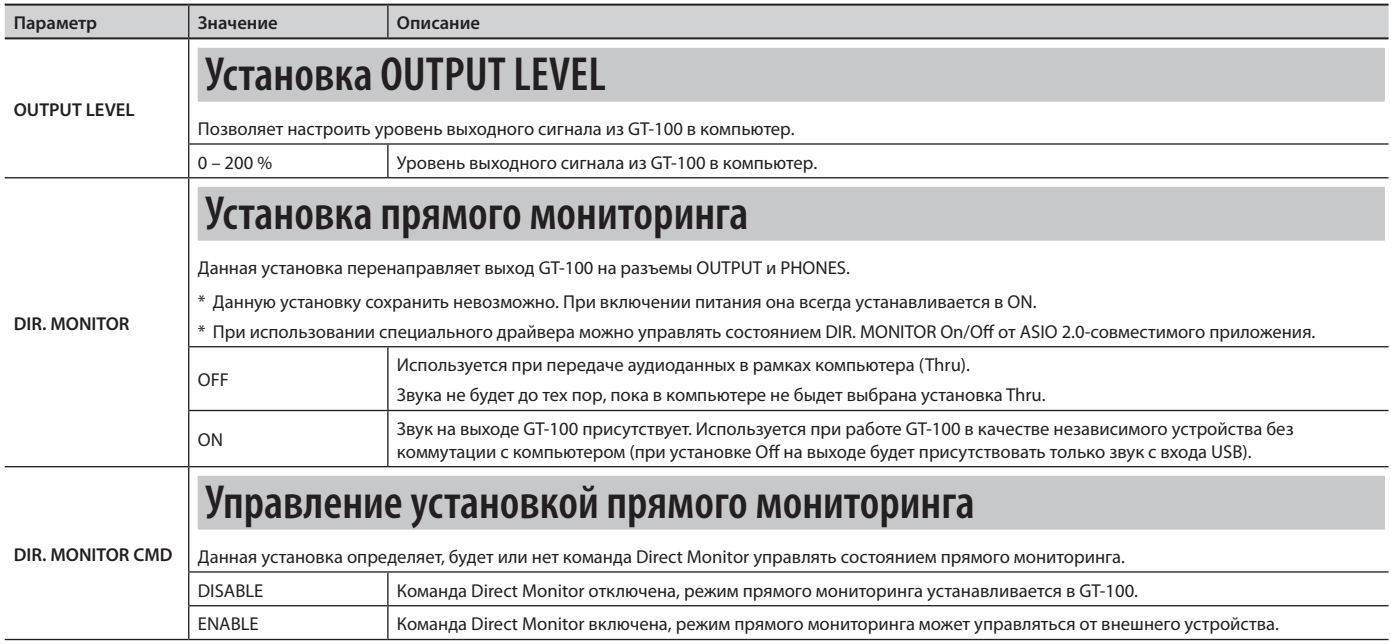

# **Установки MIDI**

Ниже описаны установки MIDI, использующиеся при коммутации GT-100 с внешним MIDI-устройством или другим GT-100.

### **Ссылка**

См. "Подключение к GT-100 внешних MIDI-устройств" (стр. 47).

### **MIDI SETTING**

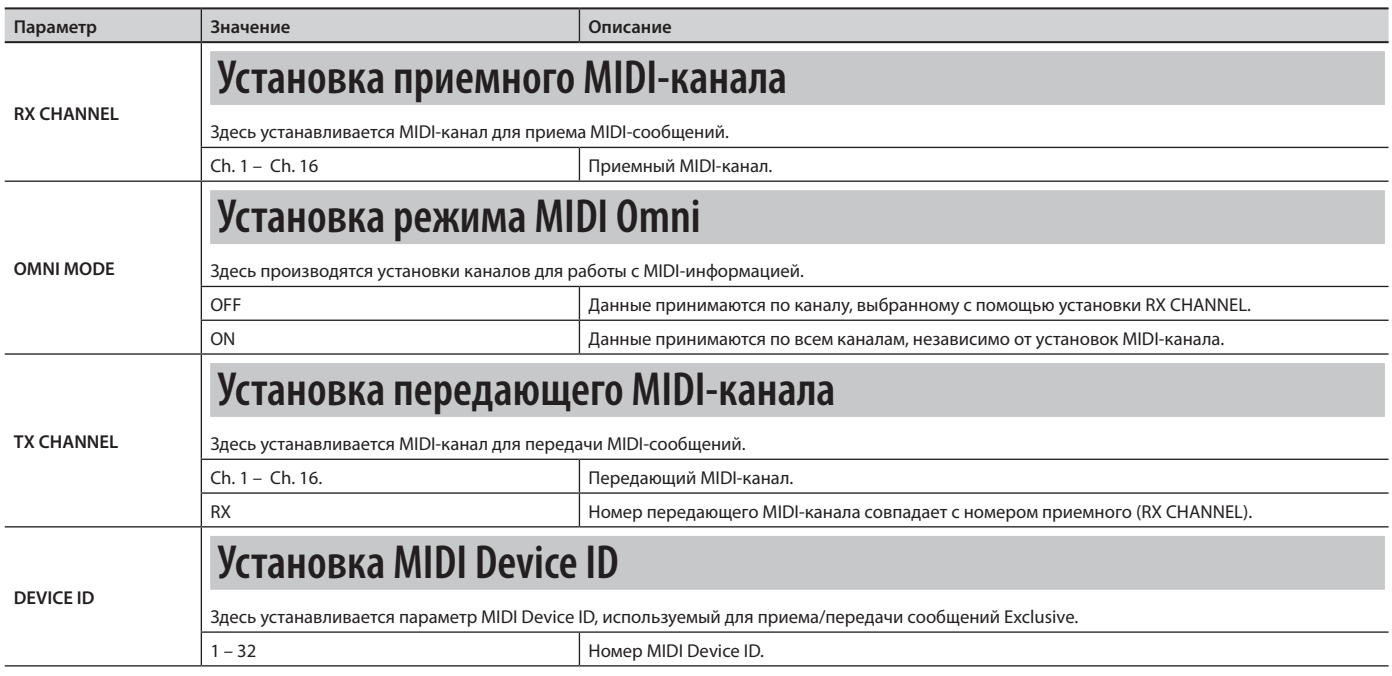

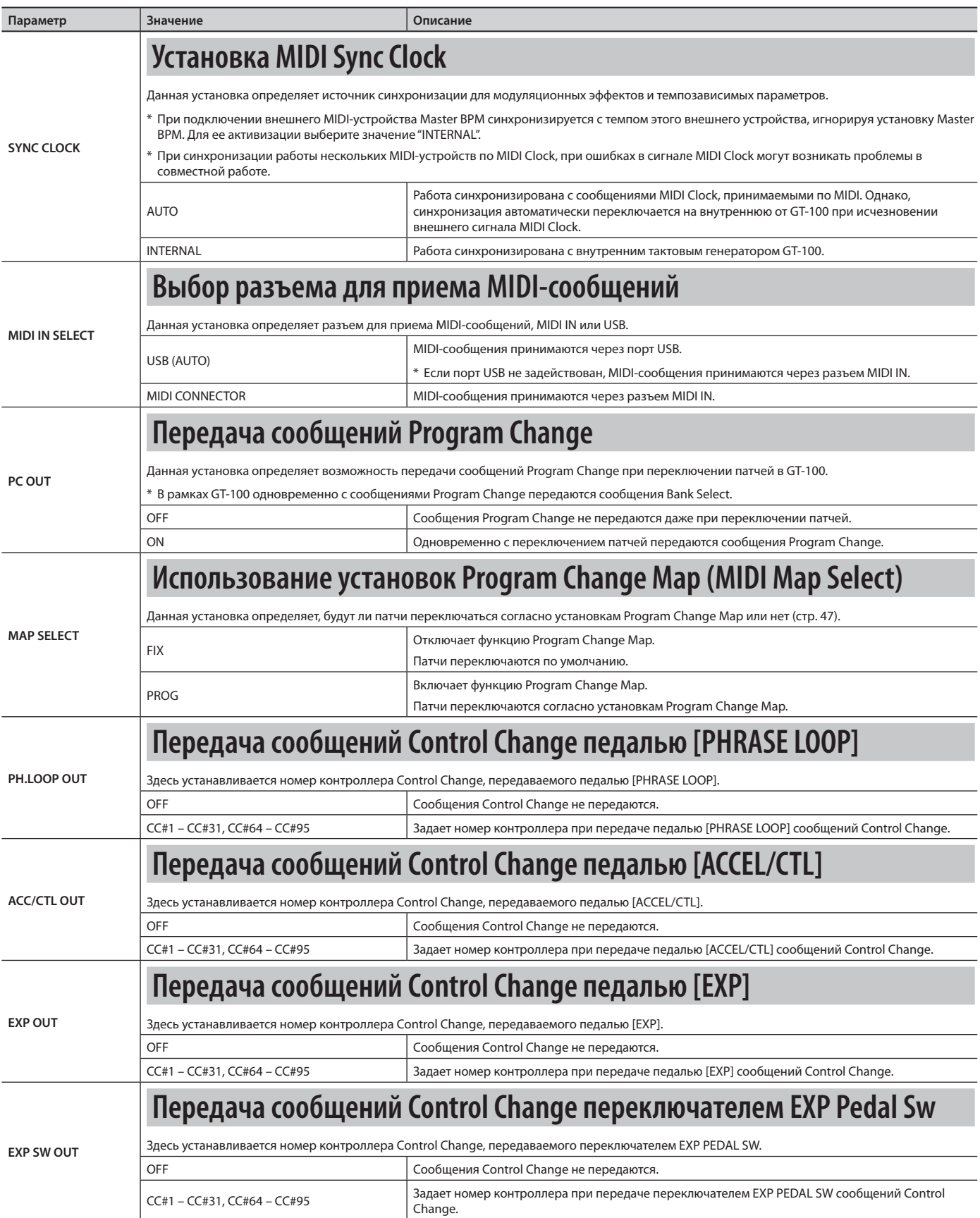

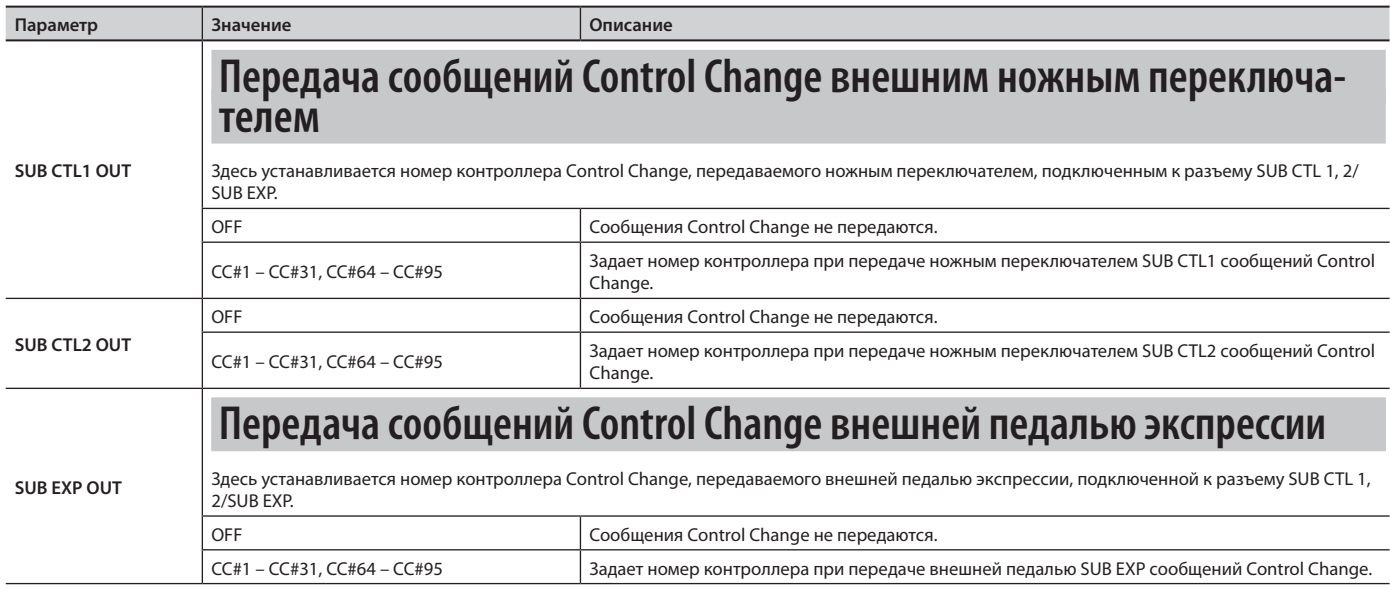

### **MIDI PROGRAM CHG MAP BANK 0 – 3**

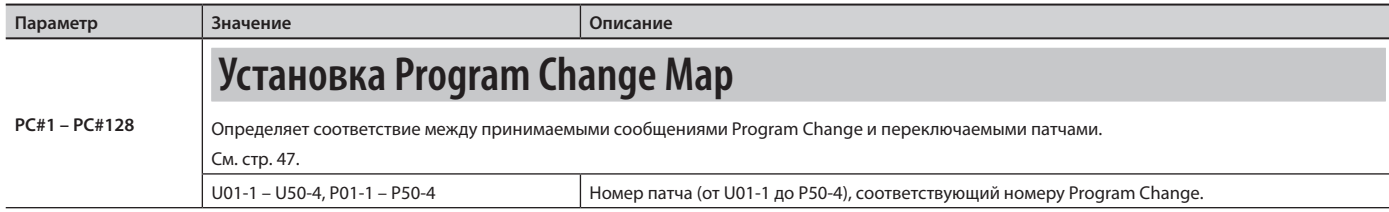

### **MIDI BULK DUMP**

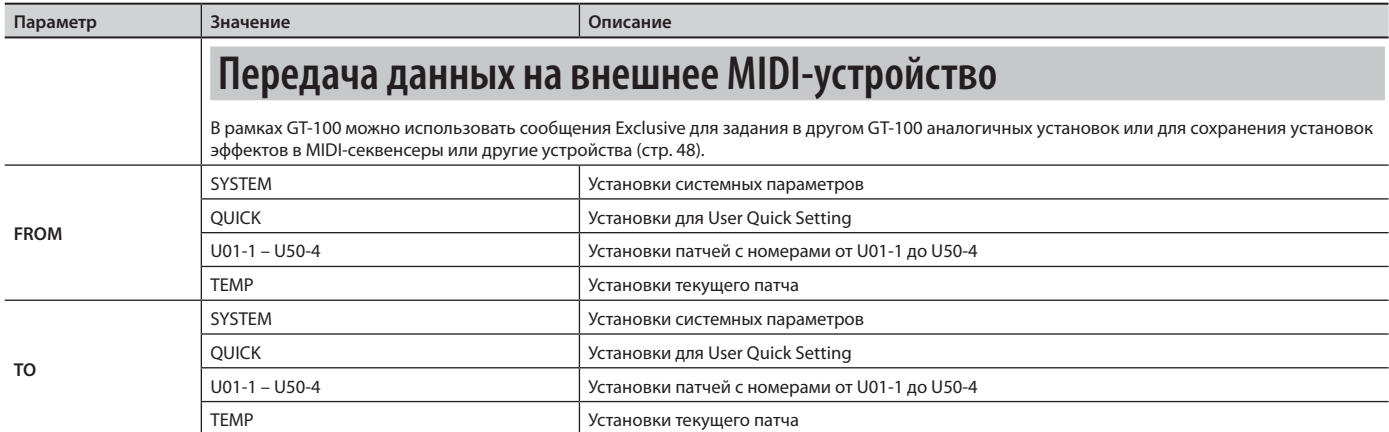

# **Возможности MIDI**

Ниже будут описаны функции MIDI, доступные при работе с GT-100.

### **ЗАМЕЧАНИЕ**

При работе с MIDI необходимо соответствующим образом настроить MIDI-каналы скоммутированных устройств, в противном случае, GT-100 не сможет обмениваться данными с другими MIDI-устройствами.

Относительно установки MIDI-канала см. стр. 44.

# **Управление от GT-100**

### **Передача сообщений Program Change**

При выборе патча в GT-100 одновременно с этим передается сообщение Program Change, соответствующее номеру патча. Внешнее MIDI-устройство изменит свои установки в соответствии с принятым сообщением Program Change.

Если PC OUT (стр. 45) установить в OFF, сообщения Program Change передаваться не будут.

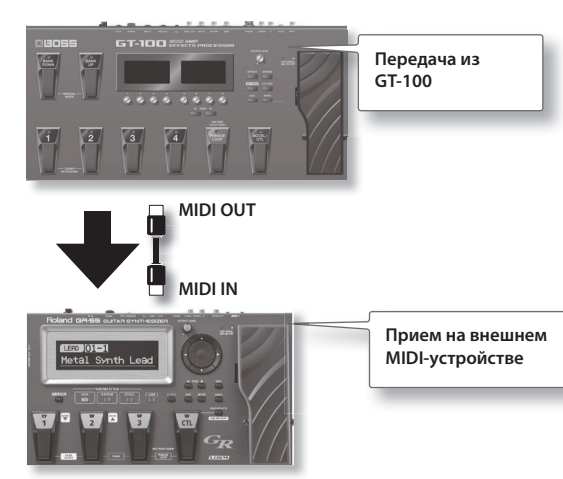

### **Передача сообщений Control Change**

Данные производимые при работе педалей [ACCEL/CTL], [EXP], EXP PEDAL SW, а также внешними контроллерами, подключенными к разъему SUB CTL 1, 2/SUB EXP, передаются в формате сообщений Control Change. Их можно использовать (кроме всего прочего) для управления параметрами внешнего MIDIустройства.

Номера контроллеров Control Change определяются с помощью "MIDI SETTING" (стр. 44).

# **Управление GT-100 от внешнего MIDIустройства**

### **Переключение патчей**

Когда GT-100 принимает сообщение Program Change от внешнего MIDI-устройства, его патчи автоматически переключаются.

### **ЗАМЕЧАНИЕ**

Для установки соответствия MIDI-сообщений формата Program Change с номерами патчей GT-100 можно использовать Program Change Map (стр. 46). Это может потребоваться при работе в рамках системы с несколькими MIDI-устройствами.

### **Прием сообщений Control Change**

### **ЗАМЕЧАНИЕ**

Можно управлять определенными параметрами в процессе исполнения путем подачи в GT-100 сообщений Control Change. Управляемые параметры выбираются с помощью "Assign" (стр. 37).

### **Прием данных темпа**

GT-100 может принимать данные темпа из другого устройства.

### **Прием данных**

GT-100 может принимать данные с другого GT-100, а также данные, сохраненные в секвенсер.

# **Функция Program Change Map**

При переключении патчей под воздействием сообщений Program Change, передаваемых внешним MIDI-устройством, можно установить любое соответствие между номерами принимаемых сообщений Program Change и загружаемыми патчами. Для этого в GT-100 предусмотрена функция "Program Change Map".

### **ЗАМЕЧАНИЕ**

При установке режима MIDI OMNI MODE (стр. 44) в "OMNI OFF" проверьте, чтобы MIDI RX CHANNEL (стр. 44) совпадал с передающим каналом внешнего MIDI-устройства.

### **1. Нажмите кнопку [SYSTEM] .**

**2. Регулятором [4] выберите "PROGRAM CHG MAP" (MIDI - PROGRAM MAP) .**

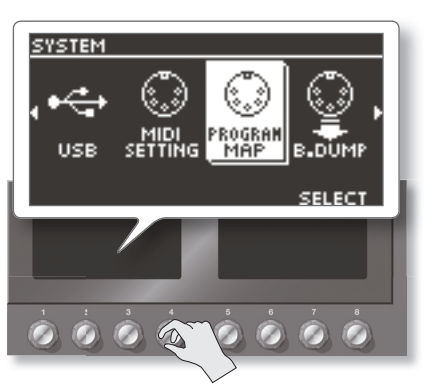

- **3. Кнопками PAGE [ ]/[ ] выберите "BANK 0" "BANK 3" .**
- **4. Регулятором [5] выберите номер Program Change .**

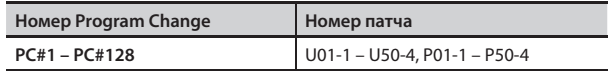

### **5. Регулятором [8] выберите номер патча .**

\* Чтобы использовать Program Change Map, необходимо установить MAP SELECT (стр. 45) в "PROG". При выборе "FIX" установки Program Change Map игнорируются.

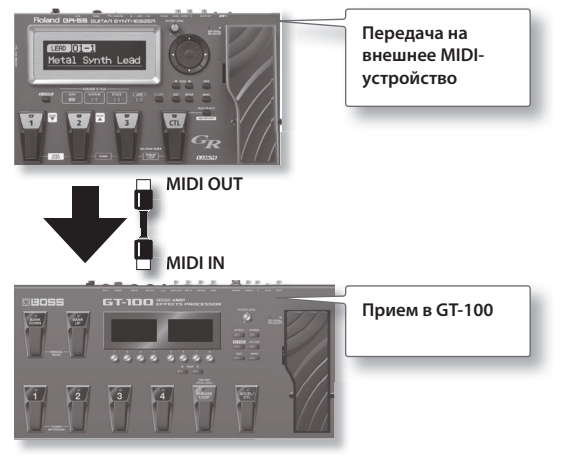

# **Передача данных на внешнее MIDI-устройство (Bulk Dump)**

В рамках GT-100 можно использовать сообщения Exclusive для задания в другом GT-100 аналогичных установок или для сохранения установок эффектов в MIDI-секвенсеры или другие устройства. Такая передача установок называется "сброс дампа".

### **Коммутация**

### **ЗАМЕЧАНИЕ**

Инструкции по работе с секвенсером изложены в документации на него.

\* Относительно сохранения установок в компьютер см. "Подключение GT-100 к компьютеру по USB" (стр. 49).

### **Передача данных в другой GT-100**

Соедините приборы, как показано на рисунке, и установите в обоих приборах одинаковый параметр Device ID.

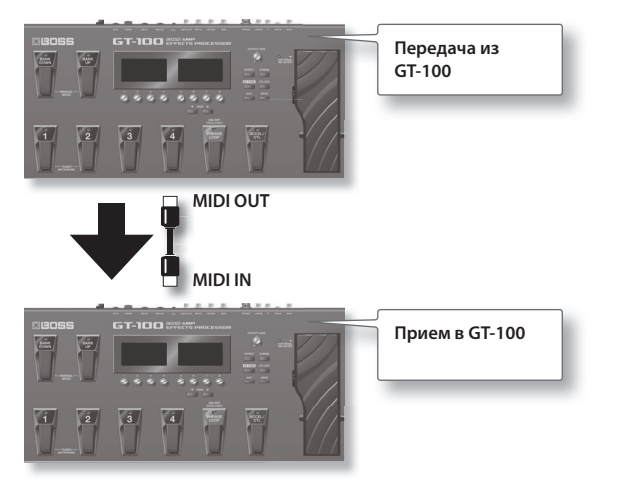

### **Передача данных**

- **1. Нажмите кнопку [SYSTEM] .**
- **2. Регулятором [4] выберите "B .DUMP" (MIDI BULK**  DUMP).

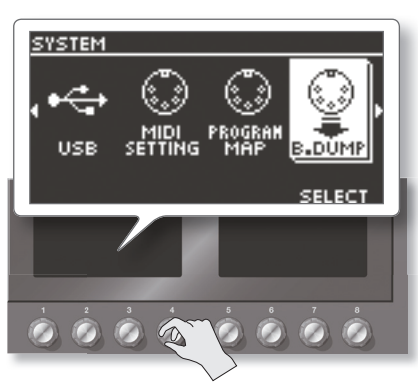

**3. Регуляторами [5] и[8] выберите тип передаваемых данных (FROM, TO) .**

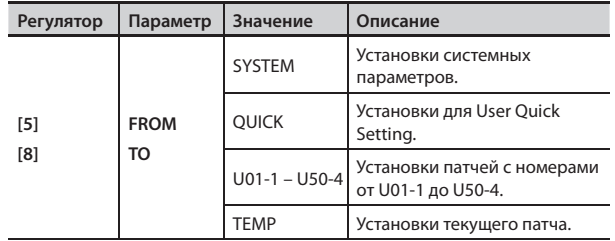

**4. Нажмите кнопку [WRITE] .**

Начнется передача данных.

# **Предварительные операции**

GT-100 может использовать USB для обмена цифровыми аудиоданными между ним и компьютером.

# **Установка драйвера USB**

При коммутации GT-100 с компьютером кабелем USB становится возможным двусторонний обмен между ними аудиосигналами по USB.

Использование специального драйвера позволяет записывать, воспроизводить и редактировать аудиоматериал с высоким качеством и временной стабильностью (стр. 47).

Специальный драйвер для GT-100 можно загрузить с сайта Roland.

Программа и процедуры установки драйвера зависят от внешнего оборудования. Внимательно прочтите инструкцию файла Readme, включенного в состав загружаемого файла.

### **Понятие драйвера USB**

Драйвер USB является программой, организующей обмен данными между приложениями компьютера (например, программой записи и секвенсера) и USB-устройством, подключенным к компьютеру кабелем USB.

Драйвер USB передает данные от приложения в USB-устройство и наоборот, передает данные от USB-устройства в приложение.

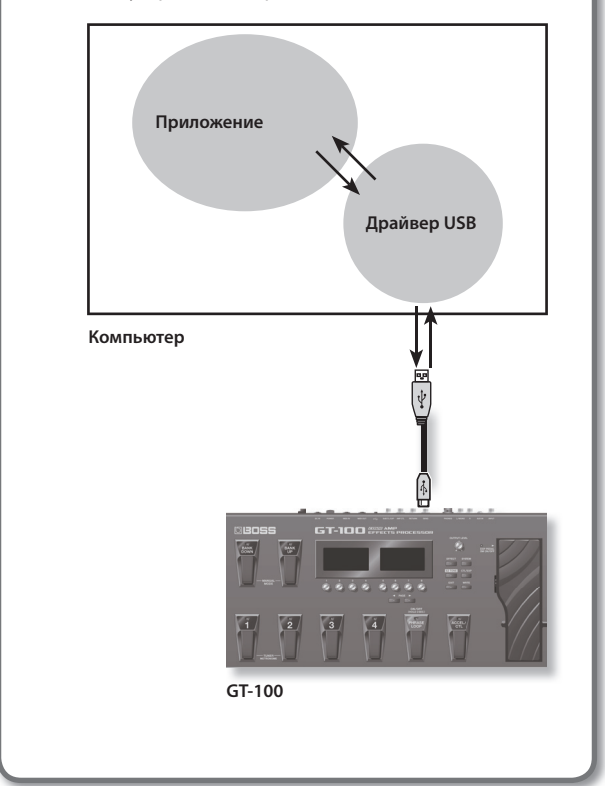

# **Обмен MIDI-сообщениями между компьютером и GT-100**

Если подключить GT-100 к компьютеру кабелем USB, можно организовать двусторонний обмен MIDI-данными через USB. Установите в GT-100 параметр "MIDI IN SELECT" (стр. 45) в "USB (Auto)". Установите в компьютере входной и выходной MIDI-порты в "GT-100".

При установке USB-соединения между GT-100 и компьютером передача MIDI-сообщений через разъемы MIDI отключается.

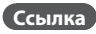

Относительно установок MIDI см. стр. 44.

## **Коммутация**

Произведите коммутацию, как показано на рисунке.

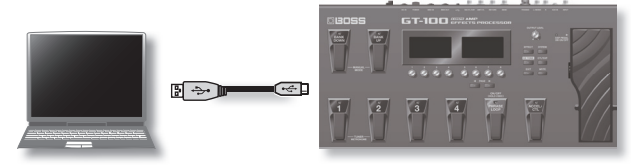

## **Загрузка из компьютера ранее сохраненных данных**

С помощью загрузки данных из программы секвенсера в GT-100 можно восстановить установки прибора.

Установите в GT-100 и секвенсере одинаковые Device ID (стр. 44).

### **1. Передайте данные из компьютера .**

\* См. документацию на используемую программу.

#### **ЗАМЕЧАНИЕ**

- По окончании приема данных на экран выведется сообщение "BULK DATA RECEIVING.."..
- Не выключайте питание прибора в процессе приема данных.
- • Если выведется сообщение "MIDI BUFFER FULL", проверьте коммутацию и уменьшите темп передачи MIDI-данных.

# **Обмен аудиосигналами между компьютером и GT-100**

Звук из GT-100 можно записать в компьютер, а звук из компьютера можно воспроизвести через GT-100. Для этого выберите необходимую конфигурацию аудиотракта.

#### **Ссылка**

- • Относительно установок USB см. стр. 43.
- См. документацию на используемую программу.

Функция восстановления заводских значений системных установок GT-100 называется "Factory Reset".

Можно не только восстановить заводские значения всех установок GT-100, но также выбрать, какие установки должны восстанавливаться.

- \* После выполнения операции "Factory Reset" пользовательские установки сбрасываются. Чтобы этого не произошло, сохраните эти данные в компьютер, на описано на стр. 48.
- \* На калибровку педали экспрессии операция "Factory Reset" воздействия не оказывает (стр. 36).

### **1. Нажмите кнопку [SYSTEM] .**

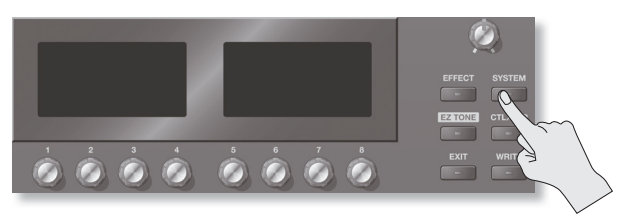

### **2.** Регулятором [4] выберите "FACTORY RESET".

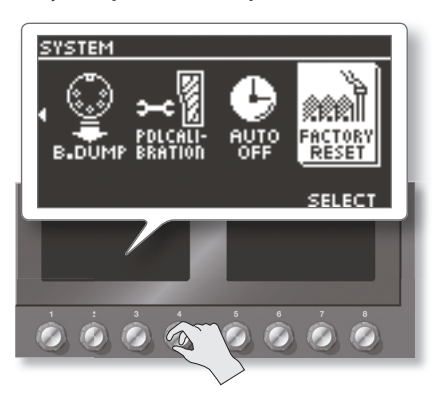

**3. Регуляторами [5] и [8] выберите тип восстанавливаемых установок .**

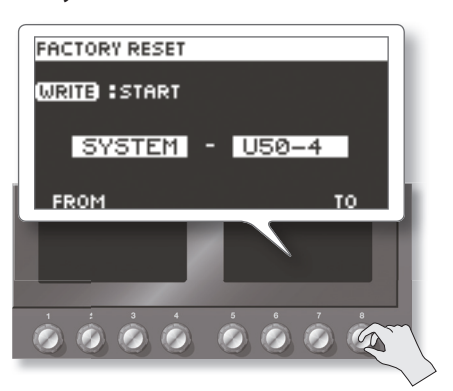

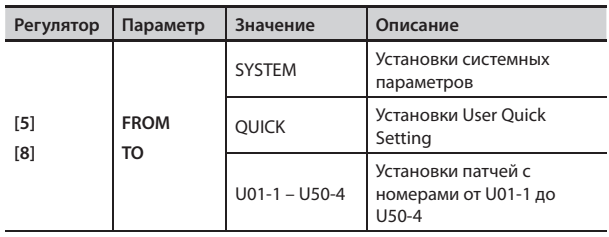

**4. Нажмите кнопку [WRITE] .**

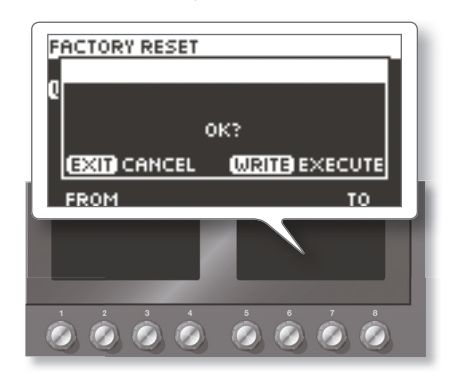

**5. Для выполнения операции нажмите кнопку [WRITE] .** По окончании операции Factory Reset откроется экран Play. Для отмены операции нажмите кнопку [EXIT].

# Приложение

# **Описание эффектов GT-100**

# **Список эффектов GT-100**

Ниже приведен список встроенных в GT-100 эффектов.

\* Все торговые марки, упомянутые в данном документе, принадлежат своим законным владельцам. Их названия в данном руководстве используются только для описания звуков устройств, которые моделируются с помощьютехнологии COSM.

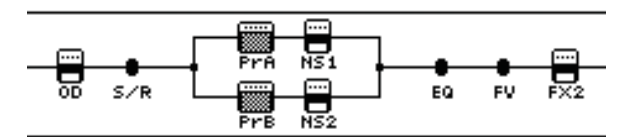

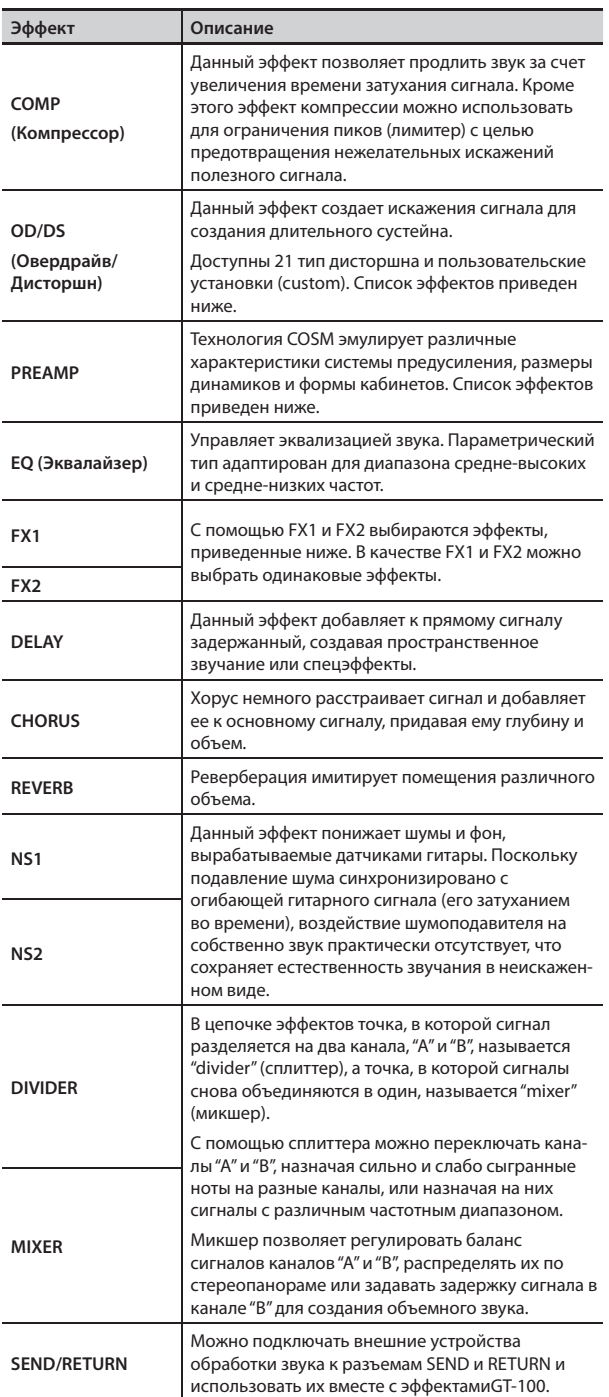

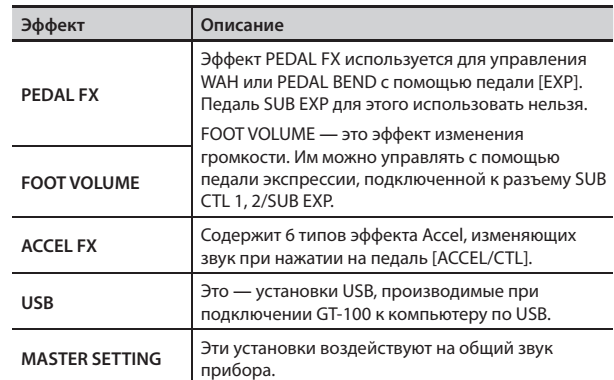

### **Файл PDF со списком параметров**

Полный список параметров эффектов приведен в документе "GT-100 Parameter Guide" (файл PDF), который можно загрузить с веб-сайта Roland (http://www.roland.com/support/en/).

# **Эффекты OD/DS**

Эффекты искажения сигнала, доступные для OD/DS.

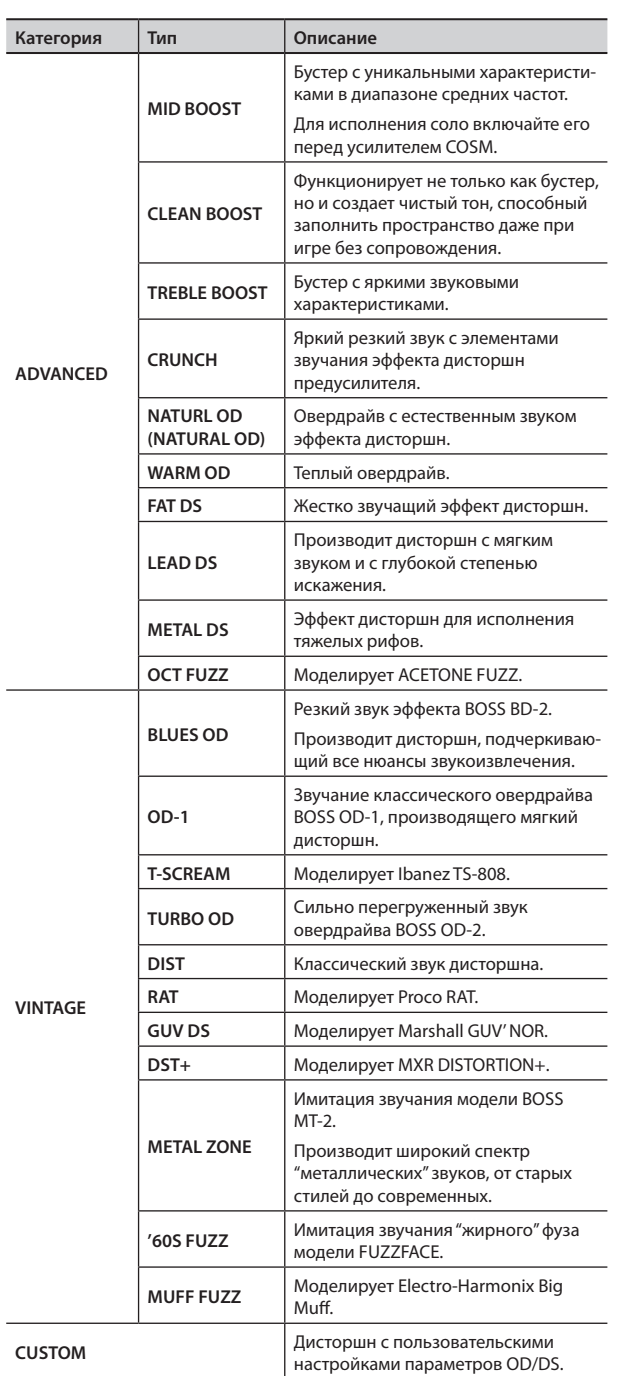

# **Эффекты PREAMP**

Модели усиления, доступные для PREAMP.

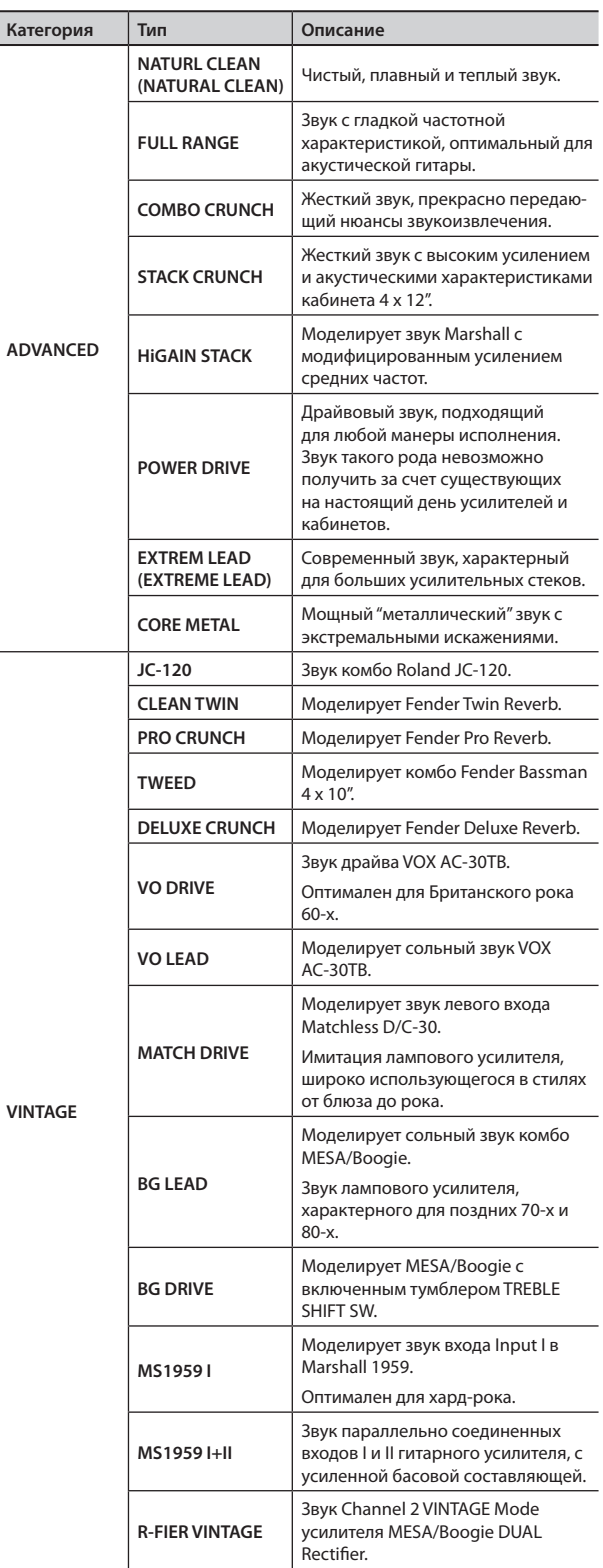

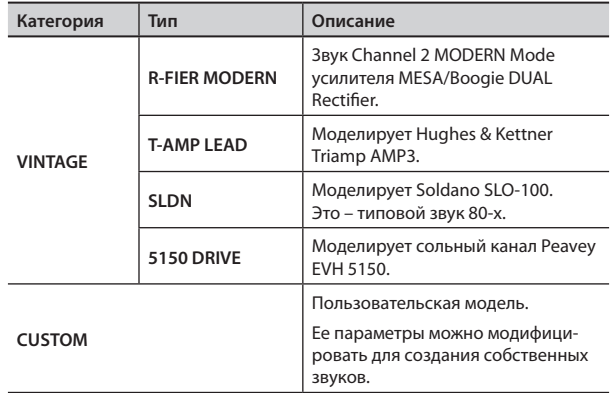

# **Эффекты FX1/FX2**

Эффекты, доступные для FX1/FX2.

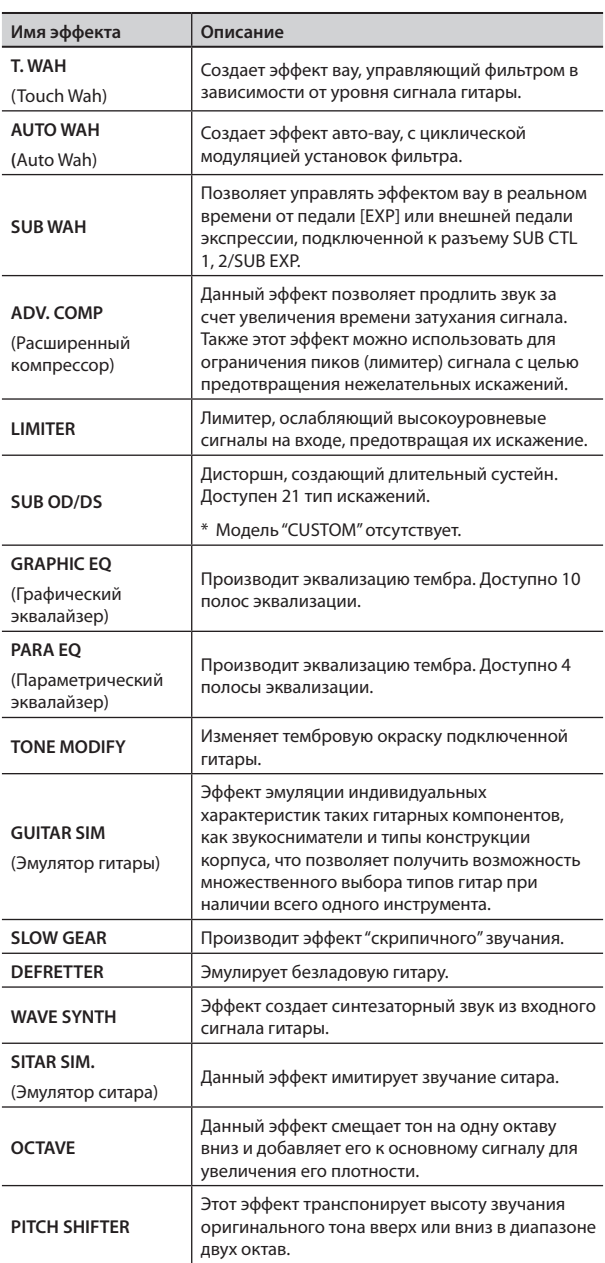

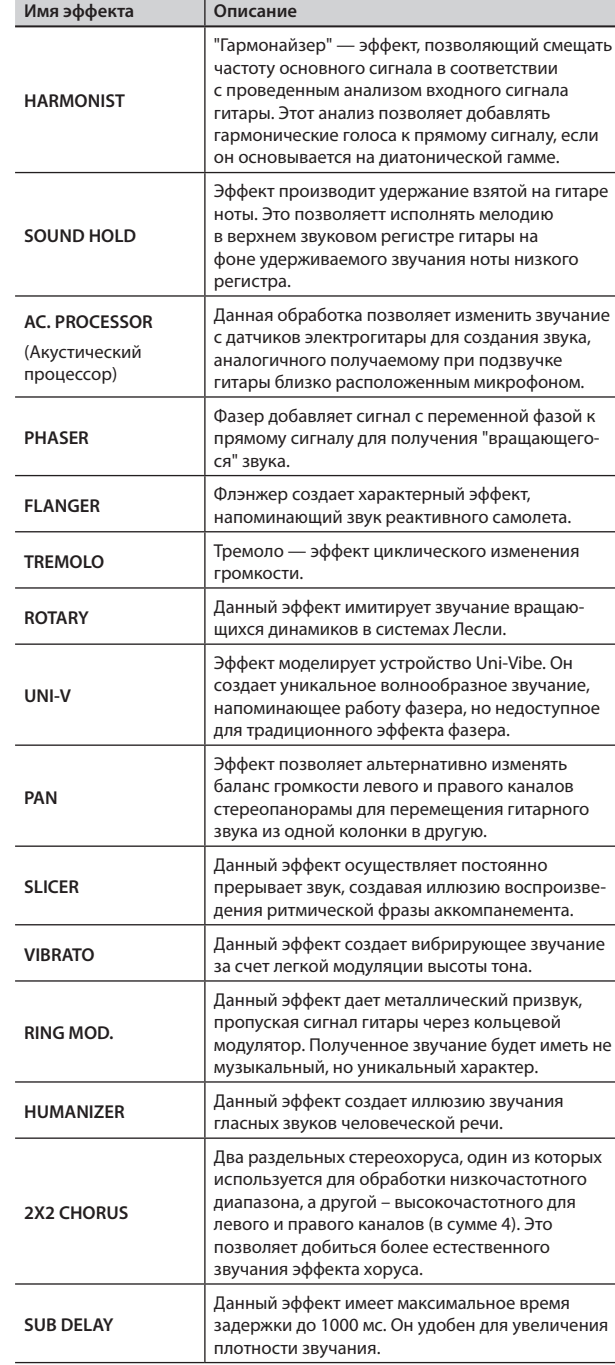

# **Пресетные патчи GT-100**

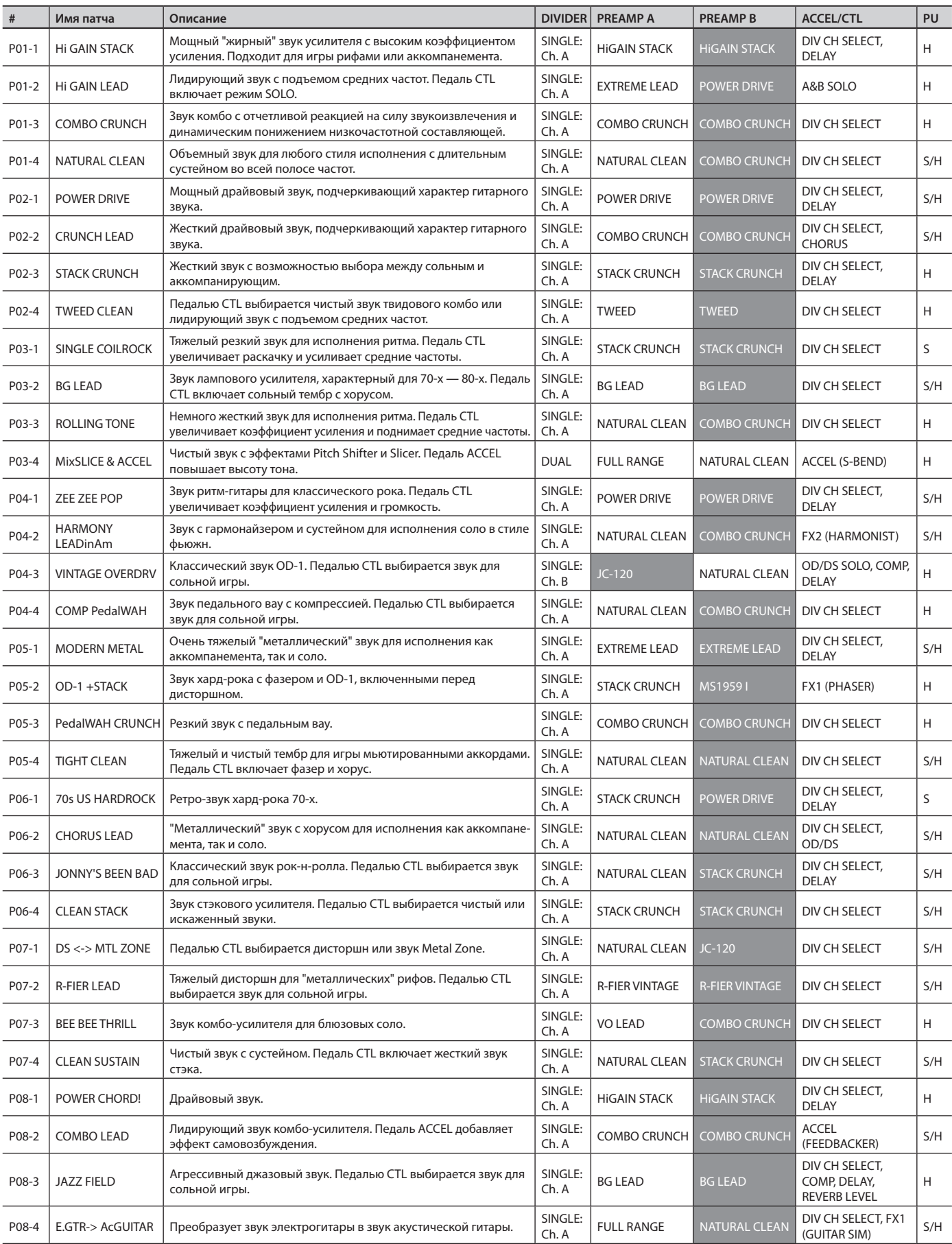

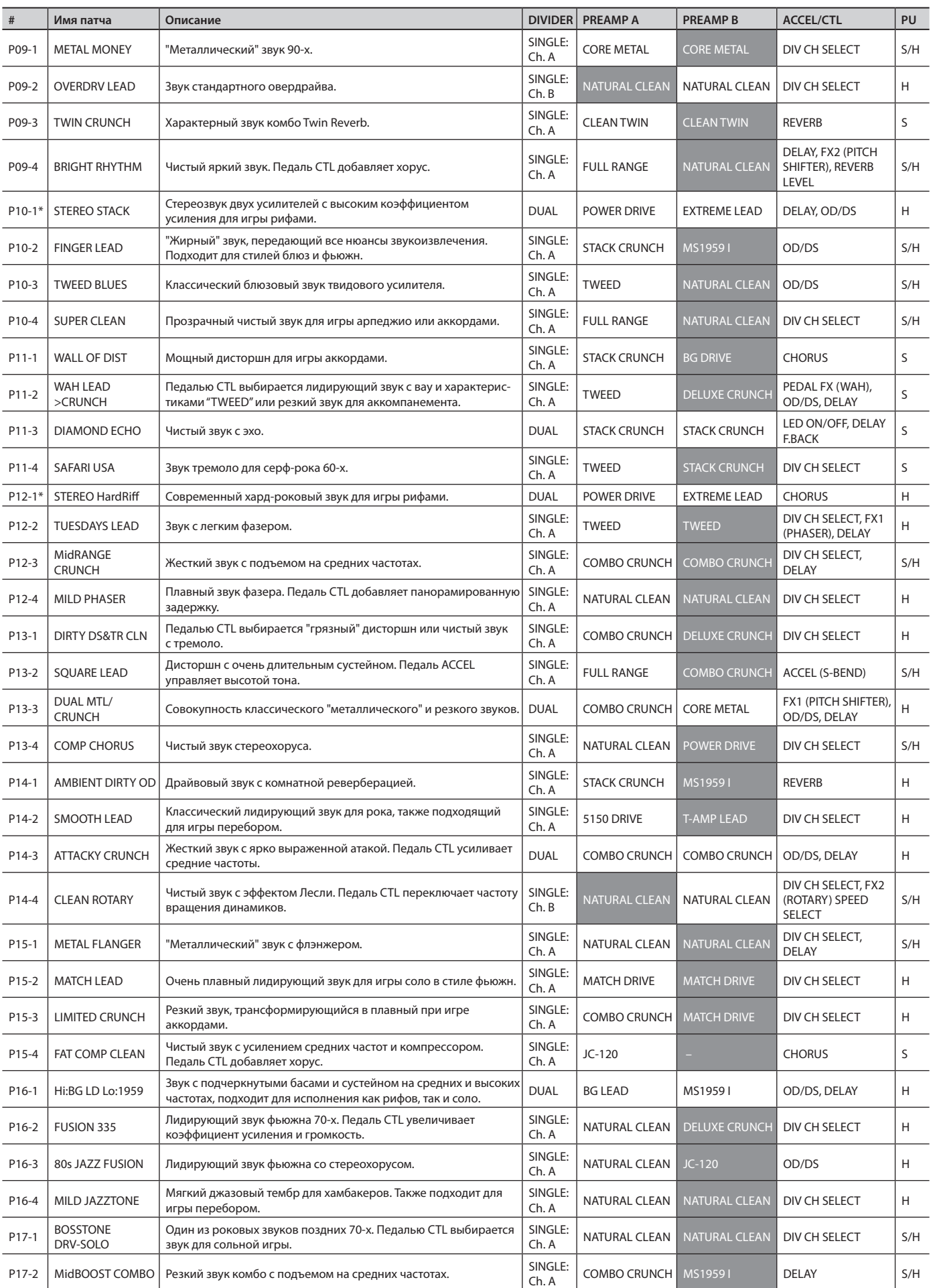

### **Приложение**

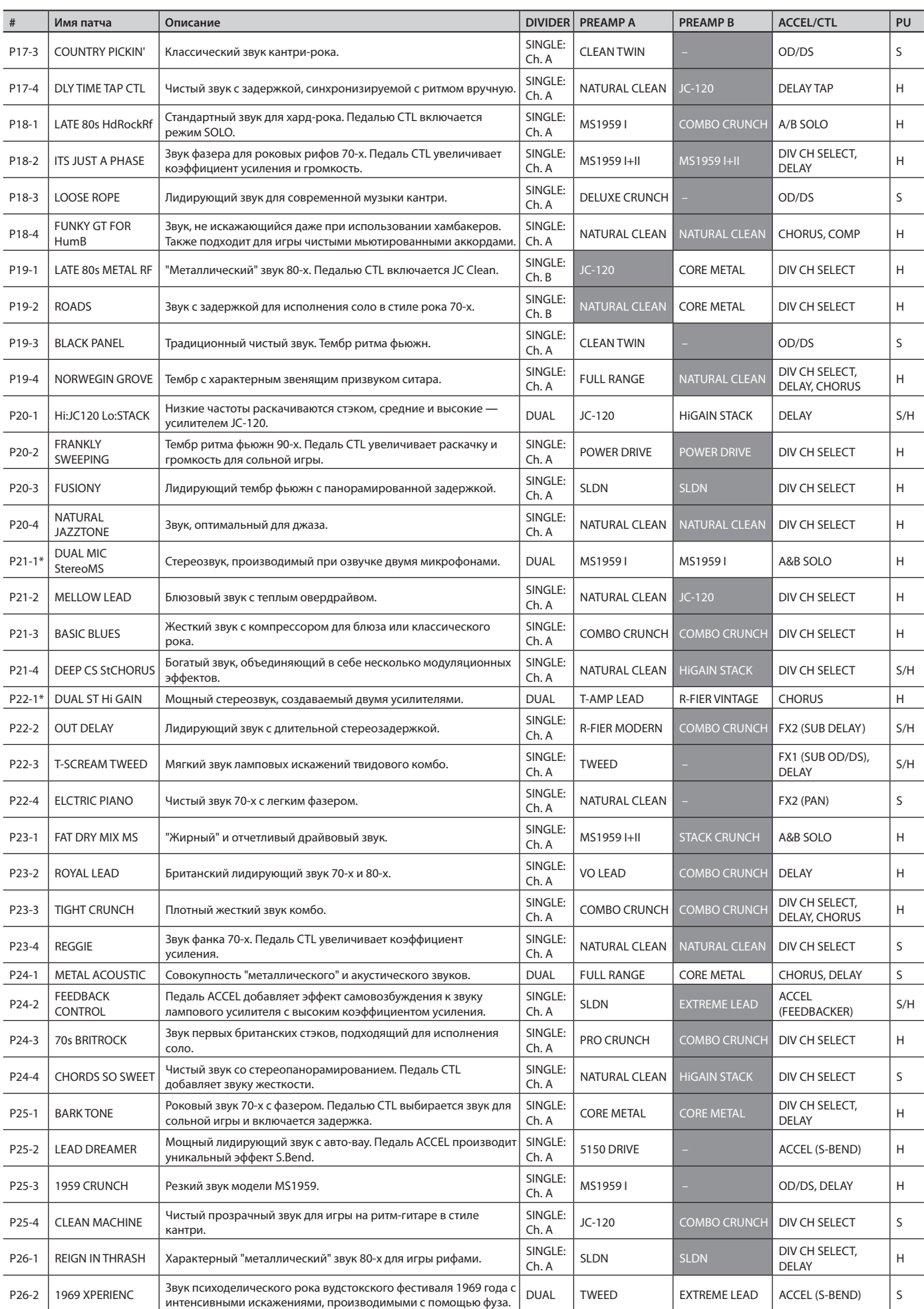

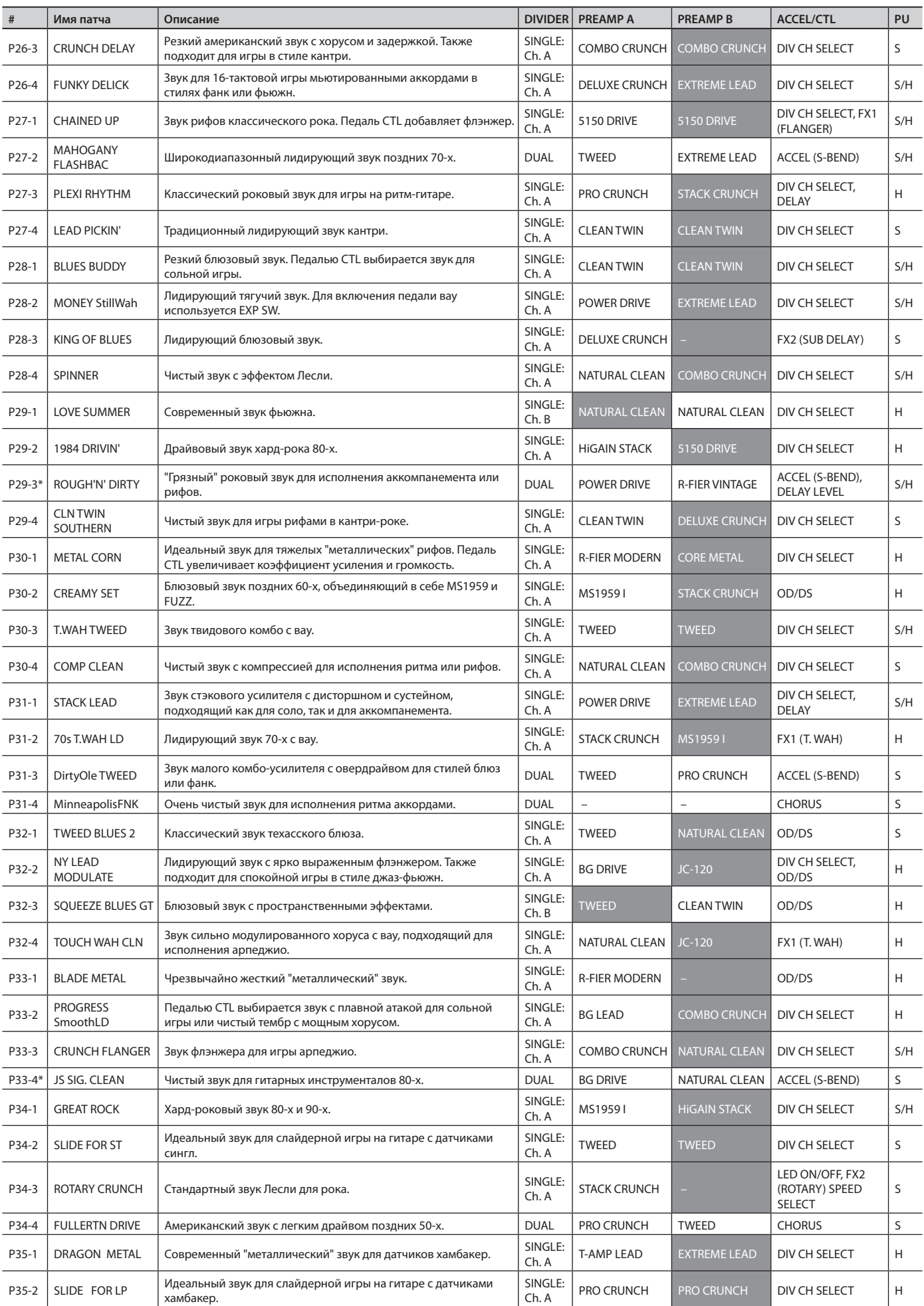

### **Приложение**

![](_page_57_Picture_785.jpeg)

![](_page_58_Picture_676.jpeg)

\* Для патчей, номер которых отмечен символом "\*", режим микшера (стр. 28) установлен в PAN L/R. Для остальных патчей режим микшера установлен в STEREO.

\* DIVIDER = Установки сплиттера (стр. 27)

 $\cdot$  SINGLE: Ch. A: Divider MODE = SINGLE и CH SELECT = CH. A

 $\cdot$  SINGLE: Ch. B: Divider MODE = SINGLE  $u$  CH SELECT = CH. B

• DUAL: Divider MODE = DUAL

\* PU = Pickup

• S: Патч для датчиков сингл.

• H: Патч для датчиков хамбакер.

• P: Патч для пьезодатчиков.

### **Приложение**

## **Тракт сигнала**

![](_page_59_Figure_2.jpeg)

# **Неисправности**

![](_page_60_Picture_352.jpeg)

### **Приложение**

![](_page_61_Picture_166.jpeg)

# **Сообщения об ошибках**

![](_page_61_Picture_167.jpeg)

# **Технические характеристики**

## **BOSS GT-100: Гитарный процессор эффектов**

![](_page_62_Picture_203.jpeg)

 $*$  0 dBu = 0.775 B rms

\* В интересах усовершенствования прибора спецификации могут быть изменены без отдельного уведомления.

![](_page_63_Picture_0.jpeg)

Данное изделие соответствует требованиям директивы EMC от 2004/108/EC.

— Для стран Европы <sup>.</sup>

 $\cancel{\mathbb{R}}$ 

Данный символ означает, что отмеченное им изделие должно утилизироваться отдельно от домашних отходов, согласно принятому в конкретной стране законодательству.

# **Информация**

При необходимости ремонта обращайтесь в ближайший техцентр Roland по адресу:

![](_page_65_Picture_2.jpeg)

# **Roland Music**

Дорожная ул., д. 3, корп.6 117 545 Москва, Россия Тел: (495) 981-4967